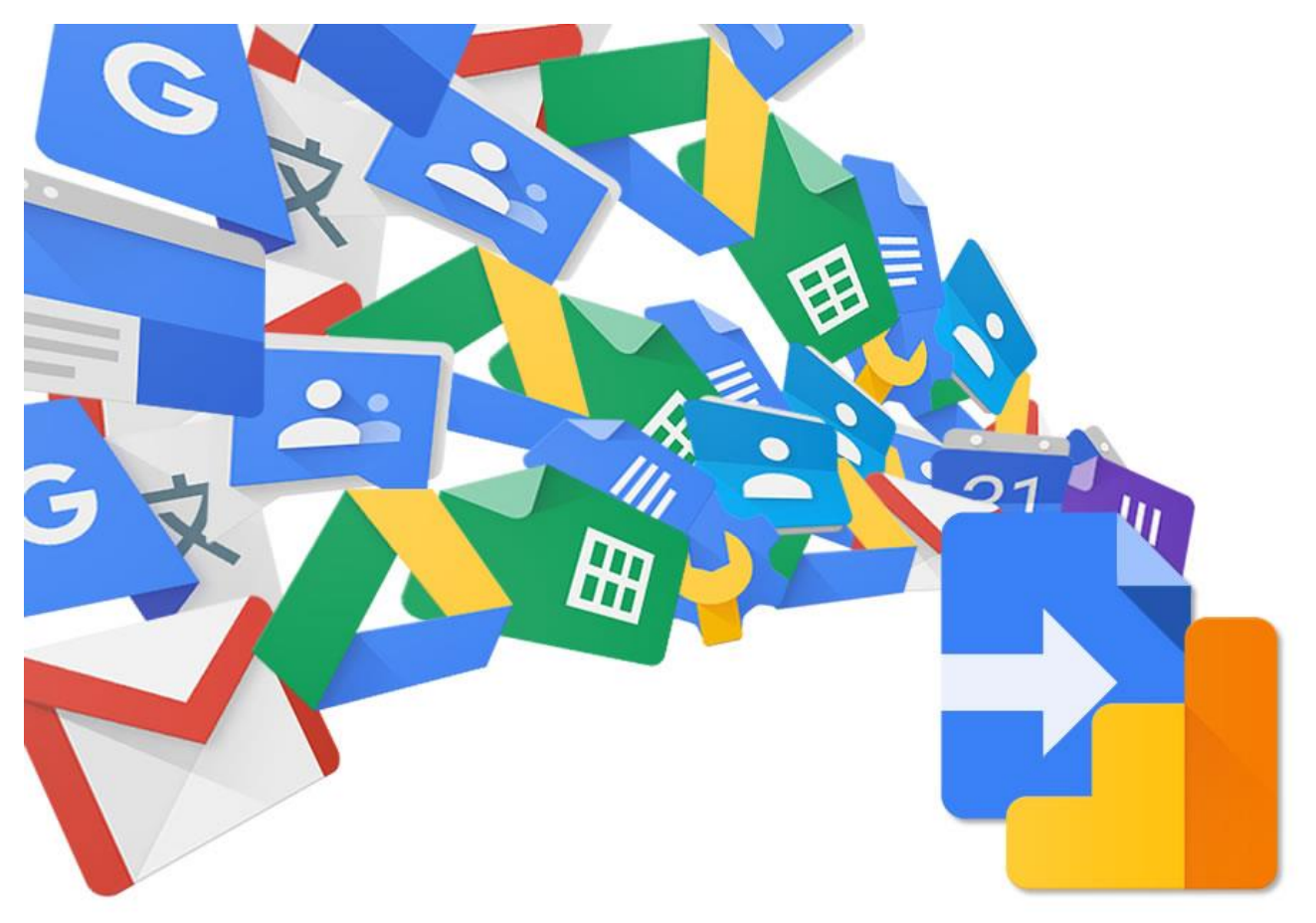

[Tämä kuva,](https://hawksey.info/blog/2018/04/google-apps-script-patterns-google-analytics-in-google-add-ons-and-apps-script-projects/) tekijä Tuntematon tekijä, käyttöoikeus: [CC BY](https://creativecommons.org/licenses/by/3.0/)

# **OPAS DIGITAALISEN LÖYDETTÄVYYDEN PARANTAMISEEN JA HAKUKONEOPTIMOINTIIN 2023**

# **OPAS DIGITAALISEN LÖYDETTÄVYYDEN PARANTAMISEEN**

Tämä oppaan tarkoituksena on opastaa sinua ymmärtämään digitaalisen löydettävyyden merkitys digitaalisessa kaupankäynnissä ja asiakkaan ostopolun eri vaiheissa. **Asiakkaiden haku- ja ostoprosessit siirtyvät yhä enemmän äly- ja mobiililaitteisiin**. Samalla yritysten kotisivuihin kohdistuu entistä enemmän painetta digitaalisen löydettävyyden, visuaalisuuden, vuorovaikutteisuuden ja saavutettavuuden osalta.

#### **Oppaan avulla**

a) Ymmärrät, mitä digitaalinen löydettävyys ja erityisesti SEO tarkoittaa

b) Osaat tehdä valitsemillesi kotisivuille tai verkkokaupalle analyysin, ja päätellä hakukoneen algoritmien perusteella, kuinka hyvin sivusto tai verkkokauppa on optimoitu sisällöllisesti ja teknisesti löytymään hakukoneissa

c) Osaat laatia analyysin perusteella sivustojen digitaalisen löydettävyyden kehittämissuunnitelman ja tehdä sisältötuotantoa hakukoneystävällisesti.

Opas on laadittu KOHOTA-hankkeessa. KOHOTA –hankkeessa haettiin ratkaisuja yritysten haasteisiin digitaalisten liiketoimintojen sekä markkinoiden murroksessa.

Hankkeen avulla parannettiin myös työnhakijoiden, heikossa työmarkkinatilanteessa olevien, maahanmuuttajien, opiskelijoiden sekä yritysten ja organisaatioiden henkilöstön digiosaamista.

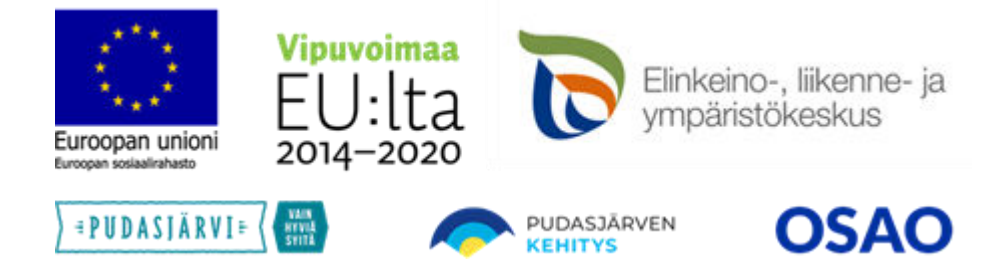

Oppaan on tuottanut digitaalisen liiketoiminnan asiantuntijayritys Sähköinen Liiketoiminta Suomi Oy – Kirsi Mikkola, [www.liiketoiminta.info](http://www.liiketoiminta.info/) & [www.nicegroup.fi](http://www.nicegroup.fi/) 

# Sisällysluettelo

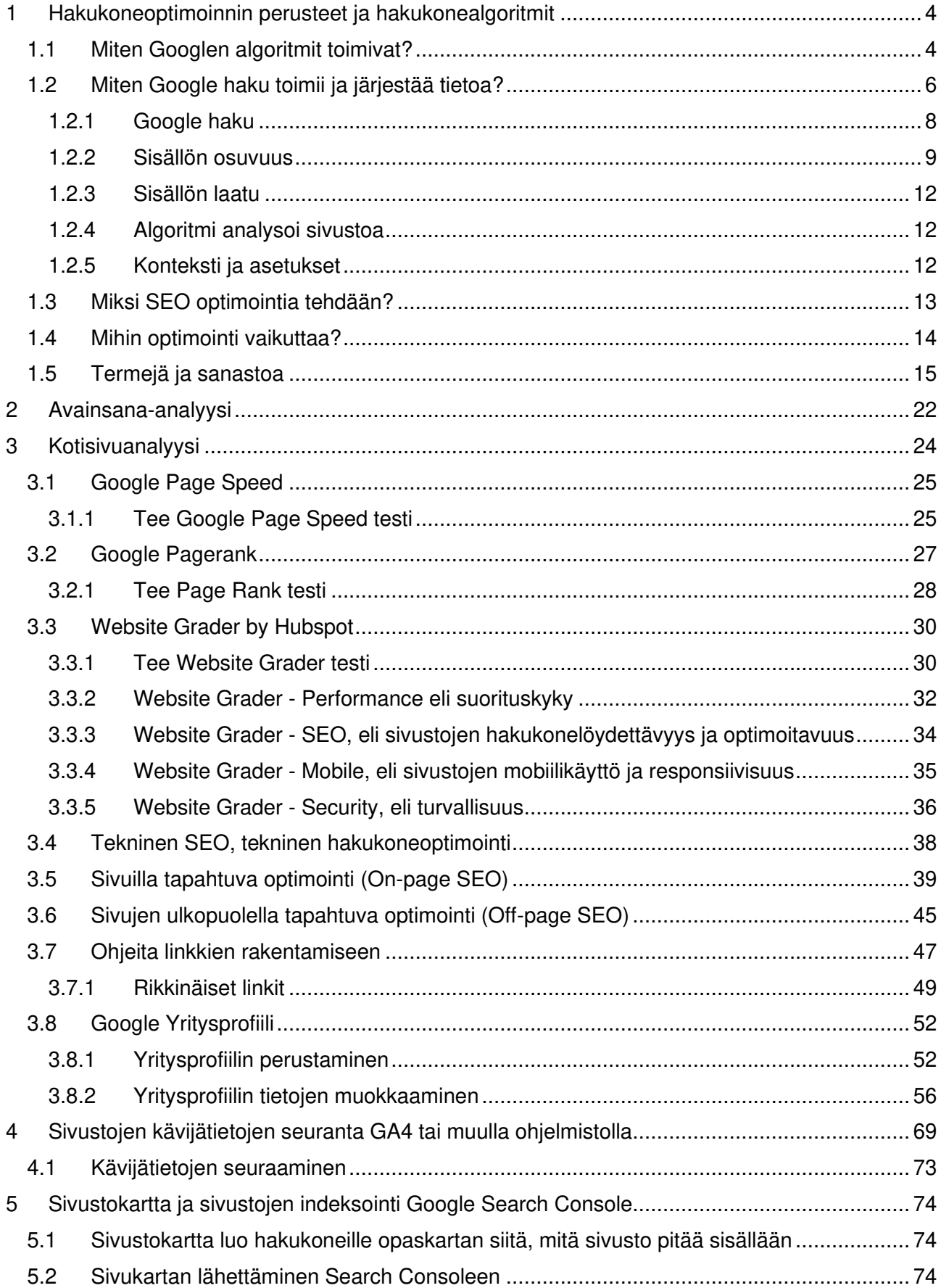

# <span id="page-3-0"></span>**1 Hakukoneoptimoinnin perusteet ja hakukonealgoritmit**

Koska tietoa on saatavilla niin paljon, tarvittavan tiedon löytyminen olisi lähes mahdotonta, ellei sen järjestämiseen saisi apua. Hakukoneet ja tekoäly auttavat täsmällisen tiedon löytymisessä. Tässä oppaassa keskitytään Googlen hakukoneen avulla tehtäviin digitaalisen löydettävyyden parantamistoimiin sekä sisältömarkkinoinnin vinkkeihin.

# <span id="page-3-1"></span>**1.1 Miten Googlen algoritmit toimivat?**

**Googlen algoritmit ovat tietokoneohjelmia, jotka on ohjelmoitu etsimään vihjeitä, jotka palauttavat selaajalle haluttuja tuloksia. Näin sanoo itse Google. Googlen algoritmien toiminnasta tarkemmin [Googlen algoritmit sivulta](https://www.google.com/intl/fi/search/howsearchworks/algorithms/) -** [https://www.google.com/intl/fi/search/howsearch](https://www.google.com/intl/fi/search/howsearchworks/how-search-works/ranking-results/)[works/how-search-works/ranking-results/](https://www.google.com/intl/fi/search/howsearchworks/how-search-works/ranking-results/)**.**

Google muuttaa algoritmejaan eri tavoilla, joista emme ehkä pidä. Yksi asia on kuitenkin varma: perinteinen tapa tehdä hakukoneoptimointia antaa kotisivuille paremmat mahdollisuudet löytyä Google haussa, mutta ei haluamassamme aikataulussa. Ole siis kärsivällinen, optimointi ottaa aikaa.

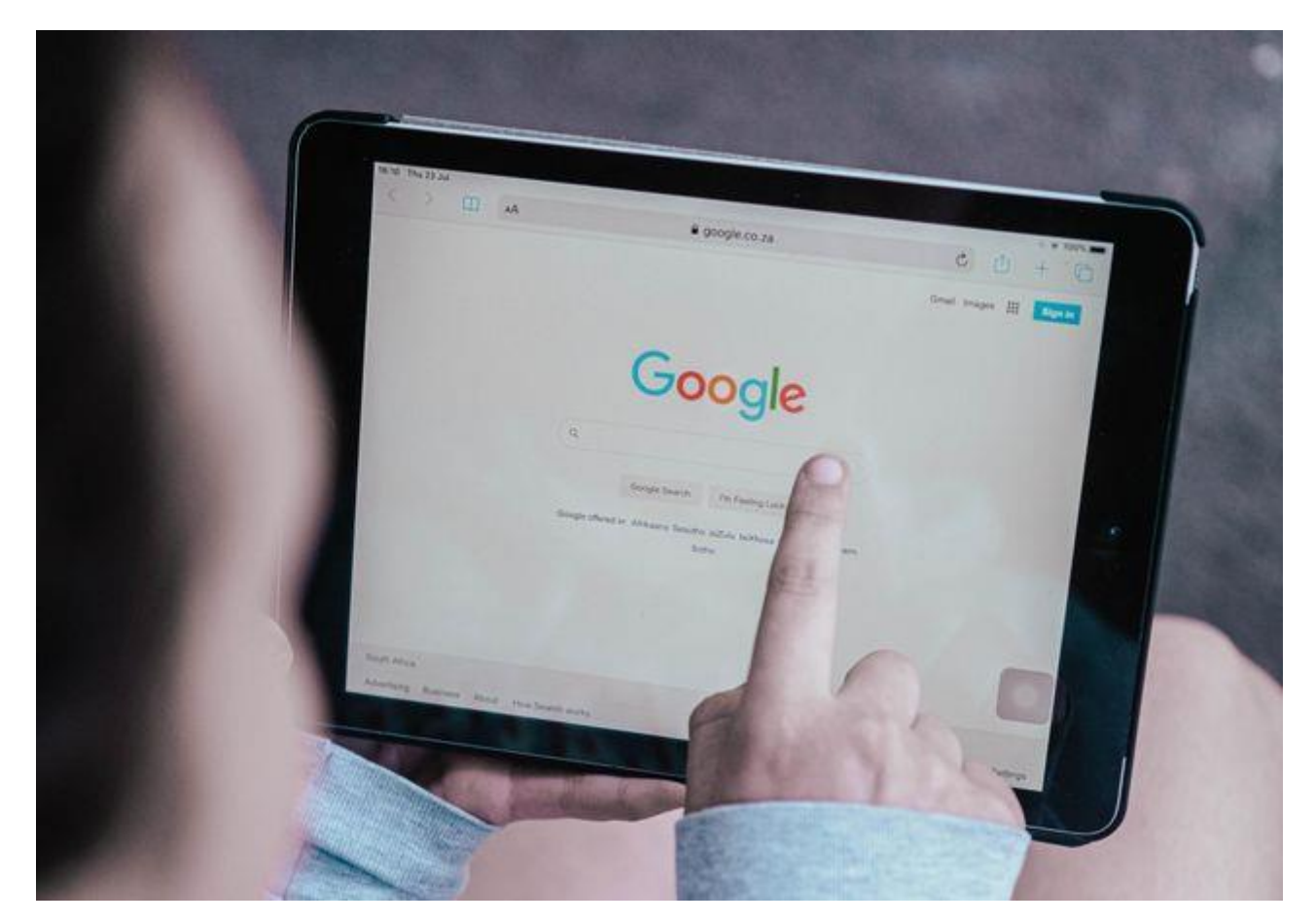

Photo by Duncan Meyer on Unsplashm - FREE - https://unsplash.com/@dunc\_in

Verkossa on niin paljon tietoa, että **tarvittavan tiedon löytäminen olisi lähes mahdotonta ilman järjestelyapua**. Googlen sijoitusjärjestelmät on suunniteltu juuri tätä varten: ne käyvät läpi miljardeja Haun hakemistossa olevia verkkosivuja, löytävät osuvimmat ja hyödyllisimmät tulokset sekunnin murto-osassa, sekä näyttävät niitä tavalla, mikä auttaa löytämään etsimäsi.

Nämä **sijoitusjärjestelmät koostuvat algoritmien sarjasta**. Jotta Google voi tarjota hakijalle mahdollisimman hyödyllistä tietoa, **Haun algoritmit kiinnittävät huomiota useisiin tekijöihin, kuten haussa käytettyihin sanoihin, sivujen osuvuuteen ja käytettävyyteen, lähteiden asiantuntemukseen, sekä hakijan sijaintiin ja asetuksiin.**

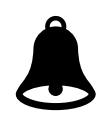

Google haun algoritmit kiinnittävät huomiota useisiin eri tekijöihin ja kunkin tekijän painoarvo vaihtelee hakutyypin mukaan – esimerkiksi **sisällön tuoreus on tärkeämpi tekijä** ajankohtaisten uutisaiheiden kohdalla kuin sanakirjamääritelmien kohdalla.

**Googlen** käytössä on perusteellinen prosessi, jolla se **pyrkii varmistamaan, että Haun algoritmit vastaavat osuvuudelle ja laadulle asetettuja vaatimuksia**.

Prosessiin kuuluu sekä **live-testejä** että tuhansia ulkoisia **koulutettuja Haun laadun arvioijia** ympäri maailman. Laadun arvioijat seuraavat tarkkoja, julkisesti nähtävillä olevia ohjeita, joissa on määritetty tavoitteet Haun algoritmeille.

[Lue lisää tärkeimmistä tekijöistä, jotka auttavat määrittämään, millaisia tuloksia haku esittää vas](https://www.google.com/intl/fi/search/howsearchworks/algorithms/)[tauksen käyttäjän tekemiin hakuihin](https://www.google.com/intl/fi/search/howsearchworks/algorithms/) - [https://www.google.com/intl/fi/search/howsearchworks/how](https://www.google.com/intl/fi/search/howsearchworks/how-search-works/ranking-results/)[search-works/ranking-results/](https://www.google.com/intl/fi/search/howsearchworks/how-search-works/ranking-results/)

**Googlelle on tärkeää ymmärtää haun tarkoitus voidakseen tarjota hyviä vastauksia**. Löytääkseen sivuja, joissa haun kannalta olennaista tietoa, se analysoi mitä hakukyselyssä olevat sanat tarkoittavat. Sen avulla se rakentaa kielellisiä malleja ja selvittää, mitä sanoja sen pitäisi löytää hakemistosta.

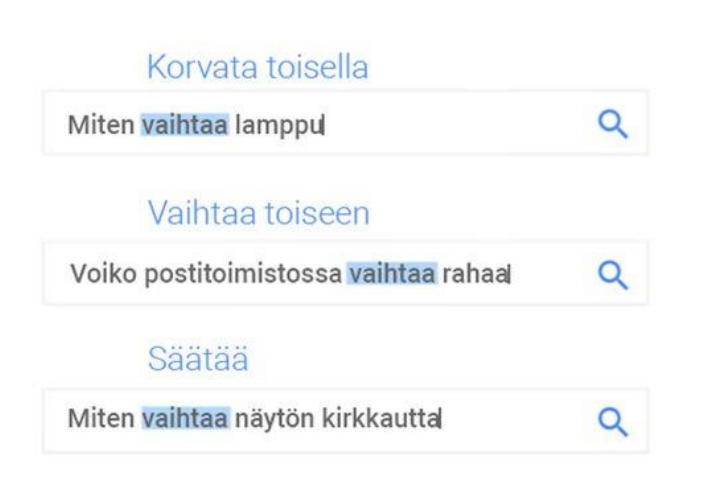

Tämä sisältää näennäisen yksinkertaisia toimia, esimerkiksi [kirjoitusvirheiden tunnista](https://www.youtube.com/watch?v=J5RZOU6vK4Q&feature=youtu.be&t=2m10s)[mista.](https://www.youtube.com/watch?v=J5RZOU6vK4Q&feature=youtu.be&t=2m10s) Toisaalta Google soveltaa viimeisimpiä kielen tulkitsemisen tutkimustuloksia ymmärtääkseen kyselyitä. Esimerkiksi synonyymien käsittely auttaa hakujärjestelmää ymmärtämään tarkoituksesi, jos sanalle on useita määritelmiä. **Järjestelmän kehittäminen on kestänyt useamman vuoden (2015->), ja se parantaa eri kielillä tehtyjen hakujen tuloksia yli 30 %:ssa tapauksista**.

**Google yrittää tulkita minkätyyppistä tietoa hakija etsii**. Onko haku tarkkaan rajattu vai laaja? Onko siinä sanoja, jotka kuvaavat haun kohteena olevaa tietotyyppiä, esimerkiksi "arvostelu", "kuvat" tai "aukioloajat"? Etsiikö hakija sillä hetkellä suosittuja avainsanoja, jolloin haluaa ehkä asiaan liittyvät viimeisimmät julkaisut, vai lähellä olevaa yritystä, jolloin hakija haluaa paikallisia tietoja?

Kyselyluokituksessa erityisen tärkeä tekijä on se, etsiikö kysely tuoretta sisältöä. Jos hakija hakee trendaavia avainsanoja, Googlen [tuoreusalgoritmit](https://search.googleblog.com/2011/11/giving-you-fresher-more-recent-search.html) - [https://search.googleblog.com/2011/11/giving](https://search.googleblog.com/2011/11/giving-you-fresher-more-recent-search.html)[you-fresher-more-recent-search.html](https://search.googleblog.com/2011/11/giving-you-fresher-more-recent-search.html) tulkitsevat tämän merkiksi siitä, että ajantasaisista tiedoista on enemmän hyötyä kuin vanhoista sivuista. Jos siis haetaan uusimpia SM-liigan tuloksia tai Tanssii tähtien kanssa -tuloksia, näkee hakija viimeisimmät tiedot.

# <span id="page-5-0"></span>**1.2 Miten Google haku toimii ja järjestää tietoa?**

Jotta hakukone voi näyttää osuvia tuloksia, on sen ensin selvitettävä, mitä hakija etsii – **eli haun tavoite**. Hakukoneet ovat rakentaneet kielellisiä malleja selvittääkseen, **miten hakukenttään kirjoitetut muutamat sanat vastaavat hyödyllisintä saatavilla olevaa sisältöä**.

Tämä sisältää esimerkiksi sellaisiakin yksinkertaiselta vaikuttavia vaiheita kuin **kirjoitusvirheiden tunnistaminen** ja **korjaaminen**, mutta lisäksi myös **kehittyneen synonyymijärjestelmän**: sen avulla voi löytää aiheeseen liittyviä dokumentteja, vaikka niissä ei olisikaan juuri haussa käytettyjä sanoja.

Esim. hakija on saattanut tehdä haun "miten muutan kannettavan näytön kirkkautta", mutta valmistaja on kirjoittanut kotisivuilleen "säädä kannettavan kirkkautta". Hakukoneet ymmärtävät, miten sanat ja niiden merkitys liittyvät toisiinsa, ja yhdistävät käyttäjän oikeaan sisältöön.

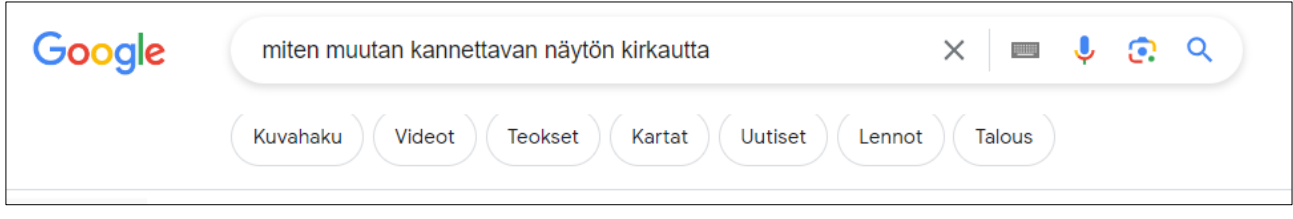

Kuva 1. Hakukoneet ymmärtävät, miten sanat ja niiden merkitys liittyvät toisiinsa, ja yhdistävät käyttäjän oikeaan sisältöön.

#### **Tietojen indeksointi**

Ennen hakujen tekemistä indeksointirobotit keräävät tietoa sadoilta miljardeilta verkkosivuilta ja järjestävät niitä Google-haun hakemistoon.

Indeksointiprosessi alkaa verkko-osoitteista, jotka on indeksoitu aiemmin, ja **sivustokartoista**, jotka on saatu verkkosivuston omistajilta**. Kun robotti käy näillä sivustoilla, se käyttää niillä olevia linkkejä muiden sivujen löytämiseen**. [Sivustokartan tekemiseen ja sen indeksointiin](#page-50-0)  [Googlelle perehdytään kappaleessa 4.6.1.](#page-50-0)

Google kiinnittää huomiota erityisesti uusiin sivustoihin, sivustoille tehtyihin muutoksiin ja linkkeihin, jotka eivät toimi. Ohjelmat päättävät, mitä sivustoja indeksoidaan, miten usein tämä tapahtuu, ja montako sivua kultakin sivustolta haetaan.

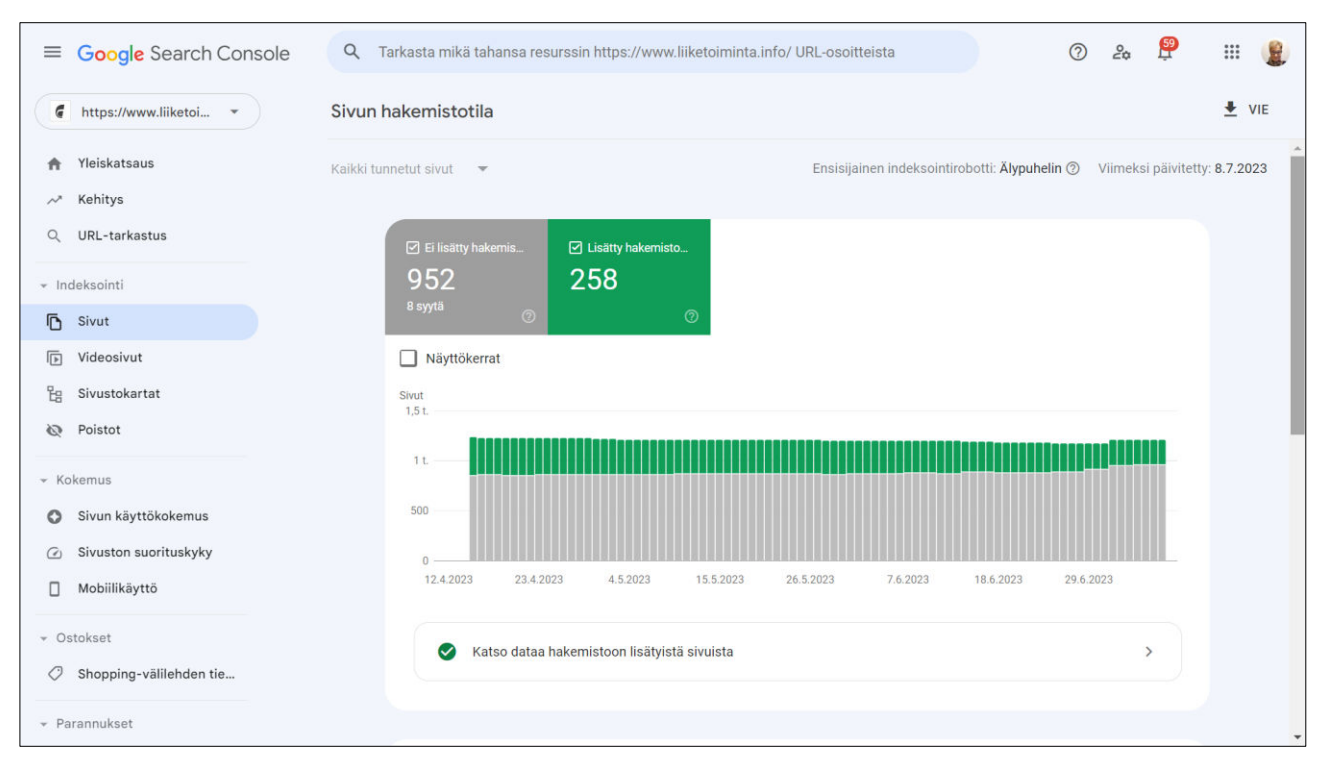

Kuva 2.**[Search Consolella](https://search.google.com/search-console/about)** sivustojen omistajat voivat päättää tarkasti, miten Google indeksoi sivuston.

Kotisivujen omistajat voivat antaa yksityiskohtaisia ohjeita sivujen käsittelyyn, pyytää uudelleenindeksointia tai kieltäytyä indeksoinnista "robots.txt-tiedostolla". Googlelta ei voi ostaa lisää indeksointia – kaikilla sivustoilla on käytössään samat työkalut, joilla varmistetaan parhaat mahdolliset tulokset käyttäjillemme.

#### Tietojen etsiminen indeksoimalla

Verkko on kuin koko ajan kasvava kirjasto, jossa on miljardeja kirjoja, mutta ei lajittelujärjestelmää. **Google käyttää indeksointirobotteja yleisessä käytössä olevien verkkosivujen löytämiseen**. Robotit tutkivat verkkosivuja ja seuraavat sivujen linkkejä samalla periaatteella kuin käyttäjät, jotka selaavat verkkosisältöä. Ne siirtyvät linkistä toiseen ja palauttavat tiedot Googlen palvelimille.

#### **Tietojen järjestäminen indeksoimalla**

Kun indeksointirobotti löytää verkkosivun, Google piirtää sivun sisällön samalla tavoin kuin selain. **Google huomioi tärkeitä seikkoja**, esimerkiksi **avainsanat** ja **sivun tuoreuden**, ja lisää kaikki sivun tiedot Haun hakemistoon.

Google Haun hakemistossa on satoja miljardeja verkkosivuja, ja kooltaan se on yli sata miljoonaa gigabittiä. Se vastaa kirjan hakemistoa, jossa luetellaan hakemiston kaikkien verkkosivujen kaikki sanat. Kun Google indeksoi verkkosivun, se lisätään kaikkien sivulla olevien sanojen kohtiin.

Hakukoneen toiminta tunnissa -video

Voit tutustua Google -hakukoneen toimintaan Grow with Google oppitunnilla osoitteessa <https://www.youtube.com/watch?v=c9BoqUYDbEc>. Video on kestoltaan 1 h 11 min.

# <span id="page-7-0"></span>**1.2.1 Google haku**

Hakukoneet, kuten Google siis yrittävät ymmärtää, minkä tyyppistä tietoa käyttäjä etsii.

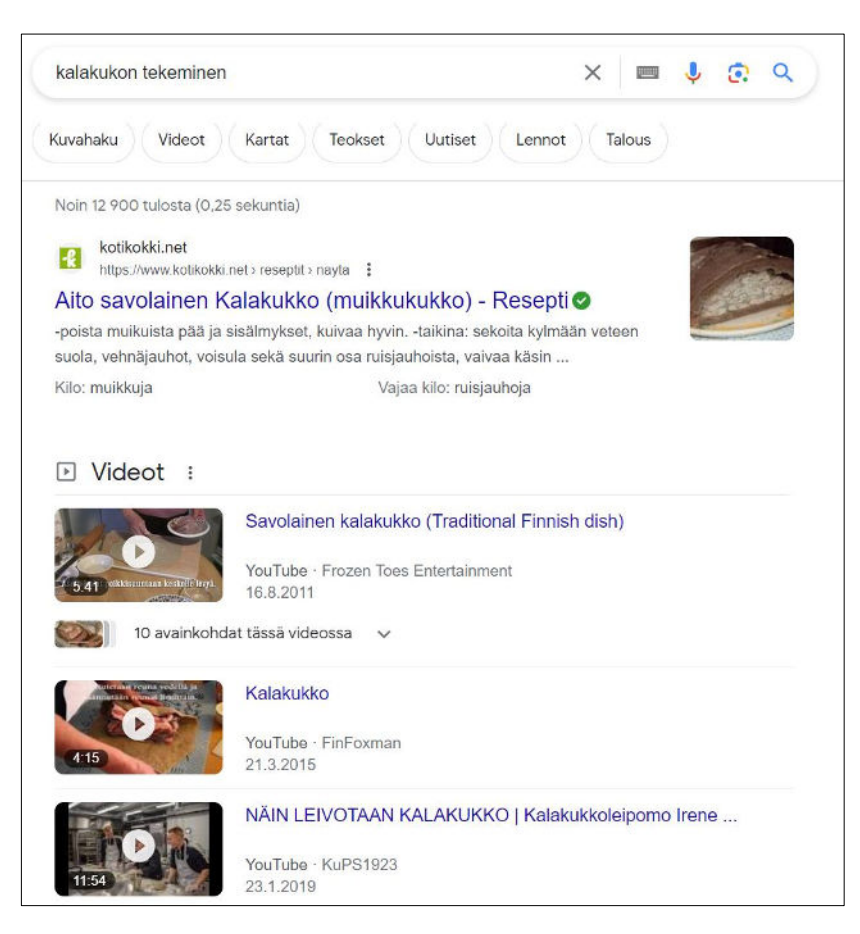

Jos haussa käyttää esimerkiksi sanoja kuten "kalakukon tekeminen" tai "kuvat", Google ymmärtävät, että **reseptien**, **videoiden** tai **kuvien** näyttäminen saattaisi sopia parhaiten tavoitteeseesi.

Jos haku tehdään ruotsiksi, useimmat näytettävät tulokset ovat samalla kielellä, koska sitä todennäköisesti halutaan. Google voi myös tunnistaa, että useilla hauilla on paikallinen tavoite, joten jos tehdään haku "pizza", saa tuloksia paikallisista yrityksistä, joilla on kotiinkuljetus.

Kuva 3.Hakutuloksessa Google esittää sopivan tyyppistä tietoa, jota arvelee hakijan tarvitsevan.

Jos haussa käytetään **trendaavia avainsanoja**, Google ymmärtää, että päivitetty tieto saattaa olla hyödyllisempää kuin vanhemmat sivut. Jos haetaan esim. urheilutuloksia, yrityksen tuloja tai mitään johonkin uuteen liittyvää, Google esittää uusimmat tiedot.

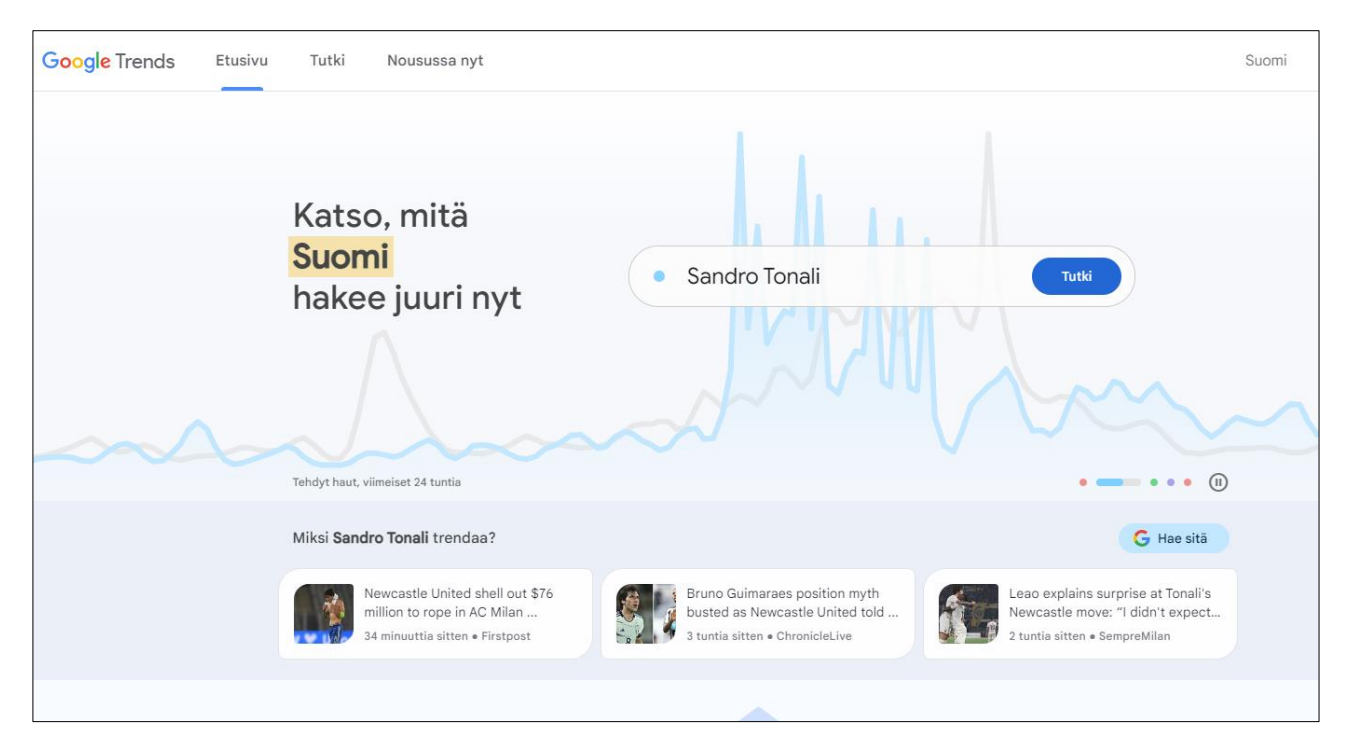

Kuva 4. Trendaavat avainsanat voi tarkastaa esimerkiksi Google Trends ohjelmalla maksutta osoitteessa <https://trends.google.com/>

# <span id="page-8-0"></span>**1.2.2 Sisällön osuvuus**

Google analysoi sisältöä määrittääkseen, sisältääkö se hakuusi mahdollisesti liittyviä tietoja. **Selkein merkki tietojen osuvuudesta on haun avainsanojen esiintyminen sisällössä.**

Jos esimerkiksi verkkosivujen kohdalla **haun avainsanat** näkyvät **sivulla**, **otsikoissa** tai **leipätekstissä**, tiedot saattavat olla osuvampia. Tämä tarkoittaa, että kotisivujen sisällöllinen optimointi on erityisen tärkeää. Sisällölliseen optimointiin perehdytään kappaleessa [4.2.Sivuilla tapahtuva op](#page-37-1)[timointi \(On-page SEO\).](#page-37-1)

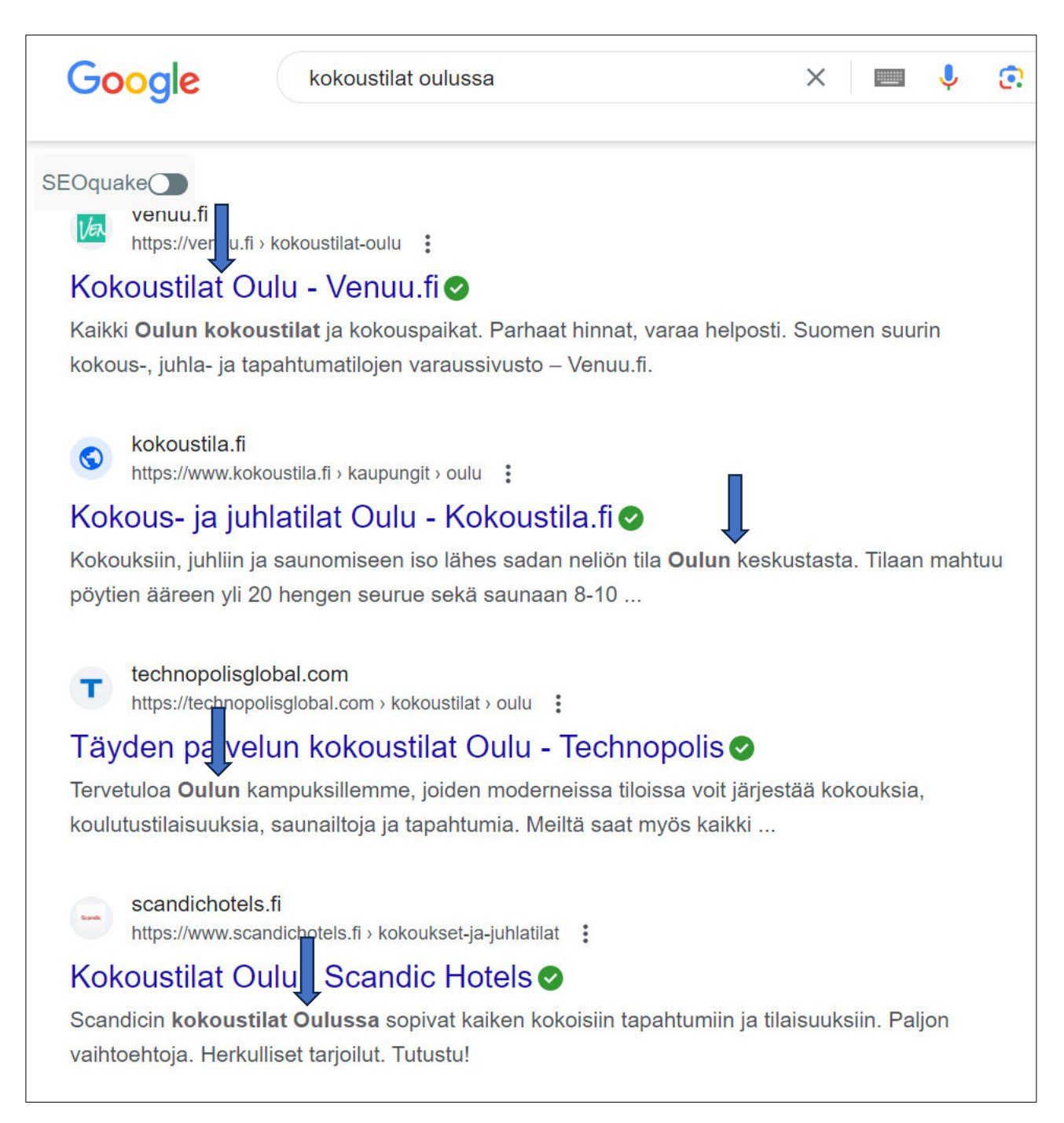

Kuva 5. Jos kotisivuilta löytyvät samat hakusanat kuin Google hakuun on syötetty, näkyvät ne lihavoituna Googlen hakutuloksissa.

#### **Verkkosivustoa tutkitaan suurennuslasilla**

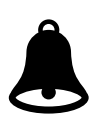

Avainsanojen lisäksi hakukone analysoi sitä, onko sisältö osuvaa hakuun nähden muilla tavoilla. Algoritmit arvioivat, onko sivulla muuta osuvaa sisältöä avainsanan lisäksi (esimerkiksi kuvia tai videoita tai vaikka **hakukonekäyttäjien kysymyksiä** ja **vastauksia** haun kohteena olevasta sisällöstä).

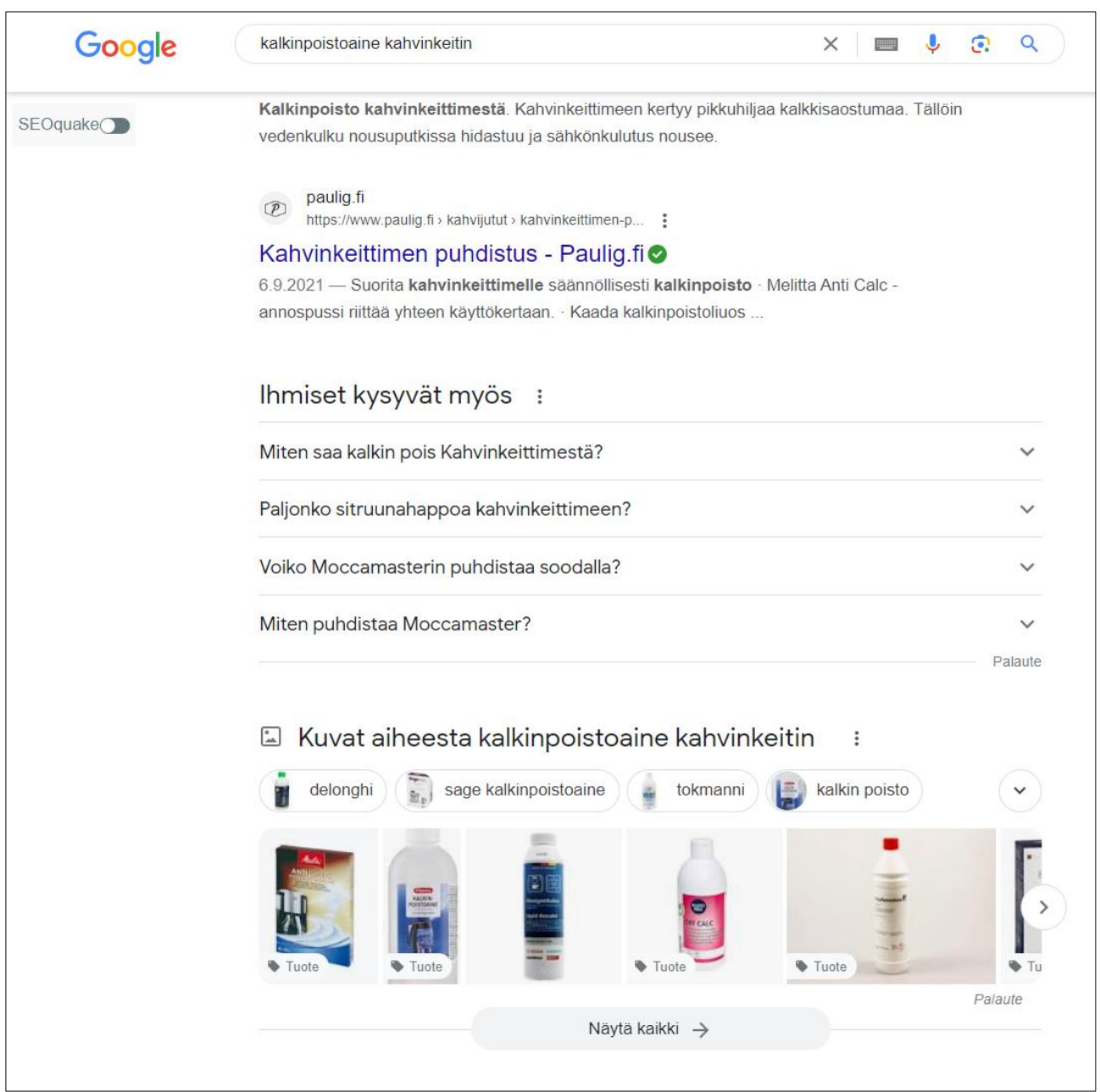

Kuva 6. Algoritmit arvioivat, onko sivulla muuta osuvaa sisältöä avainsanan lisäksi (esimerkiksi kuvia tai videoita tai vaikka hakukonekäyttäjien kysymyksiä ja vastauksia haun kohteena olevasta sisällöstä). Esimerkissä on haettu apua Googlelta kalkin poistoon kahvinkeittimestä.

# <span id="page-11-0"></span>**1.2.3 Sisällön laatu**

Kun osuva sisältö on löydetty, hakukoneet pyrkivät priorisoimaan hyödyllisimmiltä vaikuttavat sisällöt. Tätä varten ne tunnistavat merkkejä, joiden avulla voidaan päätellä**, mitkä sisällöt ovat asiantuntevia ja luotettavia**.

Esimerkiksi yksi useista tekijöistä, jonka avulla hakukoneet päättelevä tämän, on linkittävätkö tai viittaavatko muut isot sivustot sisältöön. Eli jos kotisivuillesi on useita linkittäviä sivustoja nostaa se yrityksesi sivustojen sisällön laatua ja luotettavuutta. Linkkien luotettavuuteen perehdytään kappaleessa **[4.2 Sivuilla tapahtuva optimointi \(On-page SEO\)](#page-37-1)**.

# <span id="page-11-1"></span>**1.2.4 Algoritmi analysoi sivustoa**

Verkossa oleva sisältö ja laajempi tietoekosysteemi muuttuvat lakkaamatta. Hakukoneet arvioivat jatkuvasti verkkosivustoja ja arvioivat järjestelmiensä laatua jatkuvasti varmistaaksemme sopivan tasapainon tietojen osuvuudelle ja luotettavuudelle, jotta hakutuloksiin voidaan luottaa.

Verkkosivujen käytettävyys

**Hakukoneet ottavat huomioon sisällön käytettävyyden**. Jos kaikki on muuten samalla tavalla, saavutettavampi sisältö saattaa suoriutua paremmin hakukonetuloksissa ja nousta paremmalle sijalle hakutuloksissa.

Hakukoneet katsovat esimerkiksi sivun käyttökokemusaspekteja, eli esim. onko sisältö **mobiiliystävällistä**, jotta mobiililaitteita käyttävät voivat katsoa sitä helposti. Ne katsovat myös, **latautuuko sisältö nopeasti**, mikä on myös tärkeää mobiilikäyttäjille. Sivustojen käytettävyyteen perehdytään kappaleessa [4.5. Sivuilla tapahtuva optimointi \(On-page-SEO\).](#page-37-1)

# <span id="page-11-2"></span>**1.2.5 Konteksti ja asetukset**

Hakukoneet valitsevat hakuhetkellä hyödyllisimpiä ja osuvimpia tuloksia esimerkiksi sijainnin, hakuhistorian ja hakuasetusten perusteella.

**Hakukoneet näyttävät hakijan sijainnin kannalta osuvaa tietoa maa- ja sijaintitietojen avulla.** Jos esimerkiksi haet vapaita partureita ja olet Pudasjärvellä, Google näyttää todennäköisesti sinulle tuloksia Partureista Pudasjärvellä, joilla on Googlen yritysprofiili ja tarjoavat ajanvarauksen verkossa.

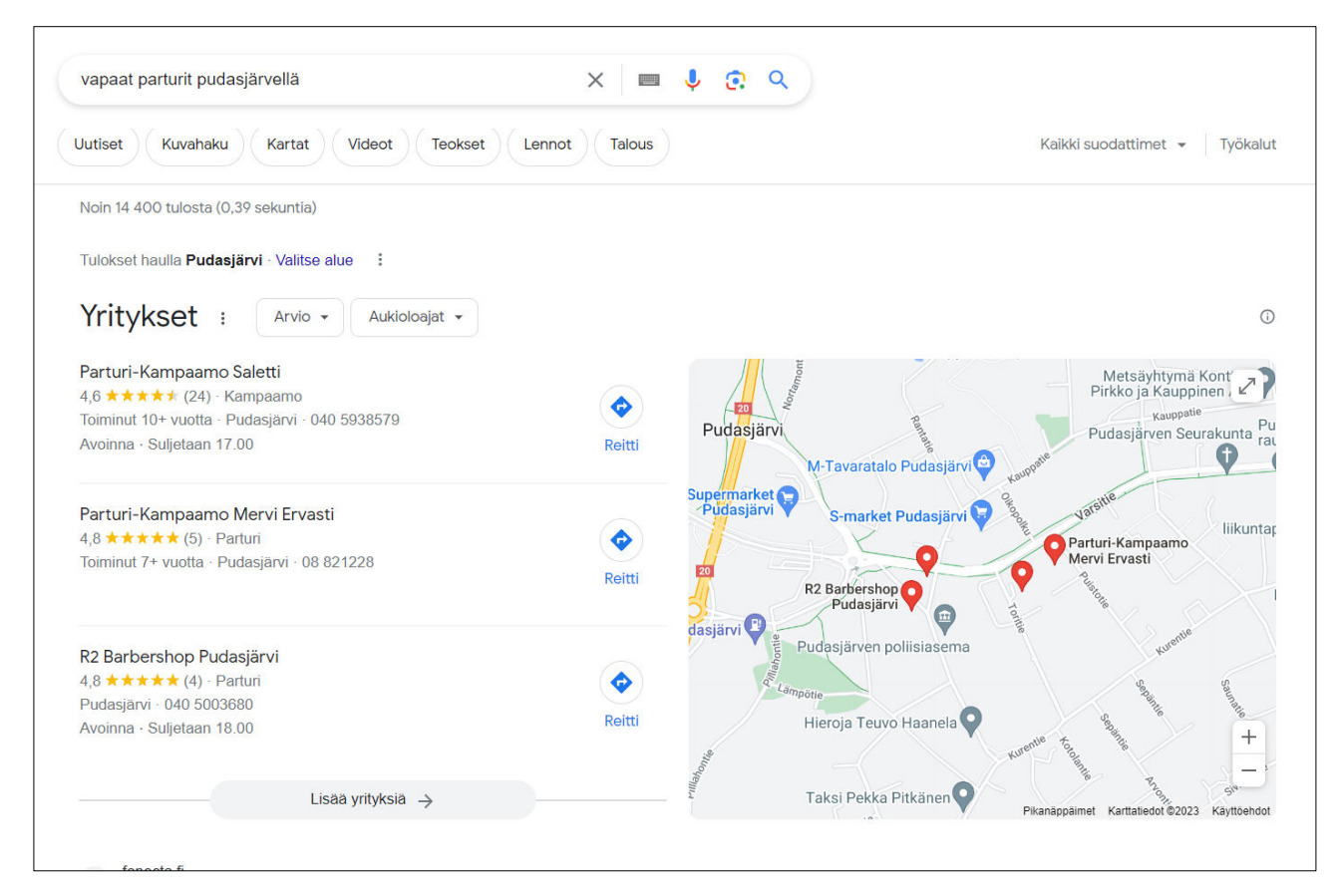

Kuva 7. Hakukoneet valitsevat hakuhetkellä hyödyllisimpiä ja osuvimpia tuloksia esimerkiksi sijainnin, hakuhistorian ja hakuasetusten perusteella.

Lue lisää Google haun periaatteista: [https://www.google.com/intl/fi/search/howsearchworks/how](https://www.google.com/intl/fi/search/howsearchworks/how-search-works/organizing-information/)[search-works/organizing-information/](https://www.google.com/intl/fi/search/howsearchworks/how-search-works/organizing-information/) 

# <span id="page-12-0"></span>**1.3 Miksi SEO optimointia tehdään?**

Hakukoneoptimointi, tai SEO (Search Engine Optimization), on olennainen digitaalisen markkinoinnin osa. Tässä muutamia syitä, miksi hakukoneoptimointia kannattaa tehdä:

**Näkyvyys ja sijoitus hakukoneissa:** Hyvin optimoitu verkkosivu parantaa sivustosi sijoitusta hakukoneiden tuloksissa. Kun sivustosi näkyy korkeammalla hakutuloksissa, käyttäjät todennäköisemmin vierailevat sivustollasi.

**Luottamuksen ja uskottavuuden lisääminen:** Kun sivustosi näkyy hakutulosten kärjessä, se lisää luottamusta ja uskottavuutta yritystäsi kohtaan. Ihmiset luottavat usein hakukoneiden arvioihin, ja korkea sijoitus viestii heille, että yrityksesi on alan johtava.

**Kohdennettu liikenne:** Hakukoneoptimointi auttaa kohdentamaan liikennettä sivustollesi. Kun optimoit sivustosi tietyille avainsanoille, houkuttelet kävijöitä, jotka ovat jo kiinnostuneita tarjoamistasi tuotteista tai palveluista.

**Parempi käyttäjäkokemus:** SEO ei ole vain hakukoneille. Se on myös käyttäjille. Hyvä hakukoneoptimointi parantaa käyttäjäkokemusta ja tekee sivustostasi helpomman navigoida.

**Kustannustehokkuus:** Toisin kuin maksullinen mainonta, orgaaninen liikenne, joka tulee SEO:n kautta, on "ilmaista". Tämä tekee siitä erittäin kustannustehokkaan markkinointivälineen.

**Analytiikka:** SEO tarjoaa myös mahdollisuuden seurata ja analysoida kävijätietoja. Voit nähdä, mistä kävijäsi tulevat, mitä he tekevät sivustollasi, kuinka kauan he viipyvät, ja paljon muuta. Tämä tieto voi auttaa sinua parantamaan sivustoasi ja myynnin strategioita.

Kokonaisuutena, SEO on keskeinen osa digitaalista strategiaa ja sen tulisi olla prioriteetti kaikille yrityksille, jotka haluavat menestyä verkossa.

# <span id="page-13-0"></span>**1.4 Mihin optimointi vaikuttaa?**

Hakukoneoptimointi (SEO) vaikuttaa moniin eri asioihin liittyen sivuston **näkyvyyteen** ja **käytettävyyteen**. Kaiken kaikkiaan, **hakukoneoptimointi vaikuttaa sivuston kokonaislaatuun**, käyttäjäkokemukseen ja **näkyvyyteen**, mikä puolestaan voi vaikuttaa yrityksesi digitaaliseen menestykseen.

Tässä joitakin keskeisiä alueita, joita parantaa hakukoneoptioinnilla:

**Hakukonenäkyvyys:** SEO on keskeisessä roolissa määriteltäessä sivustosi sijoitusta hakukoneiden hakutuloksissa. Hyvin optimoitu sivusto voi ilmestyä ensimmäisellä hakutulossivulla, mikä lisää todennäköisyyttä, että käyttäjät klikkaavat sivustollesi.

**Käyttäjäkokemus:** SEO ei ole vain hakukoneita varten. Se on myös tärkeää käyttäjille. Hakukoneoptimointiin kuuluu sivuston rakenteen ja navigoinnin parantaminen, mikä tekee sivustosta helpomman käyttää. Tämä voi johtaa pidempään vierailuaikaan, alhaisempaan poistumisprosenttiin ja mahdollisesti suurempaan konversioasteeseen.

**Sivuston latausnopeus:** Yksi SEO:n osa-alue on sivuston latausnopeuden optimointi. Hakukoneet, kuten Google, pitävät latausnopeutta yhtenä tärkeänä tekijänä sijoitettaessa sivustoja hakutuloksissaan. Hidas sivusto ei ainoastaan rankkaa huonommin hakutuloksissa, mutta se voi myös johtaa huonoon käyttäjäkokemukseen.

**Mobiiliystävällisyys:** Mobiilikäytön kasvun myötä hakukoneet ovat alkaneet priorisoida mobiiliystävällisiä sivustoja. SEO voi auttaa tekemään sivustosta responsiivisen, eli sivusto näyttää ja toimii hyvin eri laitteilla - älypuhelimista tabletteihin ja työpöytätietokoneisiin.

**Orgaaninen liikenne:** SEO auttaa lisäämään orgaanista liikennettä - eli liikennettä, joka tulee suoraan hakukoneista ilman maksullista mainontaa. Tämä voi olla erityisen arvokasta, koska orgaaninen liikenne on usein laadukkaampaa ja kohdennetumpaa kuin maksettu liikenne.

**Brändin luottamus ja uskottavuus:** Korkea sijoitus hakutuloksissa voi parantaa brändisi luottamusta ja uskottavuutta. Monet käyttäjät uskovat, että ensimmäisellä sivulla näkyvät sivustot ovat luotettavampia ja alansa johtajia.

# <span id="page-14-0"></span>**1.5 Termejä ja sanastoa**

Hakukoneoptimointi sisältää lukuisan määrän teknistä, sisältötuotannollista sanastoa ja termejä. Tässä keskeisimpiä. Jos listasta ei löydy apua, niin kurkkaa esim. Wikipediasta, [www.wikipedia.org](http://www.wikipedia.org/) tai kysy teköälyltä [https://chat.openai.com/.](https://chat.openai.com/)

# **Hakukoneoptimointi**, SEO = Search Engine Optimization

Hakukoneoptimoinnilla tarkoitetaan erilaisia toimenpiteitä, joilla saadaan verkkosivustot tai verkkokauppa löytymään paremmin verkosta. Hakukoneoptimointi on tavoitteellista toimintaa, jolla pyritään nostamaan yrityksen verkkosivusto mahdollisimman korkealle hakutuloksissa, käyttäen tiettyjä avainsanoja.

Esimerkiksi, mikäli yrityksesi myy tai vuokraa kylpypaljuja, olisi varmasti liiketoiminnan kannalta hyvä, että yrityksesi olisi hakutuloksissa mahdollisimman korkealla, esimerkiksi hakutermeillä "Palju", "Kylpypalju vuokralle Syötteellä", "Kylpytynnyri mökille", "Paljun hankinta" tai "Kylpytynnyri hinta".

Hakukoneoptimointi on myös käsite, joka voidaan käsittää monella eri tapaa. Käytännössä hakukoneoptimointi voidaan jakaa sivuston sisäiseen optimointiin ja ulkoiseen optimointiin.

## **Sisäinen optimointi**

Sisäisen optimoinnin kannalta keskeisiä asioita ovat muun muassa:

- Sivuston tekstisisällön optimointi tietyille avain- ja hakusanoille
- Metatiedot, kuten sivun otsikko (title) ja sivun kuvausteksti (description)
- Kuvat, kuten kuvien nimeäminen, kuvien vaihtoehtoiset tekstit hakukoneelle ja kuvien oikea resoluutio, eli tarkkuus, sekä tiedoston optimaalinen koko
- Linkit, kuten sivuston sisäiset linkit
- URL-osoitteiden nimeäminen ja rakenne, eli sivusto-osoitteiden muoto
- Sivuston käytettävyys ja saavutettavuus mobiililaitteella
- Sivuston tekninen toteutus ja julkaisujärjestelmän kyvykkyys

#### **Ulkoinen optimointi**

Ulkoisen hakukoneoptimoinnin osalta merkityksellisiä asioita ovat muun muassa:

- Ulkopuolisilta sivustoilta sivustollesi osoittavat linkit
- Domain Authority (DA): kuinka luotettava sinun verkko-osoitteesi on hakukoneen mielestä?
- Sivustoltasi tehtyjen sosiaalisen median jakojen määrä
- Sivuston verkkotunnuksen ikä

#### **Linkkien rakentaminen**

Linkit toimivat kuin kannatusäänet vaaleissa. Kun laadukkailta sivuilta ohjautuu linkki kotisivuillesi, lisää se Googlen silmissä sivusi auktoriteettia. Samaan teemaan liittyvät sivut ovat arvokkaampia ääniä kuin aivan muuhun asiaan liittyvät.

- Linkin klikattava teksti on nimeltään ankkuriteksti. "Opaspalvelut" -ankkuriteksti kertoo Googlelle, että linkin toisessa päässä oleva sivusto liittyy opaspalveluihin.
- **On tärkeää, että linkittävällä sivulla kerrotaan samasta asiasta**, teemasta tai aiheesta, kuin sivulla, minne linkin kautta saavutaan. Linkkien rakentamiseen perehdytään kappaleessa [3.9 Sivuilla tapahtuva optimointi \(On](#page-37-1)[page-SEO\).](#page-37-1)

#### **Hakukonelöydettävyys on monen tekijän summa**

Sivuston hakukonelöydettävyys rakentuu monen tekijän summana ja yksiselitteistä tietoa esimerkiksi siitä, mitkä asiat vaikuttavat löydettävyyteen Googlessa, ei ole yleisesti tiedossa. Kuitenkin monien tutkimusten ja kokeilujen perusteella voidaan arvioida, mikä on eri osa-alueiden painotus Googlen **hakualgoritmeissä.** Googlen hakualgoritmejä on parisen sataa ja niistä tiedätään noin 20.

#### **Metatiedot**

Metatiedot käsittävät hakukonealgoritmien osalta merkityksellisimmät tiedot. Metatietoja ovat muun muassa **sivun otsikko** (Title) ja **sivun kuvausteksti** (Meta description). Esimerkissä on haettu Googlen haussa sanoilla "ravintola aukioloaika syöte kesä 2023". Title tulostuu hakutuloksiin samoin kuin sivun kuvaus.

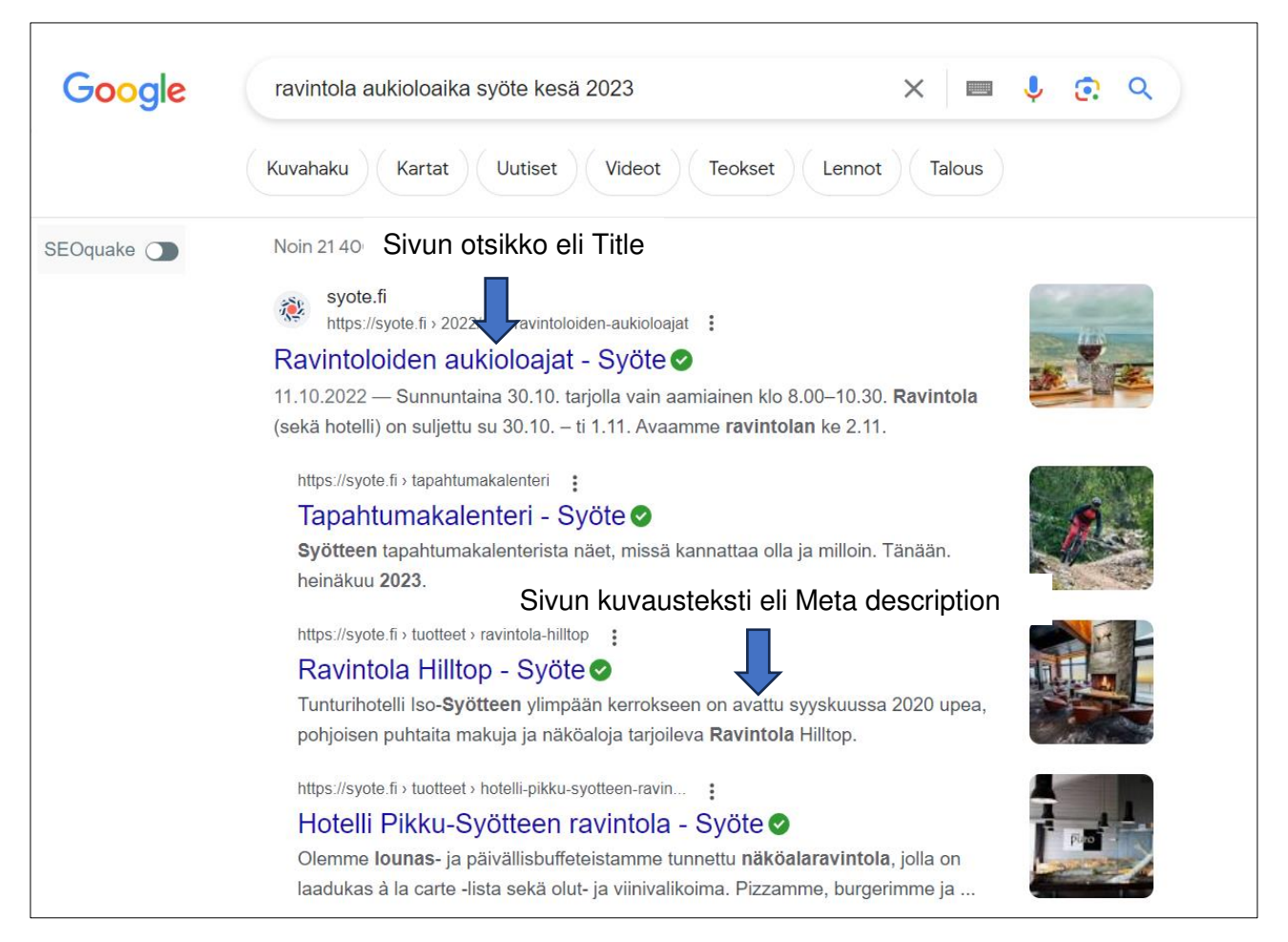

Kuva 8. Esimerkissä on haettu Googlen haussa sanoilla "ravintola aukioloaika syöte kesä 2023". Hakuun tulostuu Title eli sivun otsikko ja Meta desciption eli sivun kuvausteksti.

## **Title**

Titlellä ei ole suomenkielistä vastinetta, mutta **termillä viitataan sivun otsikkoon**. Huomioitavaa on, että Title ei ole kotisivujen menu-valikkotekstin otsikko, vaan sivujen pohjasta löytyvä tekninen osa, jolla kerrotaan hakukoneille, mistä sivuilla pääasiassa kirjoitetaan. **Titleä kutsutaan myös sivun SEO-otsikoksi. Title-tagin pituus voi vaihdella, mutta yleinen suositus on pitää se noin 50-60 merkin mittaisena.** Tämä johtuu siitä, että pidempiä otsikoita saatetaan katkaista hakutuloksissa, jolloin käyttäjä ei näe koko otsikkoa. Tämä voi vaikuttaa klikkausprosenttiin ja sitä kautta hakukonesijoitukseen.

On kuitenkin tärkeää huomata, että Google ei varsinaisesti rajoita Title-tagin pituutta merkkien määrällä, vaan pikemminkin pikseleillä. Tämän vuoksi merkkimäärä voi vaihdella otsikon sisältämien kirjainten leveyden mukaan. **Yleinen nyrkkisääntö on pitää otsikko tarpeeksi lyhyenä, jotta se mahtuu hakutulosten näyttöalueelle kokonaisuudessaan**.

Vaikka otsikon pituus on tärkeä huomioitava tekijä, myös sen sisältö on erittäin tärkeää. Title-tagin tulisi olla kuvaava ja relevantti sivun sisältöön nähden, ja se on hyvä paikka sijoittaa tärkeimpiä hakukoneoptimoinnissa käytettyjä avainsanoja. Tämä auttaa sekä käyttäjiä että hakukoneita ymmärtämään, mistä sivu kertoo.

#### **Meta description**

Sivun kuvausteksti, eli meta description, on lyhyt tekstinpätkä, joka kertoo sivun sisällöstä hakukoneille ja käyttäjille. Vaikka Google ja muut hakukoneet eivät suoraan käytä meta description -tekstiä sivun sijoituksen määrittelyssä, se voi vaikuttaa käyttäjän päätökseen klikata hakutulosta, joten sen merkitys ei ole vähäinen.

**Meta description -tekstin pituuden suositus vaihtelee, mutta yleinen ohje on pitää se noin 50-160 merkin mittaisena**. Tämä on se määrä, jonka Google yleensä näyttää hakutuloksissaan. Jos kuvaus on pidempi, Google saattaa katkaista sen, jolloin käyttäjä ei näe koko kuvausta.

Kuten title-tagin kanssa, myös meta descriptionin pituutta mitataan Googlella pikseleillä, ei merkeillä, joten todellinen näkyvä merkkimäärä voi vaihdella kirjainten leveydestä riippuen.

On tärkeää, että meta description on ytimekäs ja informatiivinen. Se antaa mahdollisuuden houkutella käyttäjä klikkaamaan hakutulosta ja siirtymään verkkosivustolle. Hyvässä kuvauksessa kannattaa käyttää avainsanoja, jotka ovat relevantteja sivun sisällön kannalta.

#### **ALT-tiedot**

ALT-tietoja on erilaisia, mutta tässä oppaassa puhutaan **kuvien ALT-tiedoista**. Termillä tarkoitetaan kotisivujen koodista löytyvää lyhyttä kirjoitusta, joka on suomeksi **vaihtoehtoinen teksti**. Siinä kerrotaan hakukoneiden roboteille, mitä sivun kuvat sisältävät ja esittävät.

#### **H1-tag, H2-tag, H3-tag**

Kuten Title tag ja ALT-tiedot, myös **H1-tag on kotisivujen koodista löytyvä lyhyt kirjoitus**, jolla kuvataan sivun tekstissä olevaa pääotsikkoa. Termi H1 viittaa kaikkein suurimpaan otsikkoon. Tätä pienemmät otsikot ovat tekniseltä nimeltään H2, H3, jne. H1 on siis lyhyt pätkä kotisivun koodia.

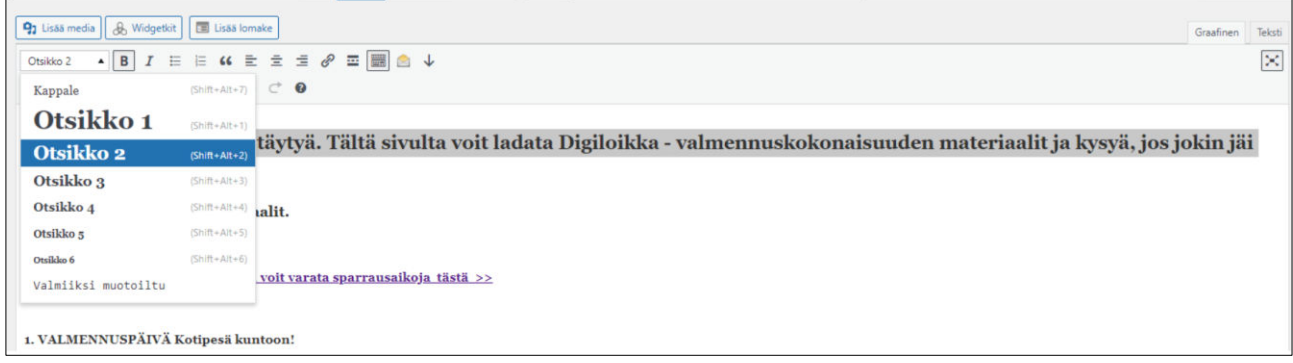

Kuva 9. Esimerkissä näkyy WordPress julkaisujärjestelmän sivueditorissa otsikkotyylien H1, H2, H3 valinta. Esimerkissä näkyy WordPress julkaisujärjestelmän sivueditorissa otsikkotyylien H1, H2, H3 valinta.

#### **Domain**

Domainilla tarkoitetaan sivujen verkko-osoitetta, eli www-osoitetta, ja domain päätteellä sivun osoitteen päätettä, joka voi olla esimerkiksi .fi, .com, .ru tai .se. Domain on maksullinen ja maksun suuruus riippuu osoitteen päätteestä. Voit tarkastella domain-osoitteiden hintoja esimerkiksi Domainkeskuksen verkkosivuilla [\(www.domainkeskus.com\)](http://www.domainkeskus.com/).

#### **Uudelleenohjaus**

Uudelleenohjauksella tarkoitetaan sitä, että käyttäjä siirretään automaattisesti osoitteesta toiseen. Esimerkiksi, jos käyttäjä kirjoittaa osoitekenttään liiketoiminta.info, hänet ohjataan osoitteeseen www.liiketoiminta.info. Jos taas yrityksen kotisivujen osoite on muuttunut, käyttäjät voidaan automaattisesti ohjata vanhasta osoitteesta uuteen osoitteeseen esimerkiksi vanhoilla sivuilla yhteystiedot ovat löytyneet osoitteesta [www.liiketoiminta.info/yhteys](http://www.liiketoiminta.info/yhteys) ja uusilla sivuilla osoitteessa [www.liike](http://www.liiketoiminta.info/yhteystiedot)[toiminta.info/yhteystiedot.](http://www.liiketoiminta.info/yhteystiedot)

#### **Muita hakukoneoptimointiin liittyviä tärkeitä termejä**

**Google Index** on arvo, joka kertoo, kuinka monta yksittäistä sivua hakukone pystyy indeksoimaan sivustoilta, eli osaa lukea sisältöä ja esittää sivuja hakutuloksissa.

**Bing Index** on arvo, joka kertoo, kuinka monta sivua Bing-hakukone pystyy indeksoimaan sivustoilta, eli osaa lukea sisältöä ja esittää sivuja hakutuloksissa. [https://www.bing.com](https://www.bing.com/) 

**Alexa Rank** on maailmanlaajuinen ranking-järjestelmä, joka sijoittaa miljoonat verkkosivustot suosion mukaan. Luku lasketaan tarkastelemalla arvioituja keskimääräisiä päivittäisiä ja yksittäisiä kävijöitä sekä tietyn sivuston sivun katselujen lukumäärää viimeisen 3 kuukauden aikana. **Mitä alempi Alexa-sijoitus, sitä suositumpi verkkosivusto on**.<https://alexa.com/>

**Domain Authority (DA**) on Mozin kehittämä hakukoneiden sijoituspiste, joka ennustaa verkkosivuston sijoittumisen hakukoneiden tulossivuilla (SERP = Search Engine Result Page). Domain

Authority -pistemäärä vaihtelee yhdestä sataan (1-100). **Korkeammat pisteet vastaavat parempaa kykyä sijoittua hakutuloksissa**.

**Backlink** on luku siitä, kuinka monesta sivustosta sivuillesi on linkki sellaiselta sivustolta, joka käsittelee samoja asioita, kun sinun sivustosi. Ulkoinen linkki saisi mieluiten tulla sivustolta, jossa kirjoitetaan samasta aiheesta kuin sinunkin sivustollasi.

**Subdomain backlink** on luku siitä, kuinka monta alidomain linkkiä sivuille on. Alidomain on verkkosivusto-osoite, joka on muotoa alidomain.yritys.fi, eli esimerkiksi shop.liiketoiminta.info.

#### **A/B-testaus**

A/B-testauksen avulla pyritään löytämään parhaiten toimiva vaihtoehto. Testausta voidaan tehdä esimerkiksi nettisivuilla tai mainonnassa. Testauksessa muutetaan esimerkiksi tekstiä, kuvitusta tai kohdentamista katsoen, mikä vaihtoehto johtaa parhaaseen lopputulokseen.

**Algoritmi** on ohjelmistojen taustalla toimiva prosessi tai sääntöjoukko, jota on noudatettava laskelmissa tai muussa ongelmanratkaisussa. Jokaiselle digitaalisen markkinoinnin kanavalla on oma algoritmi, joka määrittelee esimerkiksi sen, millaista sisältöä näytetään käyttäjille.

**Alustatalous** on taloudellista, sosiaalista ja yhteiskunnallista toimintaa, jossa olennaisessa asemassa on Internet-infrastruktuuri, ja sen päälle rakennetut palvelut. Tätä tietotekniikan mahdollistamaa ympäristöä voidaan kutsua alustaksi, ja sillä tapahtuvaa taloudellista toimintaa alustataloudeksi. Alustat perustuvat eri ryhmien yhdistämiselle ja datalle. Alusta on mekanismi, joka seuraa ryhmien välistä vuorovaikutusta, sekä kerää dataa ja käyttää kerättyä dataa. Yksityisyyden suojan mureneminen on olennainen osa alustataloutta.

Alustatalouden esimerkeiksi voidaan helposti tunnistaa Airbnb:n, Uberin ja Facebookin tyyppiset yritykset, joissa ekosysteemi luo sisältöä ja tarjoaa resursseja, joita loppukäyttäjät toisella puolen alustaa sitten hankkivat ja kuluttavat.

Alustan arvo on vähintään yhtä paljon kuin mukana olevien toimijoiden verkosto. Ja usein jotain paljon enemmän.

#### **Analytiikka**

Digimarkkinoinnin kontekstissa analytiikalla tarkoitetaan digitaalisen datan keräämistä ja tulkitsemista. Tämä tapahtuu erilaisten työkalujen avulla, joista yleisimmin käytetty on Google Analytics.

**Avainsana/Hakusana** toimivat usein synonyymeina. Molemmilla sanoilla tarkoitetaan niitä termejä tai lauseita, joilla ihmiset etsivät tietoa hakukoneista.

#### **Avainsanatutkimus**

Avainsanatutkimuksessa tai -kartoituksessa selvitetään yritykselle oleelliset hakusanat ja -lauseet sekä niiden hakuvolyymit.

**B2B ja B2C** lyhenteet tulevat sanoista **"business to business**" ja "**business to consumer**". B2B viittaa siihen, että yrityksen asiakkaina on toisia yrityksiä, ja B2C:ssä puolestaan kuluttajia. Digitaalisen löydettävyyden ja markkinoinnin työkalut ja keinot valikoidaan sen mukaan, tehdäänkö B2Bvai B2C-yrityksen markkinointia.

**CTA** on lyhenne sanoista **Call to Action.** CTA on selkeä kehotus, joka ohjaa ihmisen eteenpäin mainoksesta tai muusta sisällöstä. Esimerkiksi kehoitukset "Lue lisää" tai "Osta nyt" ovat CTA:ta.

#### **Display-mainonta**

Display-mainonnalla tarkoitetaan digikanavissa pyöritettävää bannerimainontaa. Mainontaa voi tehdä lukuisilla eri työkaluilla: esimerkiksi Google Adsin, yksittäisten medioiden tai ohjelmallisen ostamisen kautta.

**Inbound-markkinointi** tarkoittaa uutta näkökulmaa, jossa perinteinen markkinointi on käännetty päälaelleen. Sen sijaan, että yritys yrittää itse haalia erilaisin kampanjoin ja toimenpitein yleisöä, se keskittyykin tuottamaan kiinnostavaa ja tarpeellista sisältöä, jonka pariin yleisö itse hakeutuu.

#### **Kilpailija-analyysi**

Kilpailija-analyysissa tarkastellaan, miten kilpailijat ovat toteuttaneet hakukoneoptimoinnin ja konversio-optimoinnin toimenpiteitä. Analyysissa otetaan kantaa myös kilpailijoiden linkitysprofiiliin ja domainin vahvuuteen.

#### **Konversio ja konversioprosentti**

Konversio on haluttu toimenpide: esimerkiksi ostotapahtuma, uutiskirjeen tilaus tai tuotteen lisääminen ostoskoriin. Se on siis tavoiteltavan asiakkaan tekemä toiminto. Jos tavoitteena on saada 10 asiakasta 100 sta ostamaan tuote, niin tavoiteltava konversioprosentti on 10 %.

#### **Konversio-optimointi**

Kun tehdään konversio-optimointia, markkinoinnin tavoitteena on saada konversioita. Toimenpiteitä, materiaaleja, kohdentamista ja muita digimarkkinoinnin osa-alueita muutetaan ja tehostetaan niin, että ne johtavat mahdollisimman moneen, edulliseen konversioon.

Konversio-optimoinnilla, eli **Conversion Rate Optimization (CRO)** tarkoitetaan konversioprosentin kasvattamista. Samalla kehitetään verkkosivustoa oikeaan suuntaan, tarkoittaen suuntaa, joka konvertoi paremmin. Sivuston konversio-optimointi kannattaa, sillä usein hyvinkin pienillä toimenpiteillä saatetaan saada merkittäviä tuloksia aikaiseksi.

Yleensä markkinoinnissa pyritään tavoittamaan suurempi yleisö, jotta yritys saisi mahdollisimman paljon tunnettuutta tai näkyvyyttä. Konversio-optimoinnissa kävijämääriä ei tarvitse kuitenkaan kasvattaa, sillä konversio-optimoinnissa tarkoituksena on saada yhä suurempi prosentti verkkosivun vierailijamäärästä konvertoitumaan esimerkiksi ostavaksi asiakkaaksi.

#### **Ländäri / Landing page**

Ländärilla tai laskeutumissivulla tarkoitetaan sitä verkkosivua, johon ihmiset ohjataan mainonnasta.

**Markkinoinnin automaatio** tehostaa ja automatisoi markkinoinnin töitä ja prosesseja. Esimerkiksi yleisöjen segmentointi sekä viestien ja sisältöjen personointi ovat näitä toimintoja, jotka yleensä automatisoidaan. Automaatio tehdään erilaisten järjestelmien, esimerkiksi Hubspotin, MailChimpin tai Bufferin kautta.

**Natiivimainonta** tarkoittaa eri verkkomedioiden sivuilla julkaistuja mainoksia, jotka näyttävät uutisilta tai muulta journalistiselta sisällöltä. Nämä mainokset erotellaan toimituksen sisällöstä yleensä sanalla "mainos". Klikatessaan mainosta käyttäjä ohjautuu mainostajan verkkosivuille.

#### **Orgaaninen näkyvyys/liikenne**

Kun yrityksen sisältöjä tai viestejä ei markkinoida, niiden keräämä huomio on orgaanista eli ilmaista. Orgaaniseen näkyvyyteen pyritään ennen kaikkea SEO:n avulla ja lisäksi sosiaalisessa mediassa ns. viraali-efektin kautta.

**Ostopolku** kuvaa sitä matkaa, jonka ihminen liikkuu tullessaan jonkun yrityksen asiakkaaksi. Käytännössä matka alkaa siitä, että ihminen tehdään tietoiseksi yrityksestä, ja eri vaiheiden kautta ihminen etenee aina ostopäätökseen asti. Digitaalisen markkinoinnin keinoin ihmistä voidaan ohjata ostopolulla eteenpäin.

**PPC** on lyhennys sanoista Pay Per Click, mikä tarkoittaa digitaalista mainontaa, jossa maksetaan vain klikkauksista. Esimerkiksi SEM (hakukonemainonta) on PPC-mainontaa.

#### **Retargeting / remarketing**

Retargetoinnilla tarkoitetaan uudelleenmarkkinointia. Digimarkkinoinnin kanavissa mainontaa

kohdennetaan niille ihmisille, jotka ovat jo aiemmin olleet yrityksen kanssa tekemisissä, esimerkiksi vierailleet nettisivuilla tai ladanneet sovelluksen.

**Seurantakoodi / Tracking code** on pieni pätkä koodia, joka asennetaan yrityksen verkkosivujen koodin sekaan. Koodi seuraa ketkä käyvät sivuilla ja mitä ihmiset siellä tekevät. Näitä seurantakoodeja on paljon, tyypillisesti jokaisella digitaalisen markkinoinnin alustalla tai palvelulla on omansa. Koodi ei tallenna henkilökohtaisia tietoja, mutta mahdollistaa esimerkiksi uudelleenmarkkinoinnin.

**Sisältöyhteistyö** on melko laaja termi ja siksi usein vaikea ymmärtää. Käytännössä kyseessä on yrityksen ja toisen osapuolen, esimerkiksi bloggarin, lehden, radio- tai televisiokanavan sopimus sisällöllisestä yhteistyöstä. Perinteisen mainoksen sijaan yritys ja toinen osapuoli pyrkivät tuottamaan yleisölle mielenkiintoista sisältöä, esimerkiksi artikkeleita tai radio-ohjelman, jossa nostetaan esille yrityksen tuotteita tai palveluita.

**SEA** on lyhenne sanoista Search Engine Advertising. Tämä termi ei ole kovinkaan laajasti käytössä, vaan sen tilalla käytetään usein vain SEM:iä. SEA kuitenkin tarkoittaa nimenomaan maksettua hakukonemainontaa, eli niitä mainoksia, jotka tulevat näkyville, kun googlaat tietyn termin.

**SEM** tulee sanoista Search Engine Marketing. Suomeksi siitä käytetään usein termiä hakukonemarkkinointi, tosin aika usein kuulee puhuttavan vain "semmistä". SEM tarkoittaa markkinointia hakukoneissa (Google, Bing). Markkinoinnin tavoitteena on nostaa verkkosivun näkyvyyttä ja tämän kautta saada sivulle enemmän kävijöitä ja asiakkaita. SEM kattaa sekä SEA:n että SEO:n.

#### **Vaikuttajamarkkinointi**

Vaikuttajamarkkinoinnilla tarkoitetaan yhteistyötä erilaisten vaikuttajien kuten bloggareiden, vloggareiden tai julkkisten kanssa. Yhteistyön tavoitteena on nostaa yrityksen tuotteita tai palveluita hyödyntäen vaikuttajan omia yleisöjä.

#### **Yleisimmät mittarit**

**Bounce Rate** – Sivustolta välittömästi poistuneiden käyttäjien osuus. Mitä suurempi luku on, sitä enemmän sivulta on poistuneita käyttäjiä (kpl). On kuitenkin hyvä huomioida, että **Bounce Rate arvo vaihtelee eri liikenteenlähteiden välillä, ja myös sen perusteella mitä tarkoitusta varten sivu on rakennettu**. Jos sivu on rakennettu esim. yhteystietojen jättämistä tai kilpailuun osallistumista varten voi Bounce Rate olla korkea. Sivun Bounce Rate voi olla myös korkea jos sivulla ei ole käyttäjää kiinnostavaa materiaalia. Bounce Rate luku vaihtelee siis sivustolle asetettujen tavoitteiden mukaan.

**CPA** – Cost per acquisition (tai action). Asiakashankinnan hinta tai hinta per haluttu toimenpide esim. uutiskirjeen tilaus mainonnan kautta.

**CPC** – Cost per click. Klikkauskohtainen hinta.

**CPM** – Cost per mille. Tuhannen näyttökerran hinta.

**CTR** – Click through rate. Klikkausprosentti. Saadaan laskettua kaavalla näyttöjen määrä jaettuna klikkaukset.

**KPI** – Key Performance Indicator. Yleensä liiketoimintaan sidottu tunnusluku, kuten CPA (ks. yllä).

**ROAS** – Return on ad spend. Mainontaan sijoitetun pääoman tuotto.

**ROI** – Return of investment. Sijoitetun pääoman tuottoprosentti.

# <span id="page-21-0"></span>**2 Avainsana-analyysi**

Googlelle on tärkeää ymmärtää haun tarkoitus voidakseen tarjota hyviä vastauksia. Löytääkseen sivuja, joissa haun kannalta olennaista tietoa, se analysoi mitä hakukyselyssä olevat sanat tarkoittavat. Sen avulla se rakentaa kielellisiä malleja ja selvittää, mitä sanoja sen pitäisi löytää hakemistosta.

Tutki avainsanoja, joita käytät kotisivuillasi

- 1. Tee hakusanatutkimus ja selvitä, millä hakusanoilla ihmiset hakevat tietoa tarjoamistasi palveluista tai tuotteista.
	- a. Älä keskity pelkästään brändisanoihin tai lyhyisiin termeihin, esim. pyöräily tai jääkaappi, vaan tutki pidempiä hakulausekkeita, kuten aktiviteetit ja pyöräily Syötteellä, pyöräilyreitit Syötteellä, tai mikä huoltoasema on avoinna ympäri vuorokauden Pudasjärvellä.
- 2. Selvitä sanojen hakuvolyymit esimerkiksi Googlen Keyword Planner -työkalulla.
	- a. Jos koet haasteelliseksi keksiä eri variaatioita päähakutermistä, hyödynnä esimerkiksi ubersuggest.io työkalua, jolla voit hakea esimerkiksi kilpailevan yrityksen avainsanoja, käyttämällä kilpailevan yrityksen domain osoitetta haun perustana. Ohjelma tarjoaa ilmaisen version, jolla voit tehdä 3 avainsanahakua per päivä.

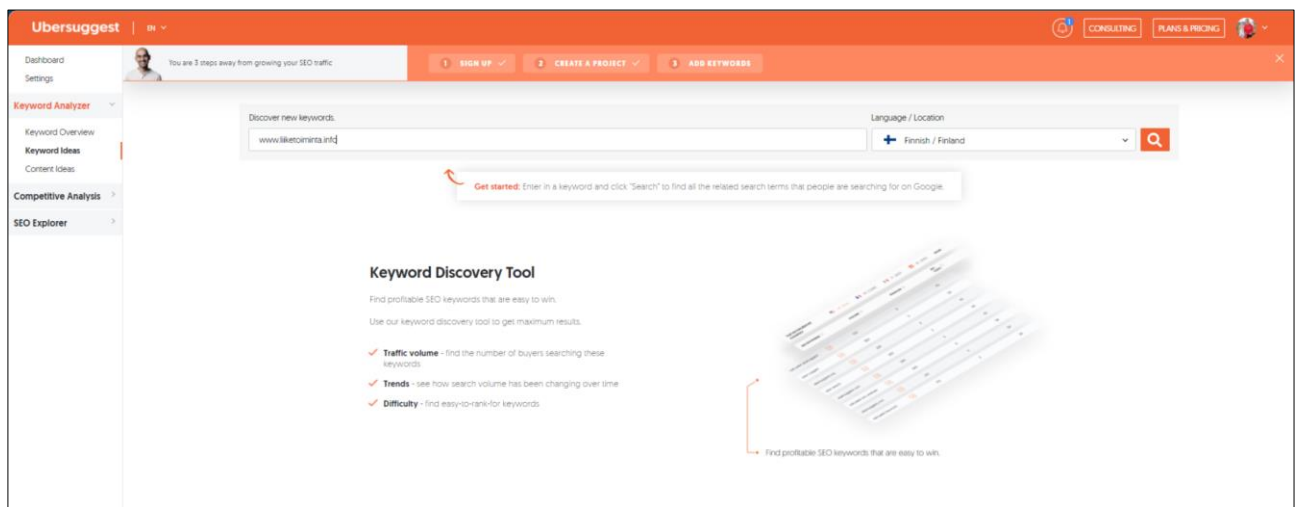

Kuva 10.Asiakkaiden käyttämiä haku- ja avainsanoja voi selvittää esimerkiksi https://neilpatel.com/ubersuggest/ -työkalulla.

| Ubersuggest   m x                             |                                                                                                    |                                              |                                                      |                       |                             | G,                   | <b>CONSULTING</b>     | <b>PLANS&amp;RICING</b> |
|-----------------------------------------------|----------------------------------------------------------------------------------------------------|----------------------------------------------|------------------------------------------------------|-----------------------|-----------------------------|----------------------|-----------------------|-------------------------|
| Dashboard<br>Settings                         | You are 3 steps away from growing your SEO traffic.                                                                                                    | <b>1 SIGN UP OF</b>                          | $2$ CHEATE A PROJECT $\sim$<br><b>S</b> ADD RETWORDS |                       |                             |                      |                       |                         |
| Keyword Analyzer                              | $\alpha$<br>MAR 2020<br>APR 2020                                                                                                    | MAY 2020<br>JUN 2020                         | JUL 2020<br>AUG 2023                                 | BEP 2020<br>OCT 2020  | NOV 2020                    | DEC 2020<br>JAN 2021 | FEB 2021              |                         |
| <b>Competitive Analysis</b>                   | TOP SEO PAGES                                                                                                    |                                              |                                                      |                       |                             |                      |                       |                         |
| Traffic Overview<br>Keywords by Traffic       | TOP PAGES BY COUNTRY + R (202)                                                                                                    | <b>新 US III</b><br>1-1 CA (0)                | <b>MM</b> RU (0)<br>MORE V                           |                       |                             |                      |                       |                         |
| Top Pages by Traffic<br>Similar Websites How- | SEO TITLE<br><b>URL</b>                                                                                                    |                                              |                                                      | EST <sub>VISITS</sub> | <b>BACKLINKS</b>            |                      | $\boldsymbol{\Omega}$ |                         |
| SEO Explorer                                  | Sosiaalisen median sisällön tuotamo koulutua   Sähköinen<br>liketoiminta.info/liomultoimi/sisalon-tuotanto-sosiaalinen-medi/                                        |                                              |                                                      | 251                   | View All $\sim$<br>$\sigma$ | View All w.          | $\circ$<br>$\sigma$   |                         |
|                                               | Google Translaten käyttäminen sähköpostien käännössä<br>Elecciminta info/nain-kaannar-sahkopostit-helposti/                                                         |                                              |                                                      | 128                   | View Art $\sim$<br>o        | Vew All w            | D <sub>1</sub>        |                         |
|                                               | Sähkölnen Liketoiminta Suomi Oy - Enemmän ird verkosta<br><b>Blanciminta info/</b>                                                                                  |                                              |                                                      | 109                   | View Att ~<br>$\mathcal{R}$ | Vew At v             | 153<br>-O             |                         |
|                                               | Business Finlandin Innovasticoetel haku avautui 4.8.2019<br>liketoiminta info/digitalisoi-ja-innovoi-yrityksen-liketoimintaa-6200-e-aruoisella-innovaatiosetelilla/ |                                              |                                                      | 75                    | View Att -<br>a             | View All se          | <b>D</b>              |                         |
|                                               | Visit Finland My Stay tyopajan valmennusmateriaalit<br>liketoimintalinfo/mystay/                                                                                    |                                              |                                                      | 47                    | View All ~<br>O.            | View All w           | D.<br>$\sigma$        |                         |
|                                               |                                                                                                    |                                              | VIEW THE PAGES THAT DRIVE TRAFFIC TO THIS DOMAIN     |                       |                             |                      |                       |                         |
|                                               | <b>SEO KEYWORDS</b>                                                                                                    |                                              |                                                      |                       |                             |                      |                       |                         |
|                                               | TOP KEYWORDS BY COUNTRY + FILERED                                                                                                    | <b>US DT</b><br>$H$ CA $[0]$                 | <b>MM RU [0]</b><br>MORE -                           |                       |                             |                      |                       |                         |
|                                               | SEO KEYWORDS                                                                                                    | <b>VOLUME</b>                                |                                                      | POSITION              |                             | EST.                 |                       |                         |
|                                               | sisällön tuotanto                                                                                                    | $\boxed{4}$                                  | 480                                                  |                       |                             | 32                   |                       |                         |
|                                               | <b>Identified</b>                                                                                                    | $\overline{\left\{ \alpha_{\beta}\right\} }$ | 260                                                  | œ.                    |                             | 25                   |                       |                         |

Kuva 11. Asiakkaiden käyttämiä haku- ja avainsanoja voi selvittää esimerkiksi https://neilpatel.com/ubersuggest/ -työkalulla.

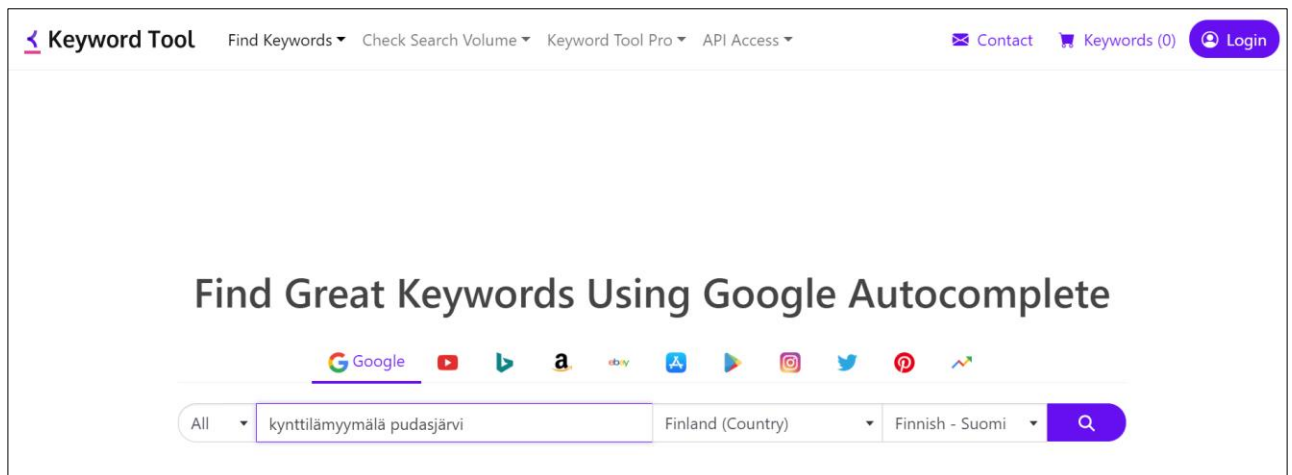

Kuva 12. Asiakkaiden käyttämiä haku- ja avainsanoja voi selvittää esimerkiksi https://keywordtool.io/ ohjelmalla maksutta.

Kun olet tutkinut hakusanoja, niiden hakumääriä ja kilpailutilannetta, on aika valita tietyt avainsanat, ja ottaa ne konkreettisesti käyttöön. Kun tuotat verkkosivustollesi sisältöä, esimerkiksi tuotteen tai tapahtuman, valitse yksi avainsana, jonka avulla haluaisit, että sivu löydettäisiin mahdollisimman korkealta hakutuloksista. Tämä lähestymistapa auttaa sinua keskittymään tiettyyn teemaan ja turha rönsyily jää vähemmälle.

Valittua avainsanaa, kuten "kynttilätalo pudasjärvi", on hyvä käyttää sisällössä monipuolisesti. Määrä ei kuitenkaan korvaa laatua**, joten avainsanaa ei kannata käyttää liikaa**, koska esimerkiksi Google voi nähdä tämän ylioptimointina, ja itseasiassa rajoittaa sivun hakukonenäkyvyyttä. **Avainsanojen määrä ei saa ylittää 3% koko tekstin määrästä**.

Käytä avainsanaa sopivassa määrin **5 kertaa perusmuodossa, 5 kertaa taivutettuna ja 5 kertaa synonyymina**. Käytä avainsanaa sivun Titlessä, meta kuvauksessa, sivun ensimmäisessä kappaleessa, väliotsikoissa, kuvien ALT tiedoissa ja sivun URL-osoitteessa. Optimitilanteessa sivun leipätekstissä, eli sivun varsinaisessa tekstissä tulisi olla jopa 2000 kirjoitettua sanaa.

| 0      | ↑ Keywords ●                     |
|--------|----------------------------------|
| 0      | kynttilämyymälä pudasjärvi       |
| 0      | kynttilä pudasjärvi              |
| $\Box$ | kynttilätalo pudasjärvi          |
| 0      | kyngäs pudasjärvi                |
| 0      | pudasjärvi hetekylä              |
| $\Box$ | myytävänä pudasjärvi             |
| 0      | rytinkijärvi pudasjärvi          |
| 0      | pudasjärvi uimaranta             |
| 0      | ypykkäjärvi                      |
| 0      | myytävänä omakotitalo pudasjärvi |
| 0      | pudasjärven kynttilätalo         |
| □      | pudasjärvi 4h                    |
| 0      | pudasjärvi kylät                 |
| $\Box$ | 93100 pudasjärvi                 |
|        |                                  |

Kuva 13. Asiakkaiden käyttämiä avainsanoja voi selvittää mm. https://keywordtool.io/ ohjelmalla maksutta.

# <span id="page-23-0"></span>**3 Kotisivuanalyysi**

Kotisivuanalyysi on hakukoneoptimoinnin perusta. Kotisivuanalyysillä tarkoitetaan sitä, kuinka runsaasti ja millaista tietoa tietystä yrityksestä, tuotteista ja palveluista löytyy verkosta sekä kuinka hyvin yrityksesi löytyy asiakkaan tekemien hakujen kautta. Etsijänä on varaus- tai ostoaikeissa oleva asiakas.

SEOmozin (www.moz.com) mukaan keskeisiä vaikuttavia tekijöitä digitaalisessa löydettävyydessä ja Googlen hakualgoritmissä ovat:

- Verkkotunnukset, luotettavuus ja sivuston auktoriteetti n. **24%**
- Verkkosivuston ulkoiset linkit, niiden suosio ja linkeissä olevat ankkuritekstit n. **42%** (yhteenlaskettuna)
- Sivuston sisäinen optimointi (sisällöt, metatiedot, jne.) n. **15%**

Verkossa on tarjolla useita digitaalisen löydettävyyden analysointiohjelmia. Voit itse mitata yrityksesi digitaalista löydettävyyttä, verkkotunnuksen luotettavuutta, ulkoisia linkkejä ja sisältöjen toimivuutta maksuttomilla ja maksullisilla ohjelmistoilla. **Seuraavissa kappaleissa löydät ohjeet digitaalisen löydettävyyden analysointiin ja hakukoneoptimoinnin tekemiseen itsenäisesti**.

# <span id="page-24-0"></span>**3.1 Google Page Speed**

Google PageSpeed on työkalu, jonka Google on kehittänyt auttaakseen kehittäjiä ja sivustojen ylläpitäjiä analysoimaan sivustojen suorituskykyä ja nopeutta. Se tarjoaa myös suosituksia, kuinka sivustojen nopeutta ja suorituskykyä voidaan parantaa.

**Google PageSpeed tarjoaa kaksi erillistä arviota:** yhden mobiililaitteille ja toisen työpöytäkoneille. Jokainen sivusto saa pistemäärän 0-100, jossa **korkeammat pisteet tarkoittavat parempaa suorituskykyä**. Pisteiden laskentaperusteet saattavat vaihdella ajan myötä, kun Google päivittää algoritmejaan ja ottaa huomioon uusia tekijöitä, kuten sivuston mobiiliystävällisyyden.

Jokainen sivu, jota PageSpeed analysoi, saa arvion kolmesta eri kategoriasta:

- First Contentful Paint (FCP): Kuinka kauan kestää, kunnes käyttäjä näkee ensimmäisen sisältöelementin sivulla.
- Speed Index (SI): Kuinka nopeasti sivun sisältö latautuu.
- Time to Interactive (TTI): Kuinka kauan kestää, kunnes sivu on täysin interaktiivinen ja käyttäjä voi vuorovaikuttaa sen kanssa.

Nämä arvot auttavat ymmärtämään paremmin, kuinka nopeasti sivusto latautuu käyttäjille ja kuinka nopeasti he voivat alkaa käyttää sivua. Google on todennut, että sivun nopeus on yksi tekijä, jota se käyttää sivustojen sijoituksen määrittämiseen hakutuloksissaan, joten PageSpeed-pisteet voivat olla merkittäviä hakukoneoptimoinnin kannalta.

# <span id="page-24-1"></span>**3.1.1 Tee Google Page Speed testi**

1. **Siirry** osoitteeseen <https://developers.google.com/speed/pagespeed/insights/> ja kirjoita yrityksesi verkkosivusto-osoite. Napauta **Analysoi**.

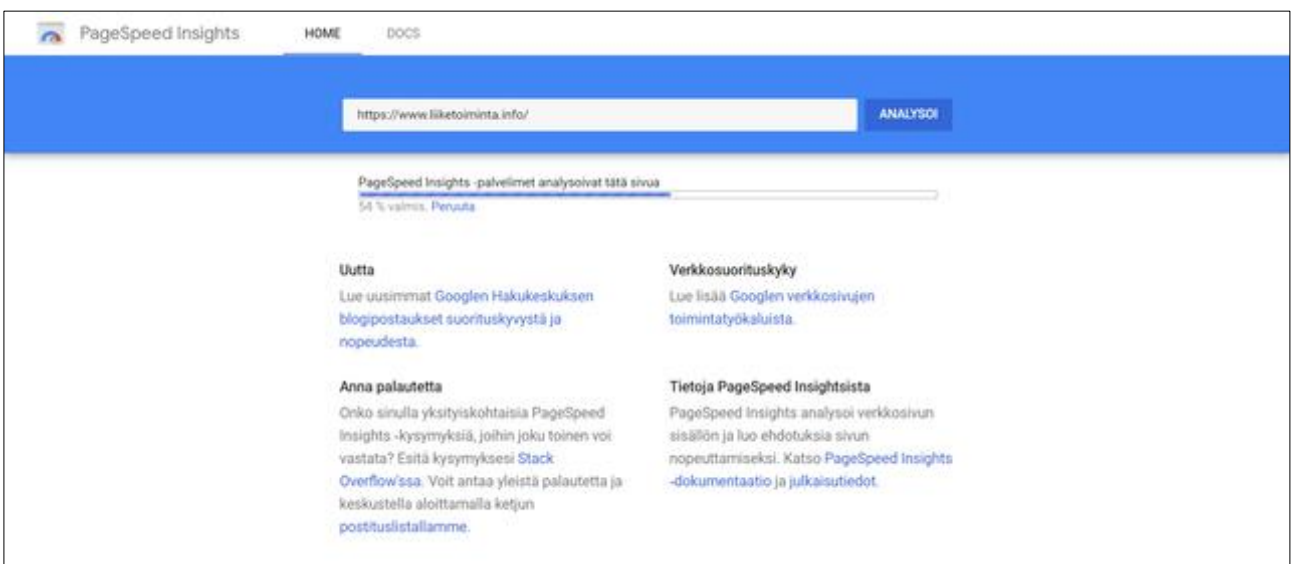

Kuva 14. Google Page Speed illä voi analysoida kotisivujen nopeuskuntoa.

2. Google PageSpeed antaa arvion sekä mobiili-, että pöytäkonekäyttöisten kotisivujen osalta.

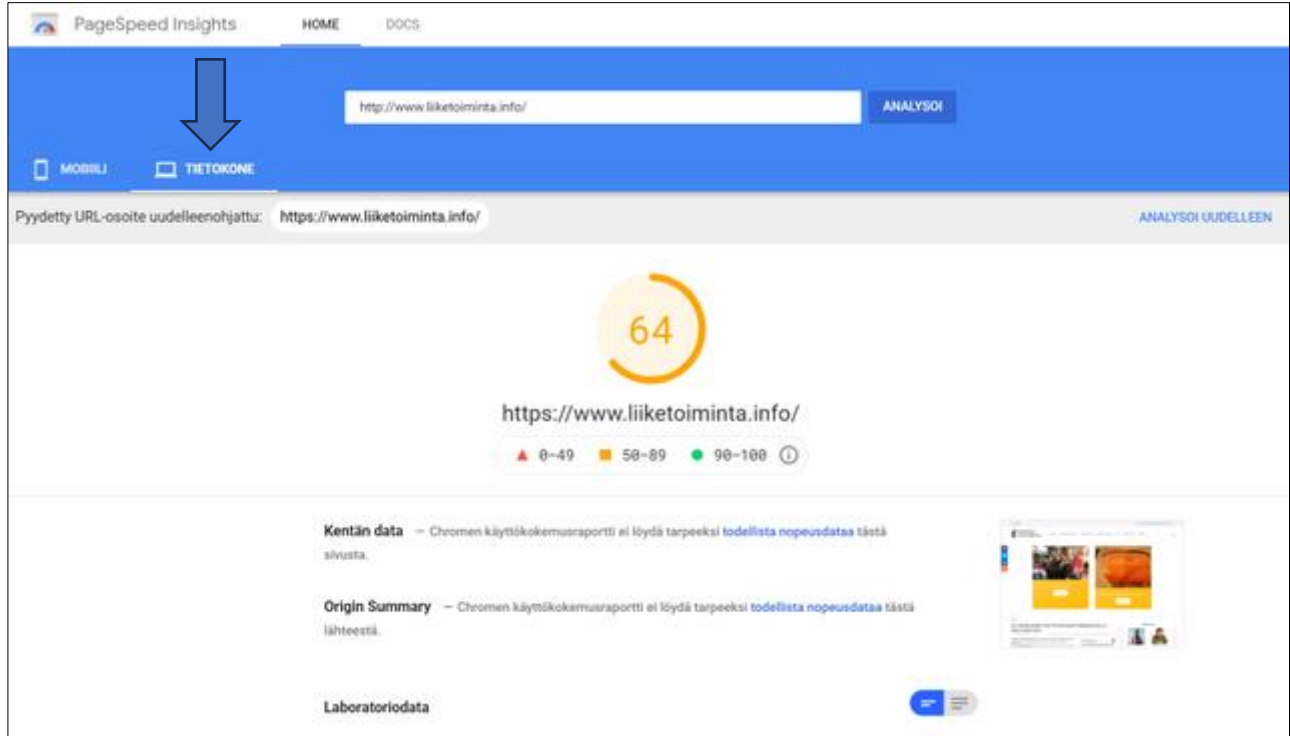

Kuva 15. Google PageSpeed tulos pöytäkoneella käyttäville sivustolle liiketoiminta.info on 64/100

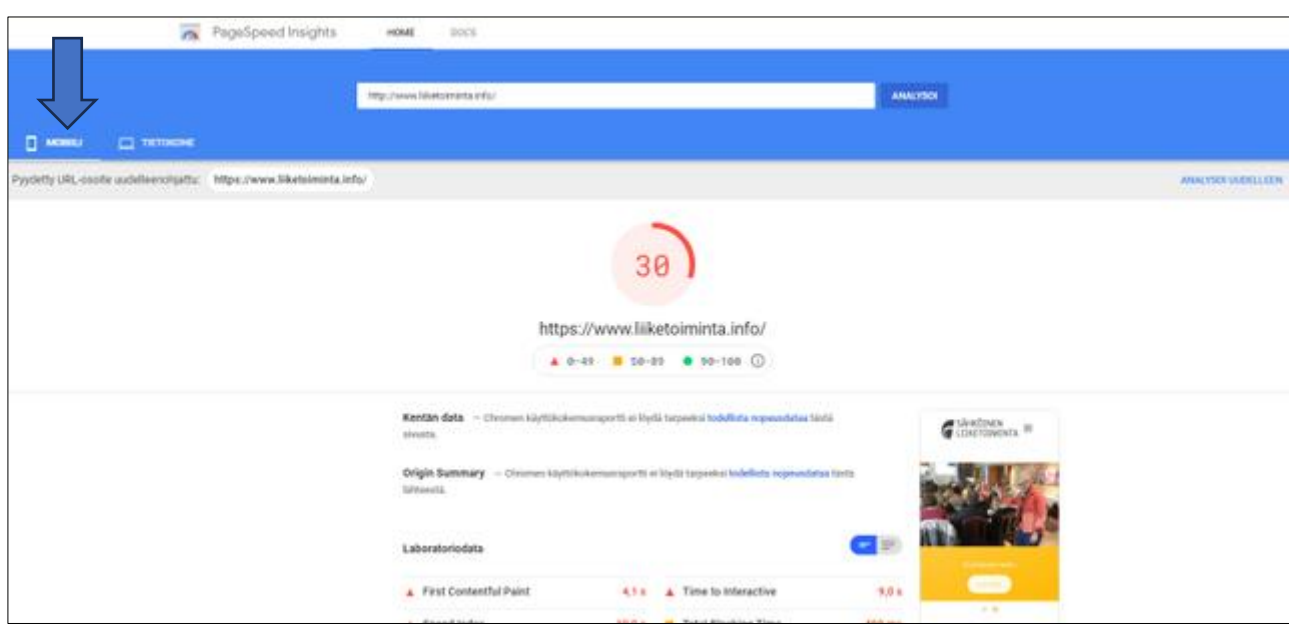

Kuva 16. Esimerkissä Google PageSpeed tulos mobiililla käytettäville sivustolle liiketoiminta.info on 30/100.

**3.** Käy tulokset läpi yhdessä kotisivujesi tekijän ja sivustojen palvelinpalvelutoimittajan **kanssa.** 

**Maksimi pistemäärä on 100**. Jos tulos on pahasti punaisella, tarkoittaa se välittömiä korjaustehtäviä kotisivulla sisäisen ja ulkoisen hakukoneoptimoinnin osalta.

# <span id="page-26-0"></span>**3.2 Google Pagerank**

Google PageRank on algoritmi, jonka Larry Page ja Sergey Brin (Googlen perustajat) kehittivät,opiskeluaikoinaan Stanfordin yliopistossa. **PageRank-mittaus on yksi monista algoritmeista, joita Google käyttää sivustojen sijoittamiseksi hakutuloksissa**.

# **Google PageRank arvioi verkkosivujen "merkitystä" tai "arvoa" linkkien perusteella.**

PageRank toimii periaatteessa siten, että se pitää jokaisen linkin äänestä. **Linkki merkitsevämmältä sivulta on arvokkaampi kuin linkki vähemmän merkittävältä sivulta**. Toisin sanoen, jos korkean PageRank-arvon omaava sivusto linkittää toiselle sivustolle, se "siirtää" osan merkityksestään tälle sivustolle.

# **Pisteytys**

**Aloittavalla sivulla arvo on aina 0**. **Hyvällä sivustolla arvo on 2 tai enemmän**. Maksimiarvo on 10.

# **ARVO on välillä 0-1**

Aloittavalla sivustolla PageRank-arvo on nolla. Kun sivusto vanhenee ja saa edes hieman linkkejä, se saa arvon 1. Tällaisella sivulla on kuitenkin vielä heikko PageRank, eivätkä sen alasivut lähtökohtaisesti sijoitu hyvin, ainakaan pitkällä aikavälillä.

# **ARVO on välillä 2-4**

Tämä on hyvin tyypillinen arvo Suomessa. PageRank 2 -tason sivut rankkautuvat erittäin hyvin, jos käytetyllä avainsanalla ei ole kovin voimakasta kilpailua.

# **ARVO on 5 tai enemmän**

Tällaisia korkean PageRankin sivuja löytyy Suomesta vähemmän. Esimerkiksi www.helsinki.fi:n PageRank on 7/10. Tällaiset sivut ovat pääsääntöisesti vanhempia ja arvokkaita domaineja.

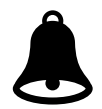

**Google PageRank -arvoa voi nostaa hankkimalla sivustolle osoittavia paluulinkkejä niiltä sivustoilta, joilla itsellään on korkea PageRank-arvo**.

# <span id="page-27-0"></span>**3.2.1 Tee Page Rank testi**

1. **Siirry** osoitteeseen <https://checkpagerank.net/> ja kirjoita yrityksesi kotisivuosoite tekstilaatikkoon ja napauta **Submit.** 

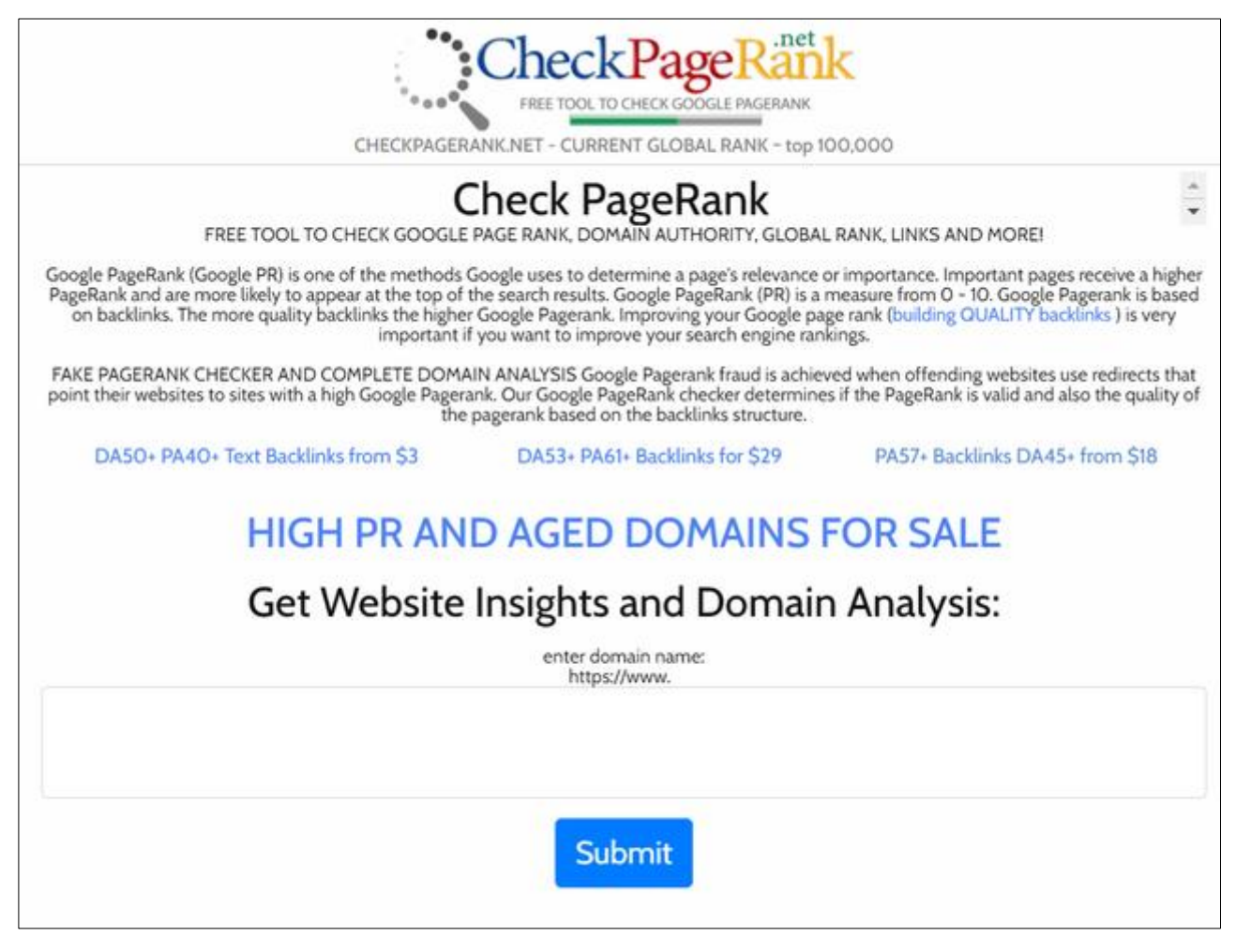

Kuva 17. Siirry osoitteeseen<https://checkpagerank.net/>ja kirjoita tekstikenttään yrityksesi kotisivuosoite.

2. **Analyysi palauttaa kotisivujesi PageRank -arvon**.

Esimerkissä liiketoiminta.info sivun **PageRank -arvo on 2/10,** joka on pienyrityksille hyvin tyypillinen. **Tuloksista löytyy myös toinen tärkeä arvo ja se on Domain Authority (DA) arvo**. Esimerkissä [www.liiketoiminta.info](http://www.liiketoiminta.info/) DA arvo on **25.** Se kertoo asteikolla 0-100, kuinka luotettava verkkosivusto on hakukoneen mielestä. **Mitä korkempi Domain Authority (DA) arvo on, sen luotettavampana sivuasi pidetään**.

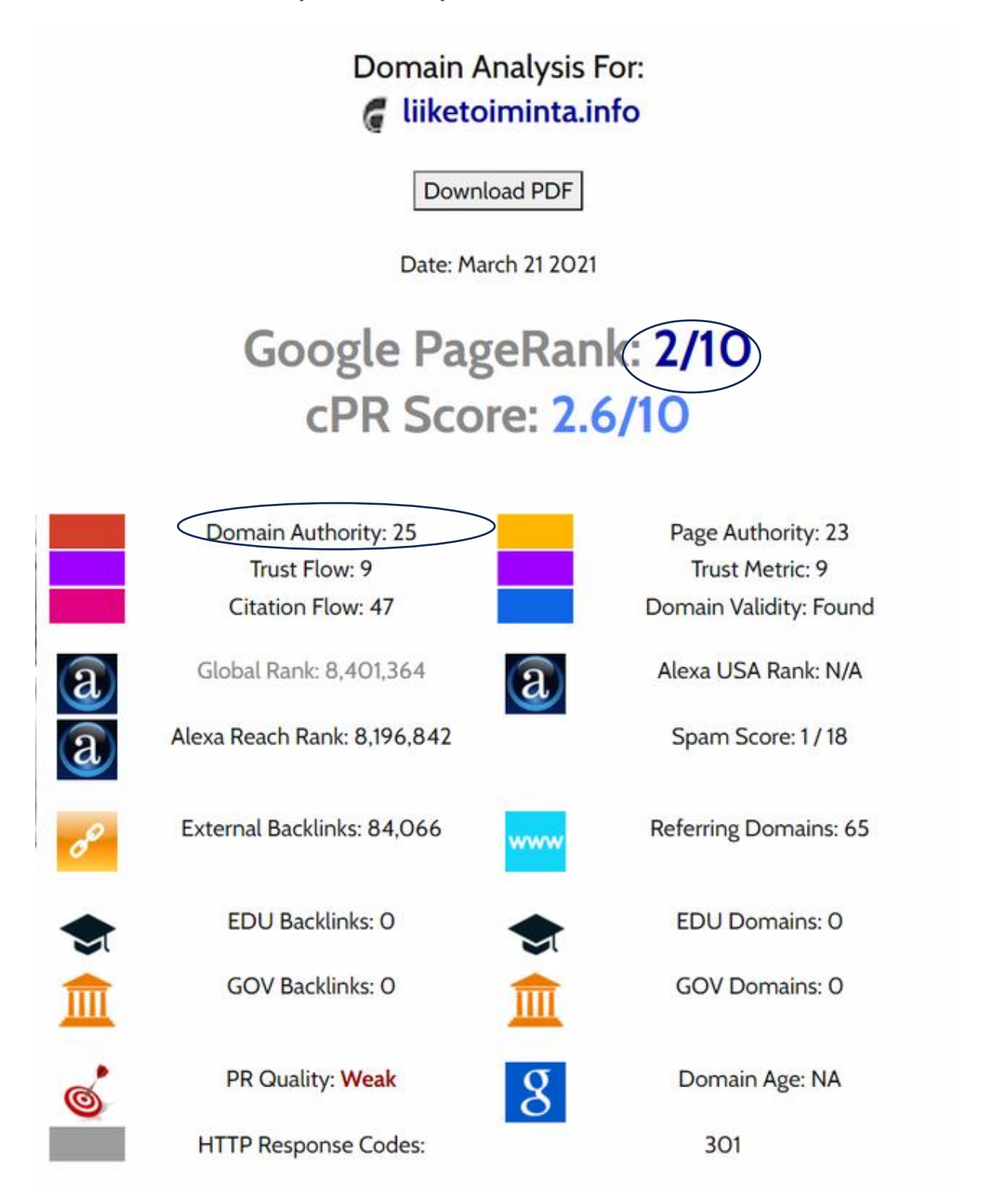

Kuva 18. Mitä korkeampi Domain Auhtority ja Google Page Rank arvo on, sitä luotettavammaksi sivustosi luokitellaan.

# <span id="page-29-0"></span>**3.3 Website Grader by Hubspot**

Website Grader on ilmainen online-työkalu, jonka HubSpot on kehittänyt. **Se analysoi ja arvioi verkkosivustojen suorituskykyä eri näkökulmista.** Kun annat verkkosivustosi URL:n, Website Grader suorittaa sarjan testejä ja tuottaa raportin, joka antaa käsityksen siitä, kuinka hyvin sivustosi suoriutuu ja missä on mahdollisuuksia parantaa.

Website Grader arvioi verkkosivustoja neljän pääkategorian perusteella:

**Suorituskyky**: Tämä kategoria mittaa sivuston latausnopeuden ja sen yleisen suorituskyvyn. Se tarkastelee tekijöitä, kuten sivun koon, pyyntöjen määrän, latausaikojen, sekä tarjoaa ehdotuksia parannuksista.

**Mobiiliystävällisyys**: Tämä kategoria arvioi, kuinka hyvin sivusto toimii mobiililaitteissa. Se ottaa huomioon tekijät, kuten responsive designin ja viewport-määritykset.

**SEO**: Tämä kategoria tarkistaa, onko sivusto hakukoneystävällinen. Se arvioi onko sivustolla asianmukaiset metatiedot, otsikot, alaotsikot, ja se tarkistaa sivuston rakenne ja sen, kuinka helppoa sivustoa on löytää hakukoneiden avulla.

**Turvallisuus**: Tämä kategoria tarkistaa, onko sivusto suojattu SSL-sertifikaatilla, joka on välttämätön turvallisen datan siirron kannalta.

Website Grader on hyödyllinen työkalu, joka auttaa tunnistamaan verkkosivustosi vahvuudet ja heikkoudet, ja tarjoaa käytännöllisiä vinkkejä siitä, kuinka parantaa sivuston suorituskykyä, käytettävyyttä ja turvallisuutta.

# <span id="page-29-1"></span>**3.3.1 Tee Website Grader testi**

**1. Siirry osoitteeseen** [https://website.grader.com](https://website.grader.com/) **, kirjoita yrityksesi kotisivuosoite websiteriville ja kirjoita sähköpostiosoitteesi. Valitse sitten GET YOUR ANSWER.**

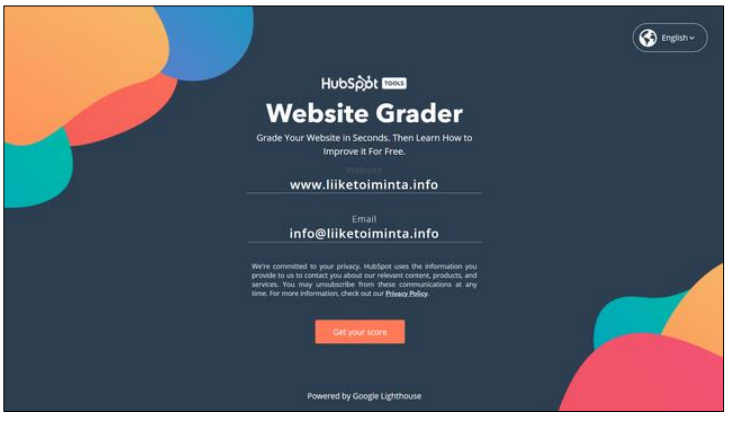

**Website Grader analyysi havainnoi muun muassa seuraavia asioita:**

a) Miten hyvin sivustosi latautuvat ja näkyvät, sekä ovatko sivustosi taustalla olevat tekniset asiat kunnossa

b) Ovatko kotisivusi responsiiviset, ja käytettävissä erilaisilla mobiililaitteilla

c) Mitä voisit tehdä vielä paremmin, että sivustosi optimoituisivat hakukoneiden hauissa, eli mitä parannetta-

vaa sivustollasi olisi tekstien, kuvien, videoiden ja linkkien optimoinnin suhteen

d) Onko sivustosi tietosuoja riittävällä tasolla, eli onko palvelinympäristössä SSL-suojaus kunnossa

Website Grader ilmoittaa tuloksen **numeerisena arvona** ja kertoo, kuinka sivusi ovat onnistuneet. **Paras tulos on 100**. On hyvä, jos pääset seitsemänkymmenen parhaammalle puolelle, tai saat **isomman arvon kuin kilpailijasi.**

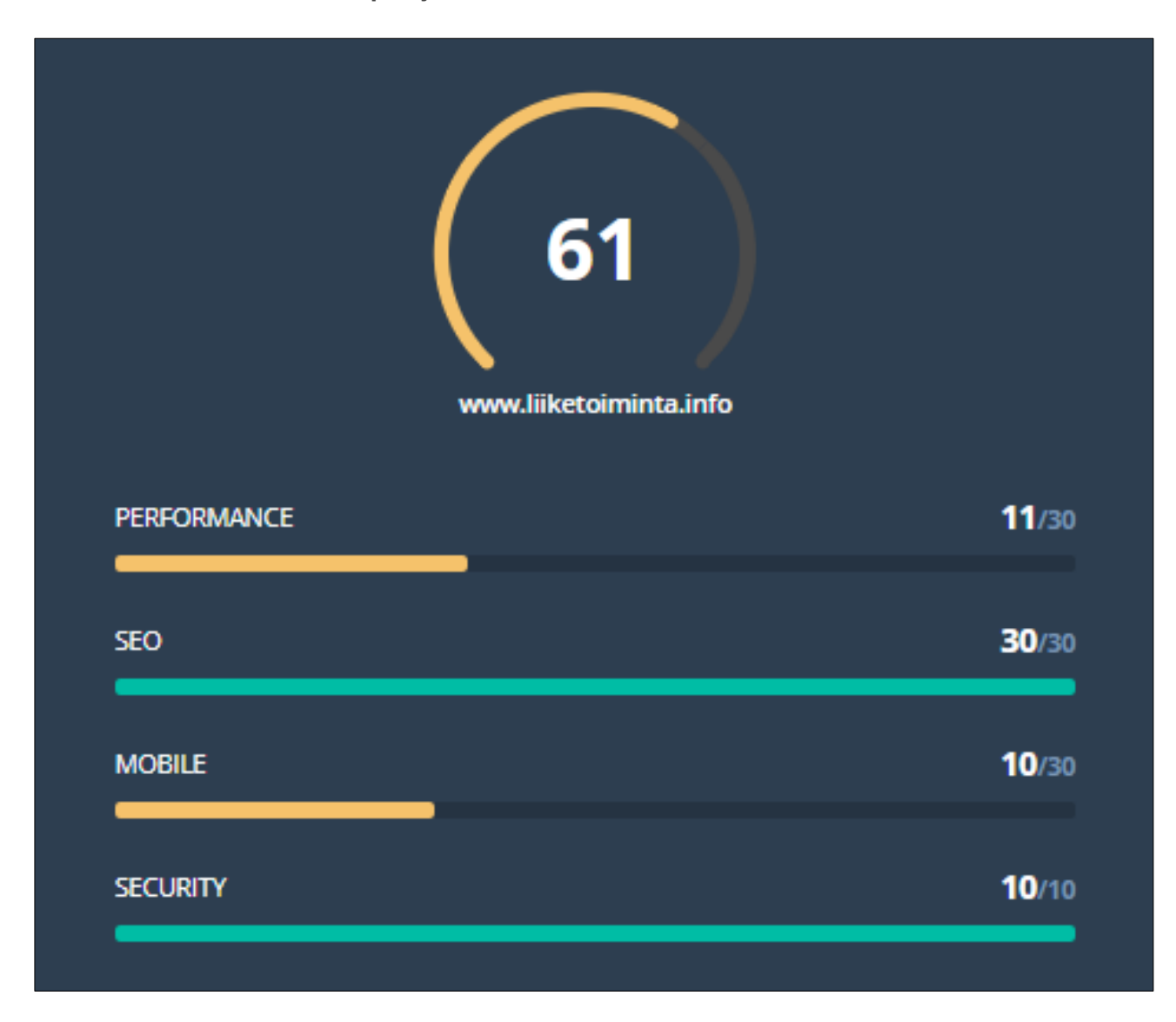

Kuva 19. Esimerkissä liiketoiminta.info -sivusto saa arvon 61/100. Jotain parannettavaa vielä siis on!

Jatka tulosten tarkastelua ja siirry sivulla alaspäin.

**Jos haluat tarkastella raportti pdf muodossa, voit avata sen osoitteessa:** [https://website.gra](https://website.grader.com/tests/testattavan-sivuston-osoite)[der.com/tests/testattavan-sivuston-osoite](https://website.grader.com/tests/testattavan-sivuston-osoite)

# <span id="page-31-0"></span>**3.3.2 Website Grader - Performance eli suorituskyky**

**Performance PAGE SIZE** kertoo, minkä kokoisia kotisivusi keskimäärin ovat **kilotavuina tai megatavuina**. **PAGE REQUESTS** ilmoittaa puolestaan, miten paljon sivustoillasi on HTTP – liikennettä. **PAGE SPEED** puolestaan antaa keskimääräisen sivun latautumisajan sekunneissa.

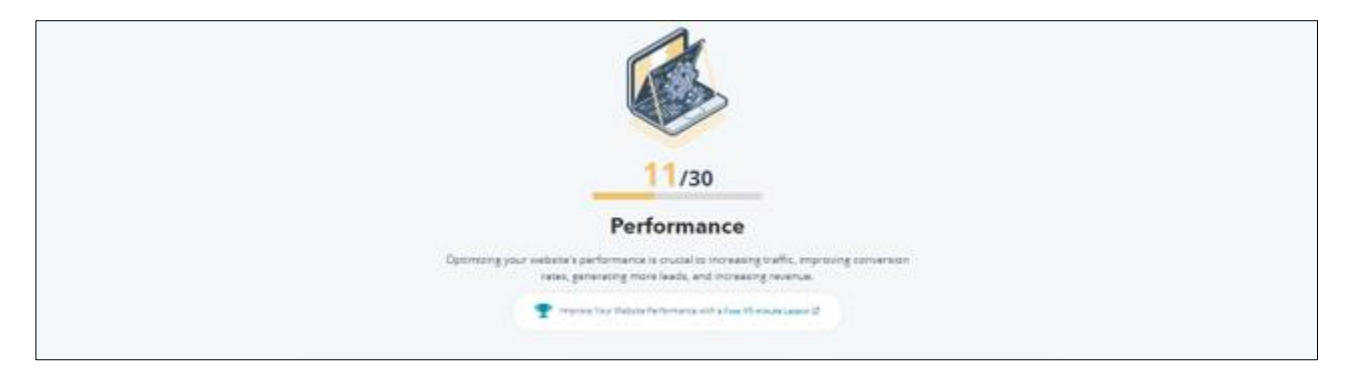

Esimerkissä liiketoiminta.info saa **performance arvoksi 11/30**.

Kuva 20. Esimerkkisivusto liiketoiminta.info saa performance arvoksi 11/30.

#### **PAGE SIZE**

Testissä olevan liiketoiminta.info -sivujen keskimääräinen **tiedostokoko** on 1,7 MB, tulos on siis hyvä. Mitä raskaampia sivut kotisivuillasi ovat, sitä hitaammin ne latautuvat asiakkaalle. Yritä pitää **sivujen keskimääräinen tiedostokoko alle 3 megatavuisena.**

#### **PAGE REQUESTS**

liiketoiminta.info -sivuilla on turhan paljon http -pyyntöjä (66).

**Mikä HTTP -pyyntö sitten on?** 

HTTP on niin kutsuttu asiakas/palvelin protokolla eli yhteyskäytäntö. Käytännössä se esiintyy tilanteissa, joissa asiakas kirjoittaa kotisivusi osoitteen ja HTTP -pyyntö lähtee hakemaan kotisivujen palvelimelle tallennettuja kuvia, tekstejä ja videoita käyttäjän selaimeen (Chrome, Firefox, Edge, Safari jne.).

HTTP -pyyntö siis pyytää, että palvelin lähettää pyydettyjä tiedostoja, jotka sisältävät sisältöjä käyttäjän hakemasta sivustosta. Mikäli pyyntöjä on paljon, näkyy se korkeana Page Request -arvona ja sivuston hitautena. HTTP tulee sanoista "Hypertext Transfer Protocol**".**

# **PAGE SPEED – SIVUSTON NOPEUS**

Esimerkkisivusto liiketoiminta.info -sivuston sivut latautuvat 12,2 sekunnissa. **Laadukkaiden sivustojen tulisi latautua 3 sekunnin kuluessa** siitä, kun asiakas on kirjoittanut sivuosoitteen osoiteriville. Jos sivustosi latautuvat hitaasti, vähentää se tutkitusti sivuston käyttäjämääriä, asiakkaasi surffaavat suurella todennäköisyydellä hakukoneen kautta toiseen kauppaan ja kotisivuille.

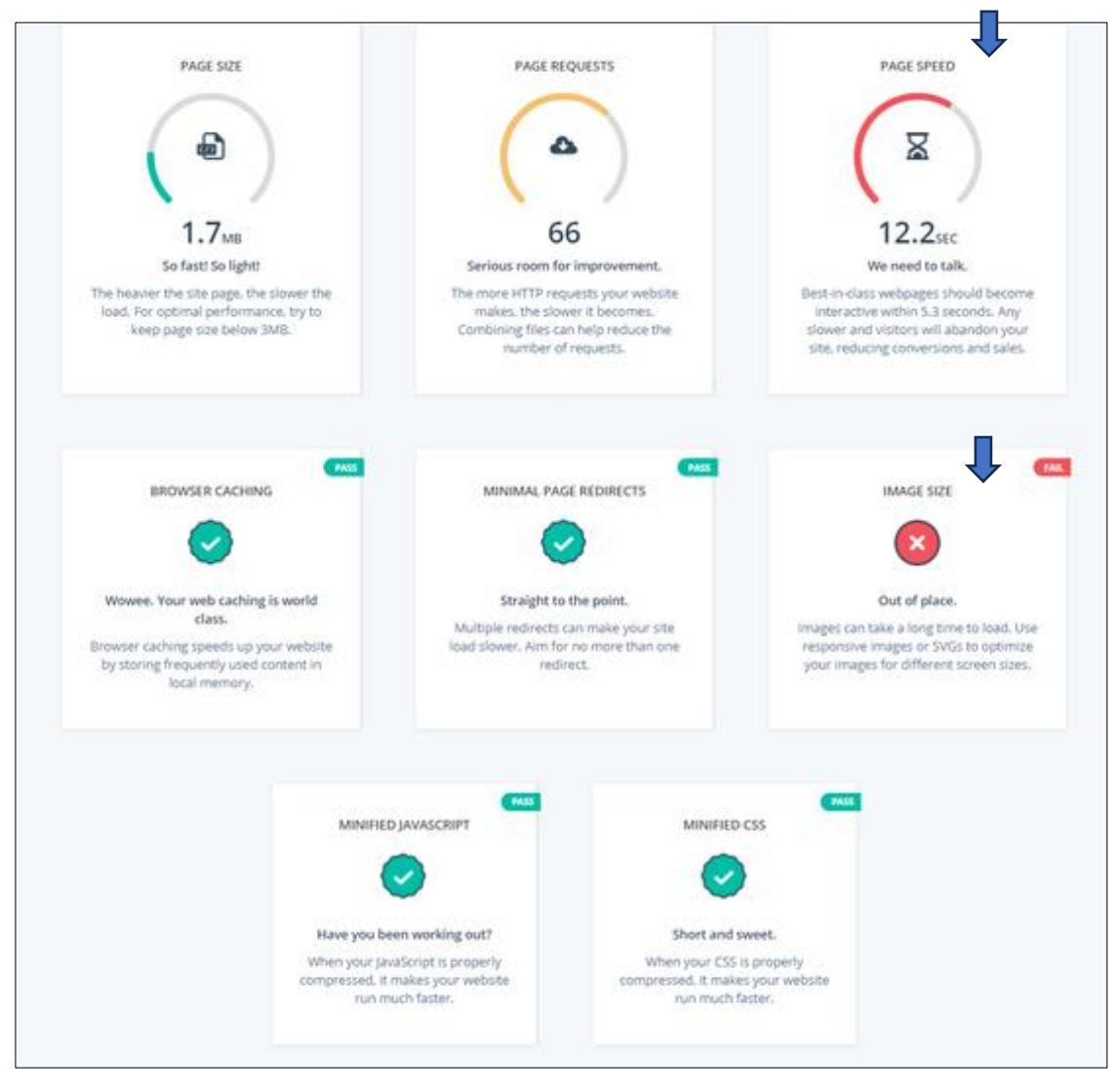

Kuva 21. Esimerkkisivuston liiketoiminta.info sivustojen nopeutta ja suoriutumista voisi parantaa muun muassa käsittelemällä ja pakkaamalla sivuilla käytettävät kuvat tehokkaammin.

Kuvien pienentäminen ja pakkaaminen on tärkeä osa sivujen optimointia ja hakukoneoptimointia. Isot kuvat vievät myös tilaa palvelimelta. Esimerkkisivustolla on myös ongelma kuvien koon (Image Size) suhteen, **kuvat ovat tiedostokooltaan liian suuria.** Kuvat tulisi käsitellä tiedostokooltaan pienemmiksi ja pakata. **Yksi kamerasta tai puhelimesta suoraan siirretty kuva vie helposti sadan oikean kokoisen kuvan verran tilaa!**

Kuvien leveyttä ja korkeutta pystyy monessa julkaisujärjestelmässä säätämään tarttumalla hiirellä kuvan kulmaan ja kutistamalla sitä sopivan näköiseksi. **Tämä menetelmä ei kuitenkaan pienennä kuvan tiedostokokoa:** vaikka kuva näkyisi pienempänä, sen tiedostokoko pysyy yhtä suurena.

# <span id="page-33-0"></span>**3.3.3 Website Grader - SEO, eli sivustojen hakukonelöydettävyys ja optimoitavuus**

**Hakukoneoptimointi** (SEO, Search Engine Optimization) tarkoittaa ei-maksettujen, eli orgaanisten, hakutulosten parantamista.

Se voidaan määritellä monin tavoin, mutta karkeasti ottaen se tarkoittaa kotisivujen muokkaamista siten, että ne on teknisesti mahdollisimman helposti hakukoneiden löydettävissä, ja samalla tarjoaa sivuilla kävijöille käyttäjäystävällisen osto- tai käyntikokemuksen.

Esimerkkisivusto liiketoiminta.info saa **SEO -arvon 30/30**, joten hakukoneoptimointi on hoidettu sivustolla esimerkillisesti.

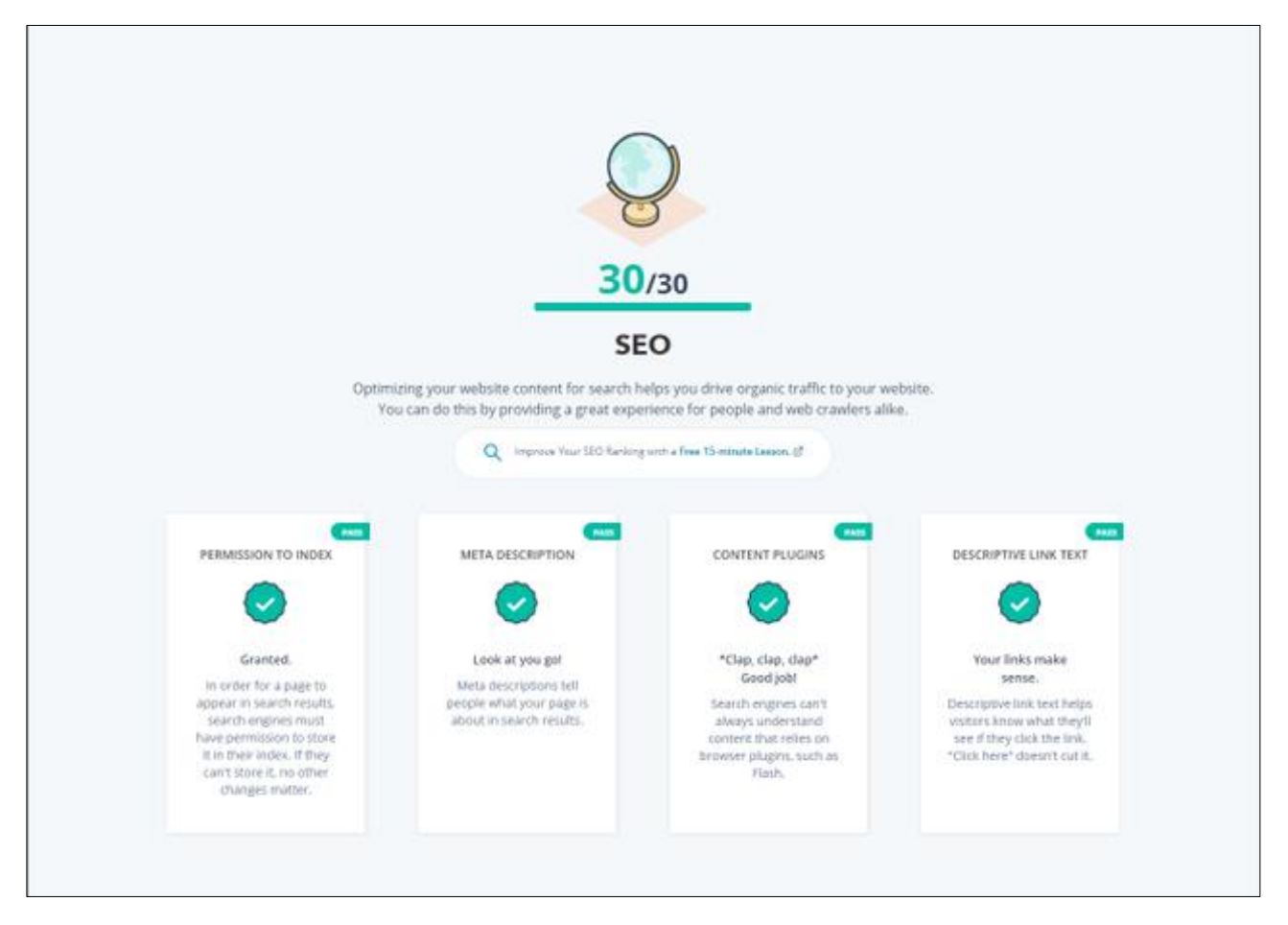

Kuva 22. Esimerkkisivuston liiketoiminta.info SEO arvo on Website Grader testissä 30/30.

#### **PERMISSION TO INDEX, eli lupa indeksoida sivujen sisältöä**

Jotta sivu näkyy hakutuloksissa, hakukoneilla on oltava lupa tallentaa se hakemistoonsa. Sivustolle tulee luoda sisältökartta ja indeksoida se hakukoneille. [5. Sivustokartta ja sivusto](#page-50-0)[jen indeksointi Google Search Consoleen](#page-50-0).

#### **META DESCRIPTION, eli metakuvaus**

Metakuvaus kertoo ihmisille, mitä sivusi sisältää. Sivustoilla on huolehdittava riittävän kuvaavasta metakuvauksesta jokaiselle sivulle. [Lue lisää lisää 1.5. Termejä ja sanastoa osiosta.](#page-14-0)

#### **CONTENT PLUGINS, eli sisällön lisäosat**

Hakukoneet eivät aina ymmärrä kotisivujen lisäosia tai asiakkaan käyttämän selaimen laajennuksiin perustuvaa sisältöä, kuten Flash. Sivustolla tulee välttää sellaisia lisäosia, joita hakukoneet eivät ymmärrä.

# **DESCRIPTIVE LINK TEXT, eli kuvaavat linkkitekstit**

Kuvaava linkkiteksti auttaa kävijöitä tietämään, mitä he näkevät napsauttamalla linkkiä. Vältä käyttämästä "Napsauta tätä", "katso lisää", "siirry tästä" -linkkisanoja.

Hakukoneoptimointi tarkoittaa toimenpiteitä, joilla pyritään parantamaan yksittäisen verkkosivun, tai kokonaisen verkkosivuston, sijoituksia hakukoneiden hakutulosten luettelossa, käyttäen tiettyjä hakusanoja. **Tavoitteena on yleensä saada haluttu verkkosivu hakutulosten kärkeen, ja saada hakijat valitsemaan kyseinen sivu.**

Lisäksi pyritään parantamaan sivuston sijoituksia myös ennalta arvaamattomilla hakulauseilla, eli niin sanotuilla pitkän hännän hakusanoilla.

# <span id="page-34-0"></span>**3.3.4 Website Grader - Mobile, eli sivustojen mobiilikäyttö ja responsiivisuus**

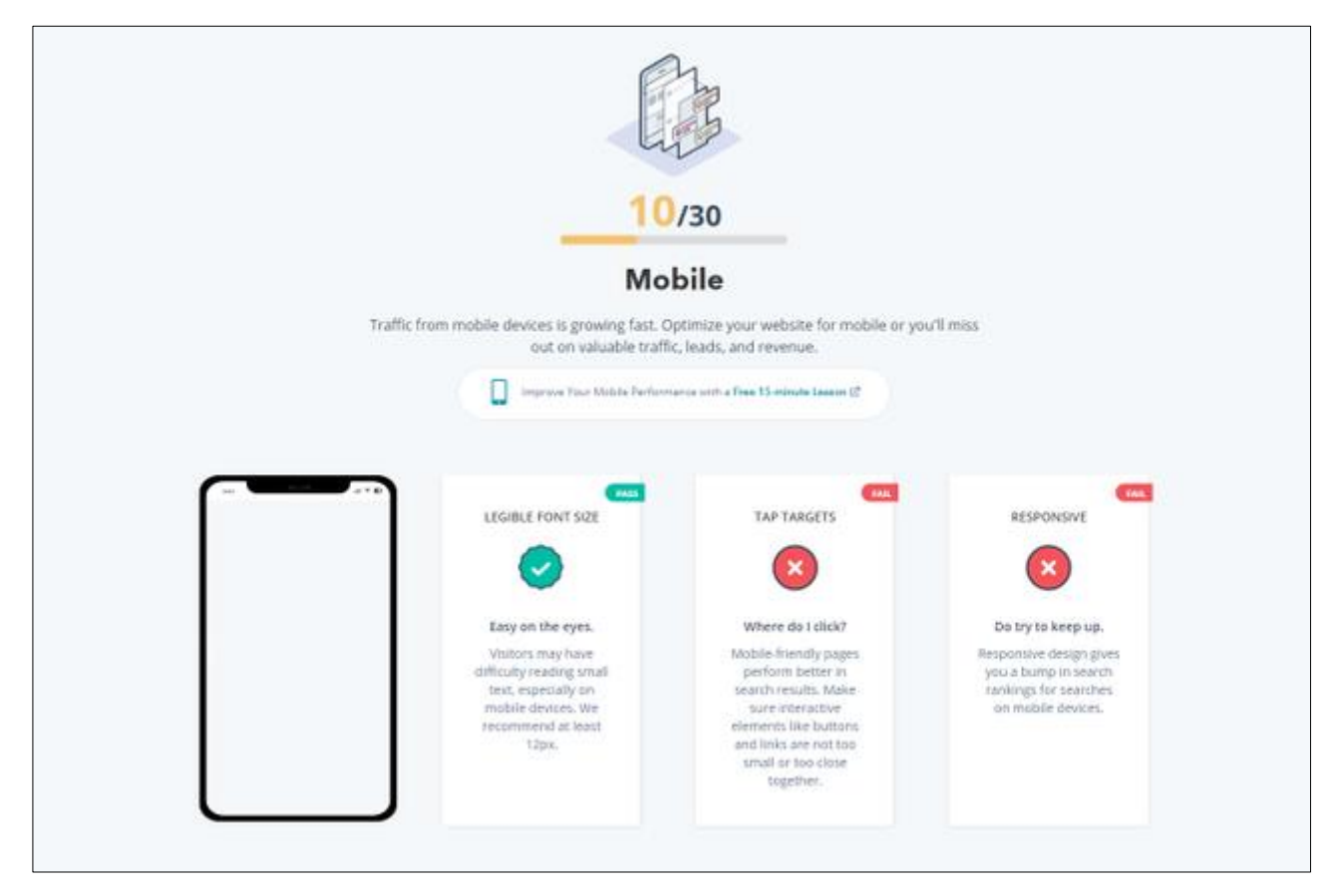

Kuva 23. Esimerkkisivuston liiketoiminta.info mobiili käyttöisyys on puutteellista.

Tässä kohdassa analyysiä paljastuu, ovatko kotisivusi **mobiilioptimoidut** ja **responsiiviset**. Voiko sivustojasi siis katsella päätelaiteriippumattomasti, mistä tahansa ja mihin aikaan vaan, kellon ajasta riippumatta?

**Mikäli tulos on muuta kuin 30/30, pyydä kotisivujesi tekijää korjaamaan tilanne mahdollisimman pian**. Responsiivisuudella on ensinnäkin vaikutusta asiakkaan ostokäyttäytymiseen, mutta myös hakukonelöydettävyyteen.

**Jos sivustosi eivät ole mobiilioptimoidut, ei Google niitä mielellään mobiilikäytössä hakutuloksissa näytä**.

**LEGIBLE FONT SIZE, eli sopiva kirjaisinkoko**

Easy on the eyes. Vierailijoilla voi olla vaikeuksia lukea pientä tekstiä, etenkin mobiililaitteilla. Kirjaisin koko suositus on vähintään 12-kuvapistettä.

**TAP TARGETS eli NAPSAUTUSKOHTEET**

Where do I click?

Mobiililaitteille sopivat sivut toimivat paremmin hakutuloksissa. Sivuilla tulee varmistaa, että interaktiiviset elementit, kuten painikkeet ja linkit, eivät ole liian pieniä tai liian lähellä toisiaan.

**RESPONSIVE - RESPONSIIVISUUS**

Do try to keep up.

Reagoiva suunnittelu, eli responsiivinen suunnittelu, antaa sivuille hyvän hakusijoituksen mobiililaitteilla tehdyissä hauissa.

# <span id="page-35-0"></span>**3.3.5 Website Grader - Security, eli turvallisuus**

Suojattu verkkosivusto, joka on varustettu SSL-varmenteella, ja jossa ei ole haavoittuvuuksia, on online-standardi. Ihmiset ja hakukoneet rakastavat turvallisia verkkosivustoja.

**HTTPS, eli verkkoliikenne on suojattu**

HTTPS suojaa verkkosivustoja hyökkäyksiltä ja antaa kävijöille varmuuden siitä, että sivustosi on aito ja luotettava. **Https** on lyhenne sanoista Hypertext Transfer Protocol Secure. **Https** on salattu versio Http:stä, joka on protokolla, minkä ehdoilla kaikki verkkosivut toimivat. Menemättä liian syvälle teknisiin yksityiskohtiin **Https**:n avulla, viestit salataan, eli vain todennettu vastaanottaja voi tulkita viestit.

**SECURE JAVASCRIPT LIBRARIES, eli turvalliset Javascript - kirjastot**

Tunkeilijat voivat hyödyntää vanhentuneita JavaScript-kirjastoja. Kunkin kirjaston viimeisimmän version käyttö ja päivittäminen säännöllisesti auttavat pitämään sinut turvassa.

**JavaScript** on alun perin Netscapen kehittämä, pääasiassa Web-ympäristössä käytettävä dynaaminen komentosarjakieli. JavaScriptin tärkein sovellus on mahdollisuus lisätä Web-sivuille dynaamista toiminnallisuutta. Sitä käytetään tavallisimmin osana verkkoselaimia, joiden toteutukset sallivat asiakaspuolen skriptien interaktion käyttäjän kanssa, selaimen rajoitetun hallinnan, asynkronisen kommunikaation ja käyttäjälle näytettävän dokumenttisisällön muokkaamisen. JavaScriptiä käytetään myös palvelinten verkko-ohjelmoinnissa (esimerkiksi [Node.js](https://fi.wikipedia.org/wiki/Node.js) -ajoympäristössä), pelien kehityksessä ja työpöytä- sekä mobiilisovellusten luomisessa.

<https://fi.wikipedia.org/wiki/JavaScript>
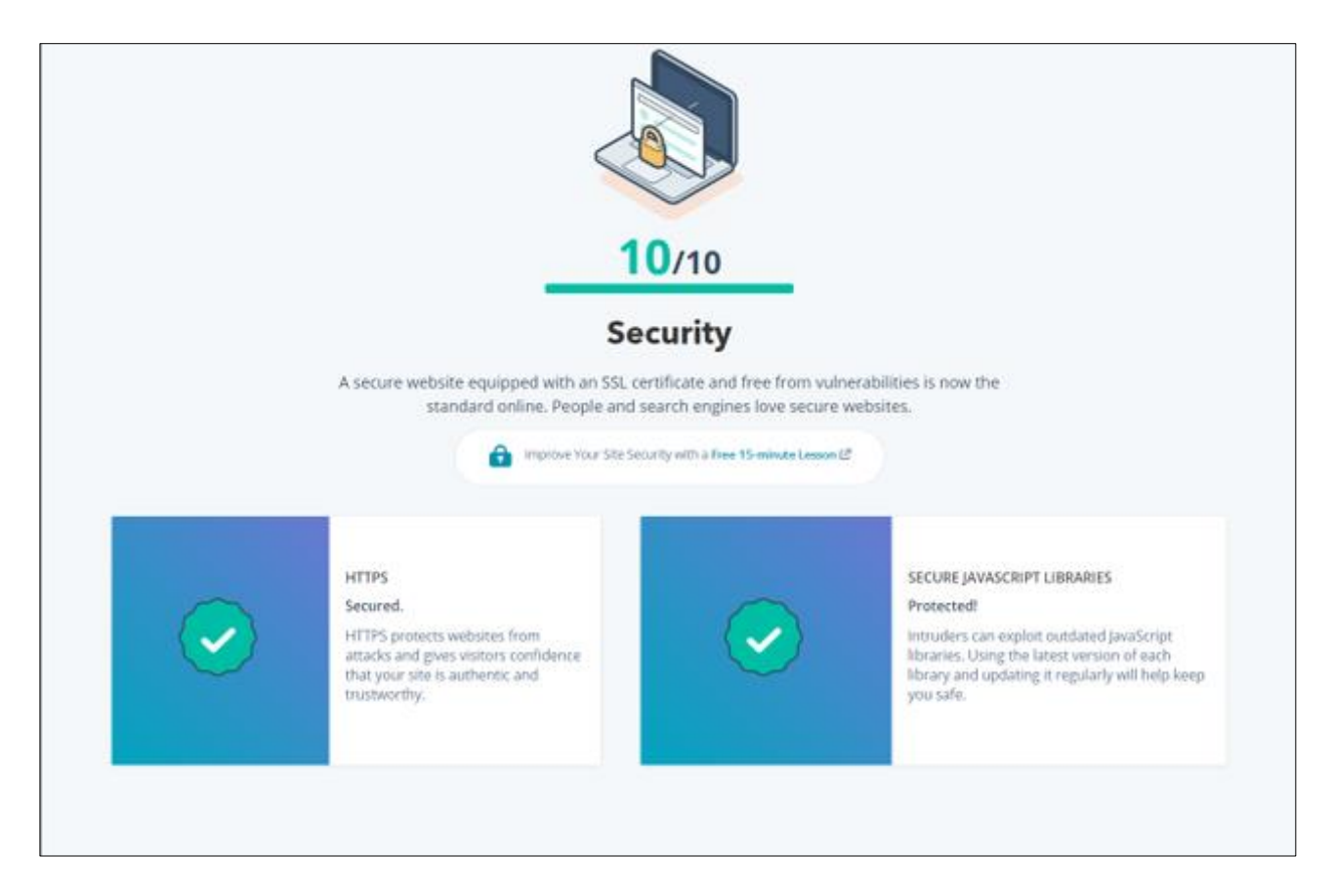

Kuva 24. Esimerkkisivuston liiketoiminta.info tietoturva on kunnossa.

# **3.4 Tekninen SEO, tekninen hakukoneoptimointi**

Tekninen hakukoneoptimointi (Search Engine Optimization, SEO) viittaa prosessiin, jossa verkkosivusto tai -sovellus optimoidaan paremmin indeksoitavaksi ja ymmärrettäväksi hakukoneille, kuten Googlelle. **Tekninen SEO ei keskity sisältöön tai sivuston ulkopuolisiin tekijöihin, vaan se keskittyy parantamaan sivuston rakennetta ja infrastruktuuria, mikä parantaa sivuston suorituskykyä ja tekee siitä ystävällisemmän hakukoneille.**

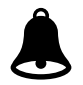

Tässä on joitakin tekijöitä, jotka kannattaa tarkastaa omilta kotisivuilta:

- **Sivuston latausnopeuden parantaminen**: Hitaasti latautuvat sivut voivat aiheuttaa huonoa käyttäjäkokemusta ja alentaa sivuston sijoitusta hakutuloksissa. Tekniset SEO-toimenpiteet voivat auttaa parantamaan latausnopeutta esimerkiksi kuvien pakkaamisen, tiedostojen minifiointi tai palvelimen vastausajan optimoinnin avulla.
- **Mobiiliresponsiivisuus**: Sivuston pitäisi toimia yhtä hyvin kaikilla laitteilla, mukaan lukien älypuhelimet ja tabletit. Mobiiliresponsiivisuus on tärkeä tekijä Googlen hakualgoritmissa, joten sen parantaminen voi johtaa parempaan näkyvyyteen hakukoneissa.
- **Käyttökokemuksen (UX) optimointi**: Vaikka tämä käsittää laajemman alueen kuin vain teknisen SEO:n, sen parantaminen voi vähentää sivuston poistumisprosenttia ja lisätä kävijöiden viipymistä sivustolla, mikä puolestaan parantaa hakukonenäkyvyyttä.
- **Sivuston rakenne**: Hakukoneiden pitäisi pystyä helposti kartoittamaan ja indeksoimaan sivuston sisältö. Tämä tarkoittaa esimerkiksi selkeää ja loogista sivuston rakennetta, kattavaa ja hyvin suunniteltua XML-sitemapia ja selkeästi määriteltyjä otsikkotasoja.
- **Koodin puhtaus ja virheettömyys**: Virheetön ja hyvin jäsennelty koodi tekee sivustosta nopeamman ja helpommin ymmärrettävän hakukoneille. Tämä voi sisältää esimerkiksi HTML-, CSS- ja JavaScript-tiedostojen optimoinnin.
- **SSL**-**sertifikaatti**: SSL-sertifikaatin avulla voidaan luoda salattu yhteys käyttäjän selaimen ja palvelimen välillä. SSL on tärkeää, koska se lisää sivuston turvallisuutta ja uskottavuutta, ja Google suosii turvallisia (https://) sivustoja hakutuloksissa.
- **Canonical tagit**: Nämä auttavat hakukoneita ymmärtämään, mikä sivuista on "pääsivu", jos sisältöä on duplikoitu useille sivuille.

Nämä ovat vain muutamia esimerkkejä siitä, mitä tekninen SEO voi sisältää. Jokaisen sivuston tapaus on ainutlaatuinen, ja mitä tekninen SEO käytännössä tarkoittaa, riippuu sivuston erityisistä tarpeista ja haasteista sekä käytettävästä julkaisujärjestelmä (kotisivujen teko-ohjelmisto).

## **3.5 Sivuilla tapahtuva optimointi (On-page SEO)**

**"On-Page SEO" tai "sivukohtainen hakukoneoptimointi"** viittaa kaikkiin toimenpiteisiin, joita voidaan toteuttaa suoraan verkkosivustolla parantaakseen sen sijoitusta hakukonetuloksissa. Tämä kattaa sekä sisällön että HTML-koodin optimoinnin.

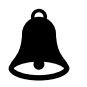

Tässä on joitakin tekijöitä, jotka kannattaa tarkastaa omilta kotisivuilta:

- **Avainsanatutkimus**: On tärkeää ymmärtää, mitä avainsanoja ja -lauseita potentiaaliset asiakkaat käyttävät etsiessään tietoa, tuotteita tai palveluita, jotka liittyvät yrityksen toimialaan. Nämä avainsanat tulisi sisällyttää sivuston sisältöön, mukaan lukien otsikoihin, alaotsikoihin, body-tekstiin, alt-teksteihin jne. Tätä aihetta on käsitelty kappaleessa [2.](#page-20-0)  [Avainsana-analyysi.](#page-20-0)
- **Sisällön laatu**: Korkealaatuinen, **relevantti** ja **hyödyllinen sisältö** pitää käyttäjät sivustolla pidempään ja alentaa poistumisprosenttia, mikä voi vaikuttaa positiivisesti hakukonenäkyvyyteen. Tätä aihetta on käsitelty kappaleessa [1.2.3 Sisällön laatu.](#page-11-0)
- <span id="page-38-0"></span>• **Meta-tiedot**: Sivun-otsikot (Title) ja metakuvaukset (Meta description) ovat HTML-tageja, jotka kuvaavat sivun sisältöä. Nämä näkyvät hakukoneiden tulossivuilla ja voivat vaikuttaa klikkausprosenttiin. Tätä aihetta on käsitelty kappaleessa [1.5 Termejä ja sanastoa - Meta](#page-38-0)[tiedot.](#page-38-0)

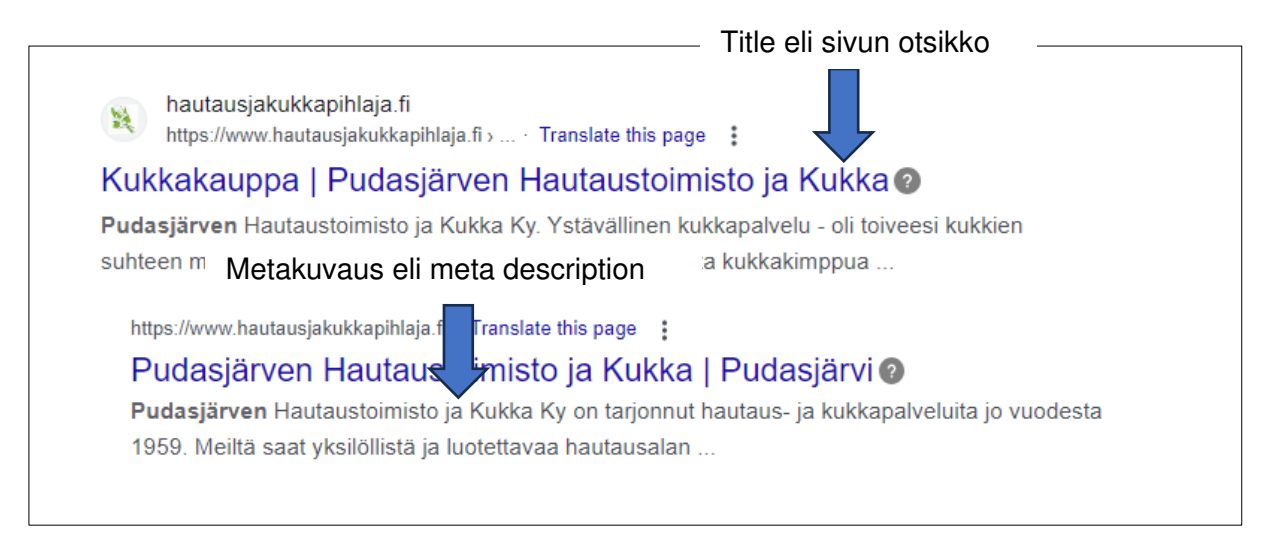

Kuva 25. Meta-tiedot sisältävät tietoja hakukoneelle sivustosta, kuten Title ja Metadescription.

• **Kuvien optimointi**: Kuvilla on suuri merkitys tuotteiden markkinoinnissa ja myynnissä. Myös kuvat tulee optimoida. Kuvien optimoinnista sinun tulee muistaa tehdä seuraavat tärkeät hakukoneita auttavat toiminnot:

Kuvien tulee **latautua nopeasti**. Tämä tarkoittaa sitä, että kuvat tulee käsitellä internetiin sopivaksi. Voit vaikuttaa kuvien nopeampaan latautumiseen ja sitä kautta sivustojen nopeuteen seuraavasti:

- 1. **Kuvakoko**: Yleisesti ottaen pienempi kuvakoko on parempi, koska se latautuu nopeammin. Liian suuret kuvat voivat hidastaa sivun latausaikaa ja heikentää käyttökokemusta, erityisesti mobiililaitteilla. **Täydellinen kuvakoko riippuu paljolti sen käyttötarkoituksesta sivulla**. Esimerkiksi pikkukuvat voivat olla noin 150-250 pikseliä leveitä, kun taas suuremmat kuvat, kuten blogin kuvitukset tai hero-kuvat, voivat olla 1200-2000 pikseliä leveitä.
- 2. **Resoluutio**: Verkkokäyttöön tarkoitettujen kuvien yleinen standardi on **72 DPI** (dots per inch), mutta nykyään monet suosittelevat korkeampaa resoluutiota, kuten 92 DPI tai jopa 144 DPI, erityisesti Retina-näyttöjä varten. **On tärkeää huomata, että korkeampi resoluutio kasvattaa kuvatiedoston kokoa, joka puolestaan voi hidastaa sivun latausaikaa.**
- 3. **Tiedostomuoto**: Kuvan tiedostomuoto vaikuttaa sen kokoon ja laatuun. Yleisiä formaatteja ovat JPEG (hyvä laadukkaille kuvituksille), PNG (hyvä kuvanläpinäkyvyydelle ja pienille yksityiskohdille) ja WebP (hyvä laadun ja tiedostokoon tasapainottamiseen, mutta ei tue kaikkia selaimia).
- 4. **Tiedostonimi:** Kuvan tiedosto nimen tulee kertoa, mitä kuva esittää. Tämä tarkoittaa sitä, että kun kuva viedään kotisivuille, tulee sillä olla selkeä tiedostonimi. Esimerkiksi digikameran automaattisesti antama nimi ei kelpaa.

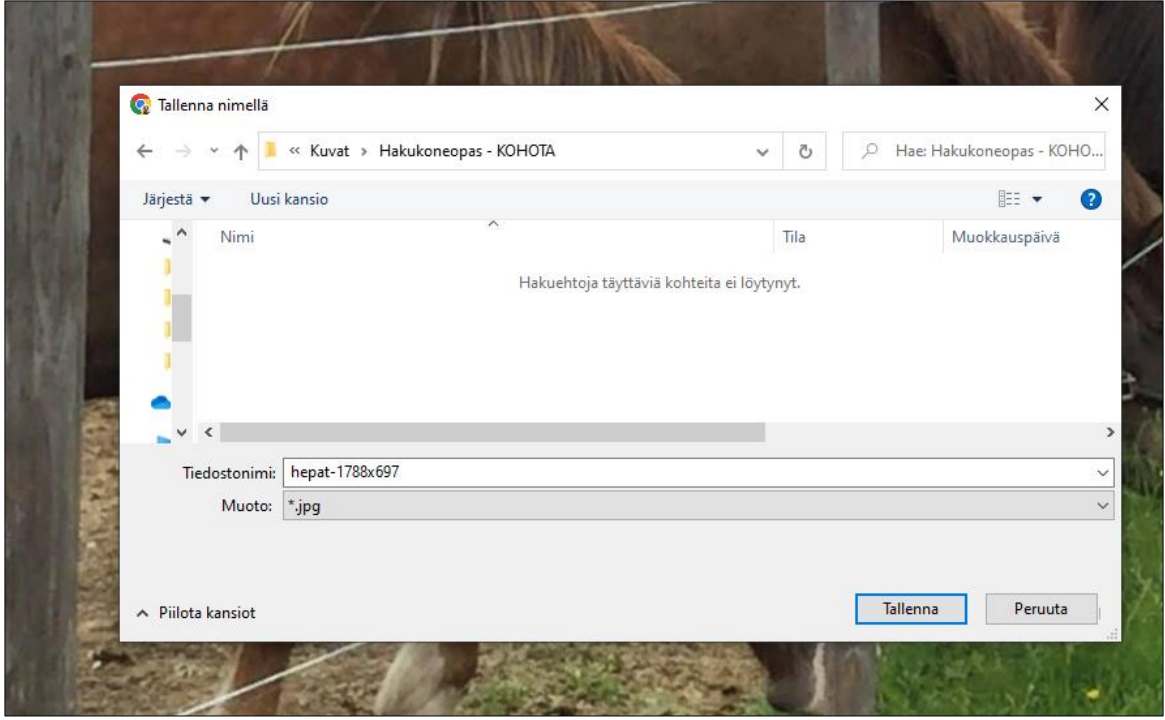

Kuva 26. Voit tarkastaa kuvan nimen klikkaamalla kuvan päällä hiiren oikealla korvalla valitsemalla Tallenna kuva. Esimerkissä kuvan tiedostonimi on hepat-1788x697, kun se tulisi olla sivulle kerrottavaan aiheeseen liittyvä ja sisältää valitut avainsanat. Lähde:<https://www.pudasjarvenkehitys.fi/hevostalousyrittajalle-moderni-liiketoimintapaikka/>

Muista myös ottaa huomioon kuvanlaatu ja kompressio. Voit käyttää kuvien kompressointityökaluja, kuten TinyPNG tai JPEGmini, pienentääksesi kuvatiedostojen kokoa mahdollisimman vähän heikentäen niiden laatua.

5. Kuvien ALT-tekstit tulee sisällyttää kuvan tietoihin. **ALT -teksti on se osa kuvasta, jonka hakukone ymmärtää**. Hakukone ei ymmärrä mitä kuva esittää, vaan sille täytyy tarjota tekstipohjainen selite.

Kuvan "alt-teksti", lyhennettynä "alt" HTML-koodissa, tulee sanoista "alternative text", suomeksi "vaihtoehtoinen teksti". Alt-tekstiä käytetään selittämään kuvan sisältöä tilanteissa, joissa itse kuva ei syystä tai toisesta lataudu tai näy käyttäjälle. Se on olennainen osa verkkosivujen esteettömyyttä.

Alt-tekstin tarkoituksena on tarjota myös kuvaileva selitys niille, jotka eivät pysty näkemään kuvaa. Tämä sisältää esimerkiksi näkövammaiset käyttäjät, jotka käyttävät näytönlukijalaitteita tai -ohjelmistoja.

On tärkeää huomata, ettei ALT-teksti ole kuvan, vaan sen ilmentymän ominaisuus: yhdelle kuvalle ei ole yhtä oikeaa tekstiä, vaan ALT-tekstin oikea sisältö riippuu siitä, mikä merkitys kyseisellä kuvalla on juuri siinä kohtaa sivua. Toisin sanoin: ALT-tekstin ei tule vastata kysymykseen "mitä kuvassa on?" vaan "mitä kuvasta pitäisi ymmärtää? **Alt-tekstin pitäisi olla lyhyt ja ytimekäs, mutta sen tulisi kuvata kuvan sisältöä mahdollisimman tarkasti.** 

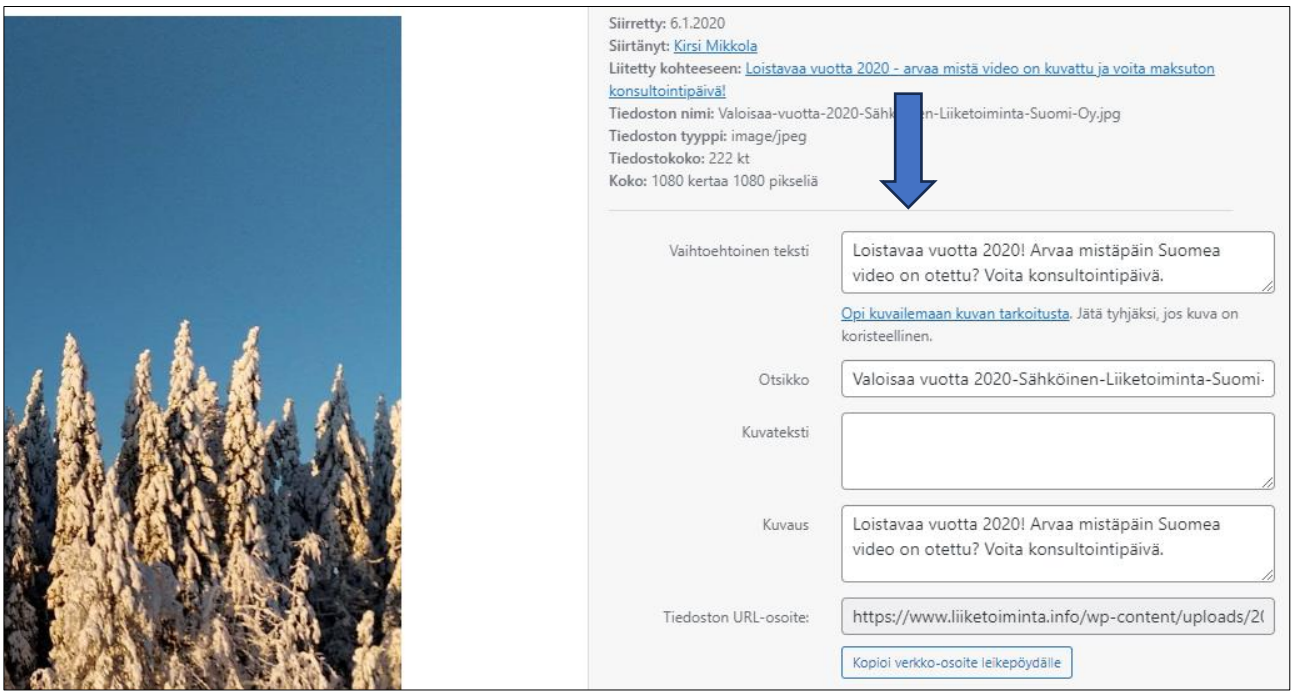

Kuva 27. Kuvien optimointi kotisivuilla erityisesti ALT -tekstien osalta on erityisen tärkeää. WordPress -kotisivujen tekoohjelmassa kuvien ALT tekstit voi lisätä Mediakirjastossa myös jälkeen päin lisäämällä kunkin kuvan kohdalle Vaihtoehtoisen tekstin.

• **Sisäiset linkit:** Hyvin suunniteltu sisäinen linkkistrategia voi auttaa hakukoneita ymmärtämään sivuston sisältöä ja rakennetta paremmin.

Sisäiset linkit ovat linkkejä, jotka ohjaavat käyttäjän saman verkkosivuston sisällä toiselle sivulle. Ne ovat olennainen osa verkkosivuston rakennetta ja auttavat sekä käyttäjiä että hakukoneita navigoimaan sivustolla. **Sisäisillä linkeillä on useita etuja hakukoneoptimoinnissa (SEO)**:

**Sivuston navigointi**: Sisäiset linkit auttavat käyttäjiä navigoimaan verkkosivustolla ja löytämään relevanttia sisältöä. Tämä voi parantaa käyttäjien sitoutumista ja vähentää poistumisprosenttia, mikä voi vaikuttaa positiivisesti sivuston hakukonesijoituksiin.

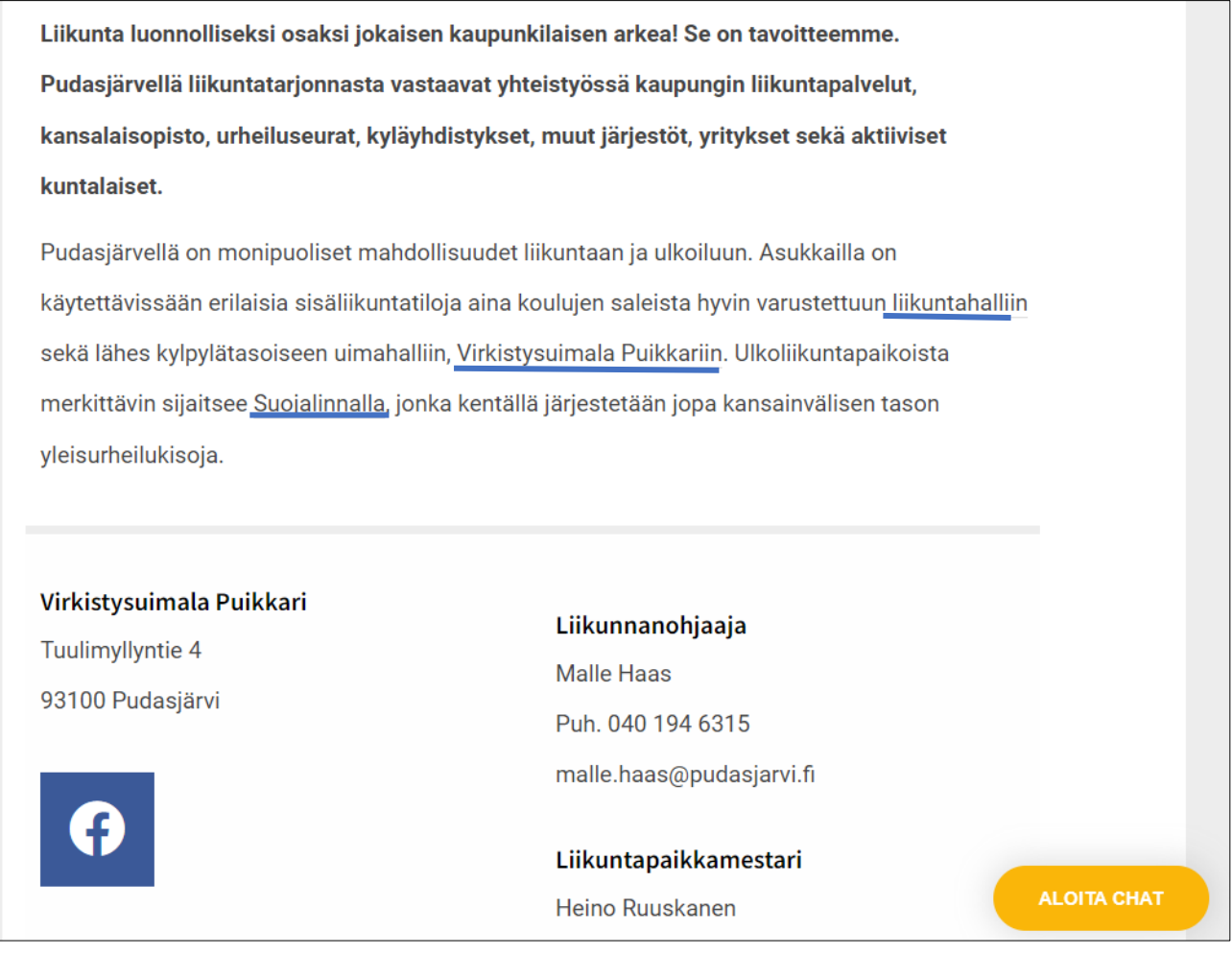

Kuva 28. Sisäiset linkit auttavat käyttäjiä navigoimaan verkkosivuilla ja antavat myös hakukoneelle vinkkejä eri sivujen sisällön merkityksestä ja suhteista. Kuva:<https://www.pudasjarvi.fi/liikuntapalvelut/>

**Sisällön arvostus**: Sisäiset linkit antavat hakukoneille viitteitä sivuston eri sivujen sisällön merkityksestä ja suhteista. Linkitetyt sivut saattavat saada enemmän "linkkiarvoa" tai "linkkimehua", mikä voi parantaa niiden näkyvyyttä hakutuloksissa.

**Indeksointi**: Sisäiset linkit auttavat hakukoneita indeksoimaan verkkosivuston sisältöä tehokkaammin. Ne tarjoavat "polkuja", joita hakukoneet voivat seurata sivulta toiselle, ja auttavat varmistamaan, että kaikki relevantit sivut tulevat indeksoiduiksi.

**Avainsana-optimointi**: Sisäiset linkit mahdollistavat myös **ankkuritekstin**, eli linkin näkyvän tekstin, optimoinnin. Tämä antaa lisävihjeitä hakukoneille linkitetyn sivun aiheesta ja avainsanoista. Tätä aihetta on käsitelty kappaleessa Termejä ja sanastoa – [Linkkien rakentaminen.](#page-14-0)

Sisäisten linkkien käyttö on tärkeä osa SEO-strategiaa, **mutta on tärkeää muistaa, että linkkien tulee olla merkityksellisiä ja hyödyllisiä käyttäjille**. Liiallinen tai manipuloiva linkitys voi johtaa hakukoneiden rankaisuun.

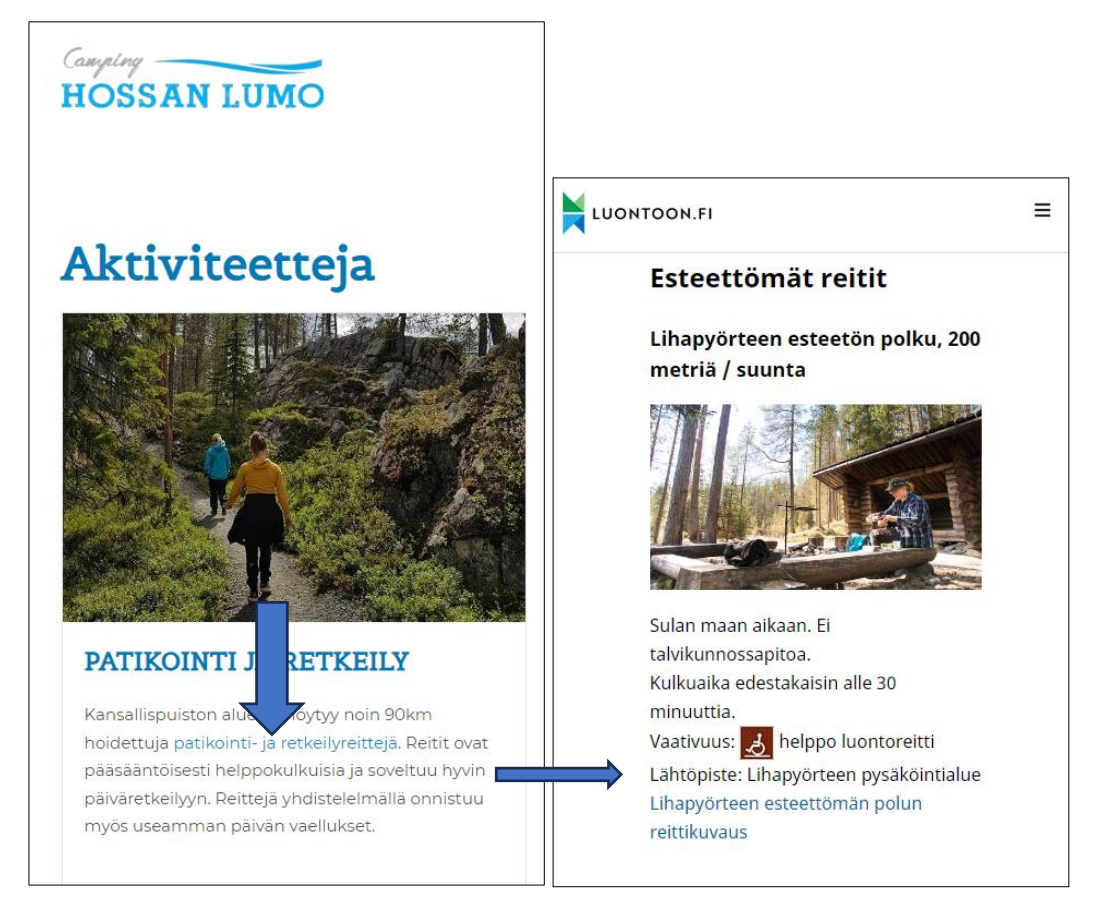

• Ulospäin tehtävät linkitykset

Kuva 29. On tärkeää tehdä linkkejä myös muille verkkosivuille, joissa asiakas saa lisätietoa etsimästään. Esimerkissä www.hossanlumo.fi/aktiviteetit asiakasta ohjataan patikointi- ja retkeilyreittikarttoihin, jotka löytyvät www.luontoon.fi/hossa/reitit sivulta.

• **URL-rakenne**: Selkeästi rakennetut ja helposti luettavat URL-osoitteet, jotka sisältävät avainsanoja, voivat auttaa sekä käyttäjiä että hakukoneita ymmärtämään, mistä sivu kertoo.

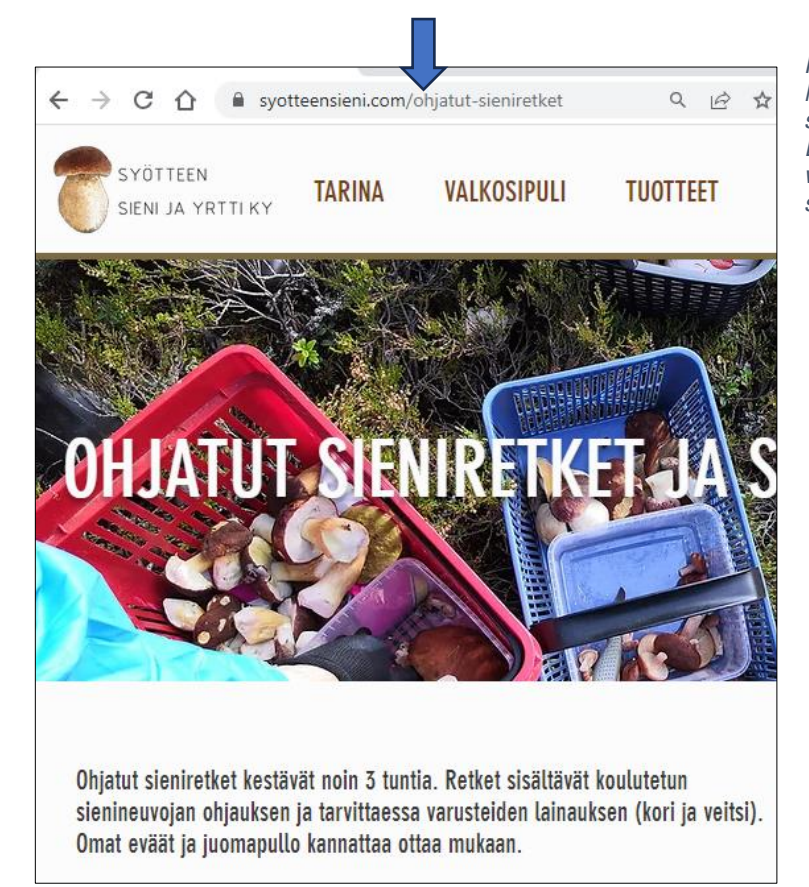

Kuva 30. Selkeästi rakennetut ja helposti luettavien URL osoitteiden on hyvä sisältää sivulle valittuja avainsanoja. Esimerkissä www.syotteensieni.com/ohjatutsieniretket.

• **Responsiivinen suunnittelu**: Verkkosivuston pitäisi olla helposti navigoitavissa ja katseltavissa eri laitteilla, mukaan lukien pöytäkoneet, kannettavat tietokoneet, tabletit ja älypuhelimet.

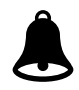

**On tärkeää muistaa, että SEO on jatkuvaa työtä**, ja sivustoa tulisi optimoida säännöllisesti, kun markkinat, kilpailutilanne ja hakukoneiden algoritmit muuttuvat.

# **3.6 Sivujen ulkopuolella tapahtuva optimointi (Off-page SEO)**

"Off-Page SEO" tai "sivuston ulkopuolinen hakukoneoptimointi" viittaa kaikkiin toimenpiteisiin, jotka tehdään verkkosivuston ulkopuolella parantamaan sen sijoitusta hakukonetuloksissa. Nämä toimenpiteet voivat auttaa parantamaan sivuston luotettavuutta, relevanssia, suosiota ja auktoriteettia - kaikki tekijät, jotka hakukoneet, kuten Google, ottavat huomioon määrittäessään sivun sijoitusta hakutuloksissa.

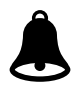

Tässä on joitakin tekijöitä, jotka kannattaa tarkastaa omilta kotisivuilta:

• Backlinkkien luominen: Backlinkit ovat linkkejä muilta verkkosivustoilta omaan verkkosivustoon. Ne ovat yksi tärkeimmistä off-page SEO -tekijöistä, koska ne voivat viitata sivuston auktoriteettiin ja luotettavuuteen. Backlinkkejä voidaan hankkia esimerkiksi vierasbloggaamisen, linkkien jakamisen sosiaalisessa mediassa tai yhteistyön tekemisen muiden sivustojen kanssa.

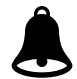

Nyrkkisääntönä on, että mitä enemmän linkkejä sivuillesi on muilta sivustoilta, sen paremmin löydyt hakukoneiden hakutuloksista.

Tarkasta kotisivuillesi tulevien linkkien määrä vähintään **vuosittain** esimerkiksi maksuttomalla <https://ahrefs.com/>-ohjelmalla. 1. Kirjoita yrityksen verkko-osoite tai haluttu sivu, 2. valitse valikosta **Exact URL** ja 3. napauta Check backlinks.

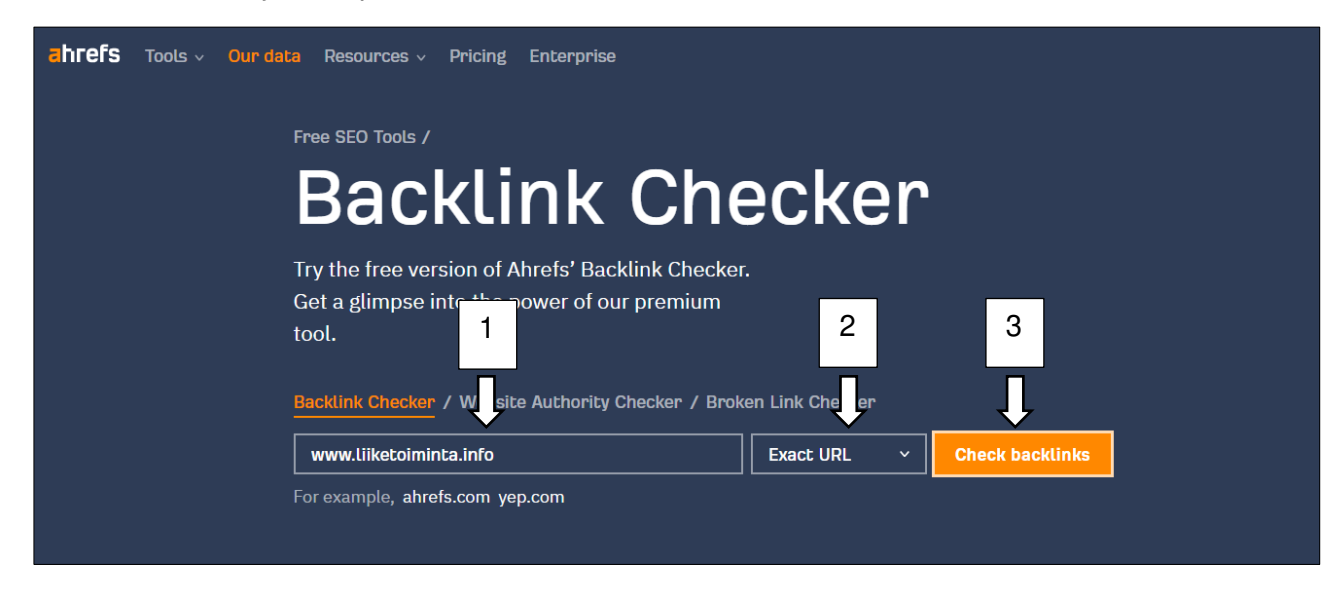

Kuva 31. Kuvassa tehdään backlinkkien määrän testaus www.liiketoiminta.info sivustoille.

|                 | Domain Rating <sup>i</sup>                                                                                                    | Backlinks <sup>1</sup>                                                                                                    | Linking websites <sup>t</sup> |
|-----------------|----------------------------------------------------------------------------------------------------|----------------------------------------------------------------------------------------------------|-------------------------------|
|                 |                                                                                                    | 672<br>93% dofollow                                                                                                    | 87<br>84% dofollow            |
| DR <sup>i</sup> | Referring page i                                                                                                    | Anchor and target URL i                                                                                                    |                               |
| 66              | Töitämme - Digi- ja mainostoimisto Davas<br>https://www.davas.fi/toitamme/                                                                                      | Sähköinen liiketoiminta Suomi, Rovaniemi<br>https://www.liiketoiminta.info/                                                                                                    |                               |
| 62              | Mikkola Kirsi - Visit Finland<br>https://www.visitfinland.fi/liiketoiminnan-<br>kehittaminen/akatemia/valmennusaiheet/kir<br>si-mikkola                         | www.lijketoiminta.info<br>http://www.liiketoiminta.info/<br>301 https://www.liiketoiminta.info/                                                                                                    |                               |
| 47              | Sinulle - Likiliike<br>https://rovaniemi.likiliike.fi/sinulle/                                                                                                  | Lisätietoihin<br>https://www.liiketoiminta.info/                                                                                                    |                               |
| 40              | Miten sinua googlataan? - Ei oo totta<br>https://eioototta.fi/miten-sinua-googlataan/                                                                           | Sekä Janne Jääskeläinen että Ilkka Kauppinen<br>suosittelivat, että varaisin mieluummin jonkin<br>asiasanan domainikseni. Olisin voinut siirtää<br>http://www.liiketoiminta.info/<br>301 https://www.liiketoiminta.info/ |                               |
| $\bf{0}$        | Viiropää valmistui!: Why Social Marketing is<br><b>Critical to Tourism</b><br>http://viiropaa.blogspot.com/2010/04/why-<br>social-marketing-is-critical-to.html | kesäkuussa 2009. Työskennellyt vuodesta 2011<br>alkaen matkailun sähköisen liiketoiminnan<br>johtavien asiantuntijoiden parissa.<br>http://www.liiketoiminta.info/                                                       |                               |

Kuva 32. Backlink tarkastus antaa tuloksen esimerkissä olevalle sivustolle. Tuloksissa ilmenee, että www.liiketoiminta.info sivustolle tulee kaikkiaan 672 ulkoista linkkiä 87 muilta verkkosivustosta.

Linkkien merkitystä hakukonelöydettävyyteen ei voi aliarvioida. Sekä sivustosi ulkopuolelta tulevat linkit että sisäiset linkit vaikuttavat näkyvyyteen hakukoneissa. Ulkoisten linkkien osalta kannattaa panostaa kiinnostavan sisällön tuottamiseen ja jakamiseen.

### **3.7 Ohjeita linkkien rakentamiseen**

**Älä käytä linkkisanana** Lue lisää tästä tai Klikkaa tästä lisätietoja vaan linkitä tekstisisältöä kuvaavalla **avainsanalla**, esimerkiksi kuten kuvassa. Tee jokaiselle sivulla vähintään yksi avainsanalinkki. Avainsana-aihetta on käsitelty kappaleessa [2. Avainsana-analyysi.](#page-20-0)

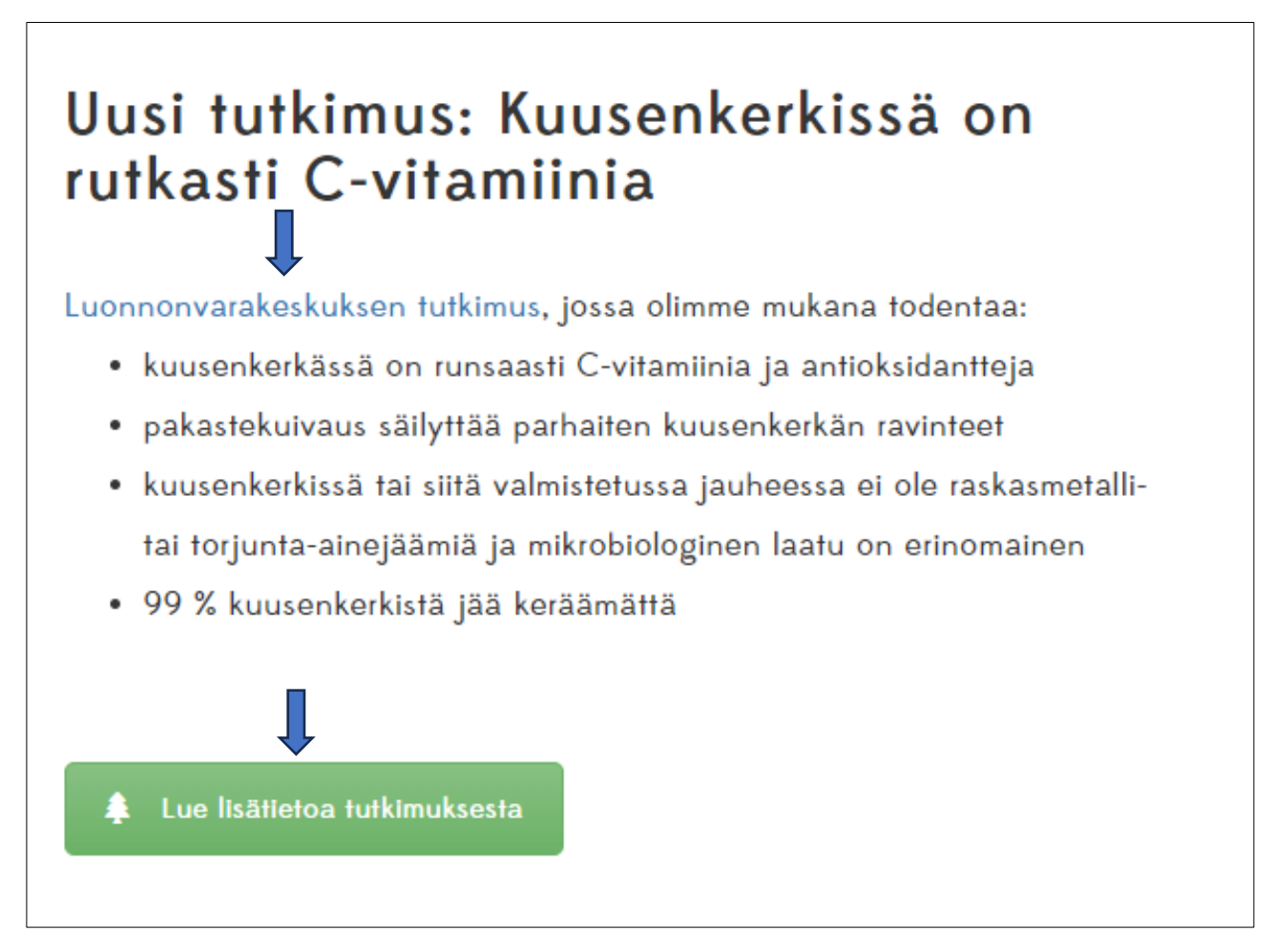

Kuva 33. Tee linkitykset kuvaavista sanoista tai sivun avainsanoihin. Esimerkki www.arcticwarriors.fi sivuilta.

### **Mistä tunnistaa Laadukkaan linkin?**

Kaikki linkit eivät ole saman arvoisia. Joskus linkit saattavat olla myös "happamia", jolloin ne vaikuttavat negatiivisesti sijoitukseesi hakutuloksissa.

Tässä kolme seikkaa, joiden avulla voit arvioida linkin laatua

1. **Linkki tulee vahvalta ja luotettavalta sivustolta**: Linkittävä sivu rankkaa itse hyvin Googlessa ja sillä on itsellään vahva linkkiprofiili. Voit tarkastaa linkittävän sivuston vahvuuden ja luotettavuuden esimerkiksi Google PageRank testillä. Aihetta on käsitelty kappaleessa [3.2 Google Page Rank](#page-25-0) tai<https://ahrefs.com/website-authority-checker>työvälineellä.

• Kirjoita yrityksen verkko-osoite tai testattava sivu, 2. valitse valikosta **Website Authority Checker** ja 3. napauta **Check Authority**.

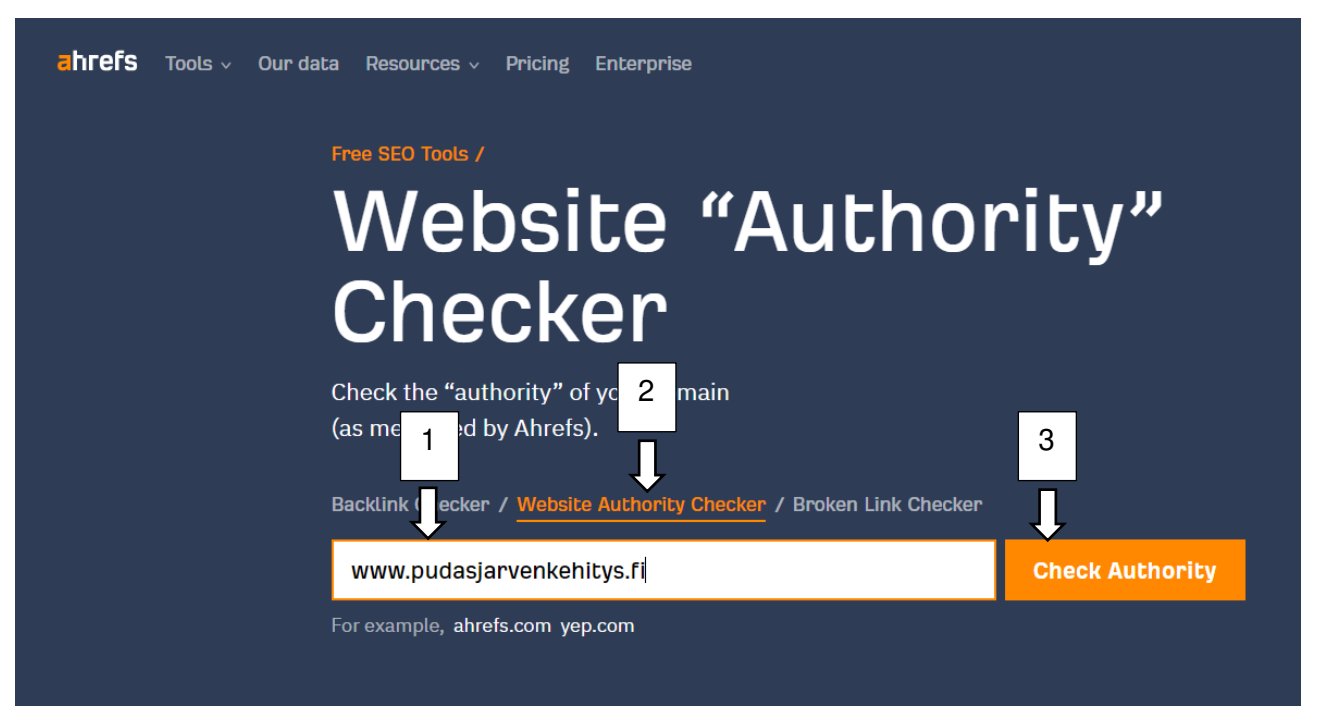

Kuva 34. Voit tehdä verkkosivustojen vahvuus ja luotettavuus testin esimerkiksi https://ahrefs.com ohjelmalla. Esimerkissä testi tehdään pudasjarvenkehitys.fi verkkosivuille.

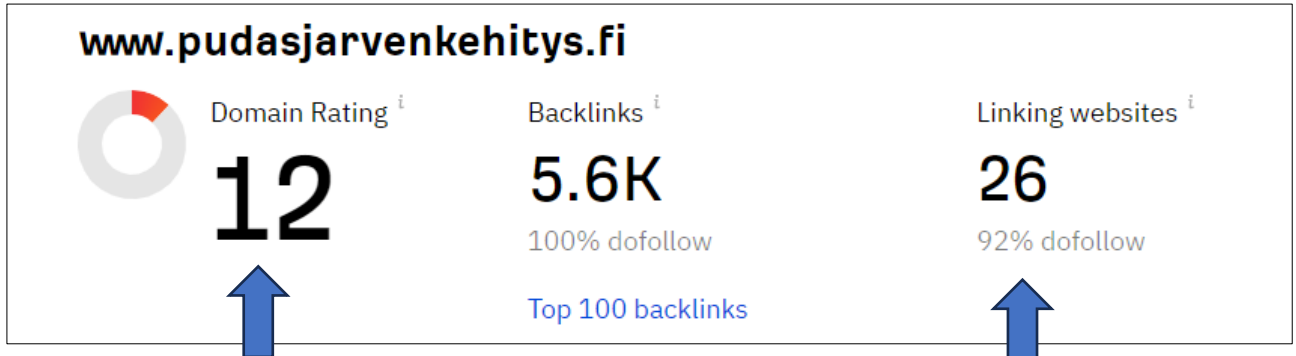

Kuva 35. Luotettavuus tarkastus antaa tuloksen esimerkissä olevalle sivustolle. Tuloksissa ilmenee, että www.pudasjarvi.fi sivuton luotettavuus arvo on 12/100 ja sillä on 26 linkittävää verkkosivustoa.

- 2. **Linkki on relevantti**: Linkki tulee artikkelista ja sivustolta, joka käsittelee samaa aihealuetta. Relevantti ja luotettava linkki on **Dofollow** -tyyppinen.
- 3. Linkki on suosittu. Myös muut sivustot linkittävät saman linkin.
- 4. **Linkki on lähteestä, joka käsittelee samoja asioita** kuin sinun sivustosi. Linkki saisi mieluiten tulla sivustolta, jossa kirjoitetaan samasta aiheesta kuin sinunkin sivustollasi.
- 5. **Linkki on tekstimuodossa.** Laadukkain linkki on aina normaali tekstilinkki eikä esimerkiksi kuva.
- 6. **Linkki on artikkelin tai sivun sisällössä**. Linkin laatuun vaikuttaa se, kuinka se on asetettu sivun sisällön sekaan eikä esimerkiksi ylä- tai alatunnisteeseen.
- 7. **Linkittävällä sivustolla ei ole tuhansia muitakin linkkejä.** Linkkilistojen vaikutus hakukonenäkyvyyteen on lähes olematon.

## **3.7.1 Rikkinäiset linkit**

Hakukoneet eivät pidä rikkinäisistä linkeistä. Rikkinäiset linkit ovat linkkejä, jotka johtavat olemattomille tai poistetuille sivuille. Ne voivat olla sekä ulkoisia että sisäisiä linkkejä, ja **ne voivat vaikuttaa hakukoneoptimointiin (SEO) ja käyttäjäkokemukseen useilla tavoilla**:

**Huono käyttäjäkokemus:** Rikkinäiset linkit voivat heikentää käyttäjäkokemusta, koska ne johtavat usein virhesivuille (kuten "404 Not Found"). Tämä voi ärsyttää käyttäjiä ja saada heidät poistumaan sivustolta, mikä lisää poistumisprosenttia.

**"Linkkimehun" hukkaaminen:** Hakukoneet arvioivat sivustojen laatua ja merkitystä osittain linkkien perusteella. Rikkinäiset linkit voivat "hukata" linkkiarvoa, koska linkitetyt resurssit eivät ole saatavilla. Sivustojen arvo -aihetta on käsitelty kappaleessa [3.2 Google PageRank.](#page-25-0)

**Hakukoneiden indeksointi:** Rikkinäiset linkit voivat häiritä hakukoneiden indeksointirobotteja ja estää niitä indeksoimasta sivuston sisältöä tehokkaasti. Hakukoneiden indeksointia on käsitelty kappaleessa [6 Sivustokartta ja sivustojen indeksointi Google Search Console.](#page-67-0)

**Sivuston luotettavuus:** Useat rikkinäiset linkit voivat vaikuttaa sivuston luotettavuuteen sekä käyttäjien että hakukoneiden silmissä.

**Tarkasta sivustosi säännöllisesti rikkinäisten linkkien varalta** ja korjata tai poistaa ne. Voit tarkastaa linkkien eheyden esimerkiksi [www.brokenlinkcheck.com](http://www.brokenlinkcheck.com/) -ohjelmalla.

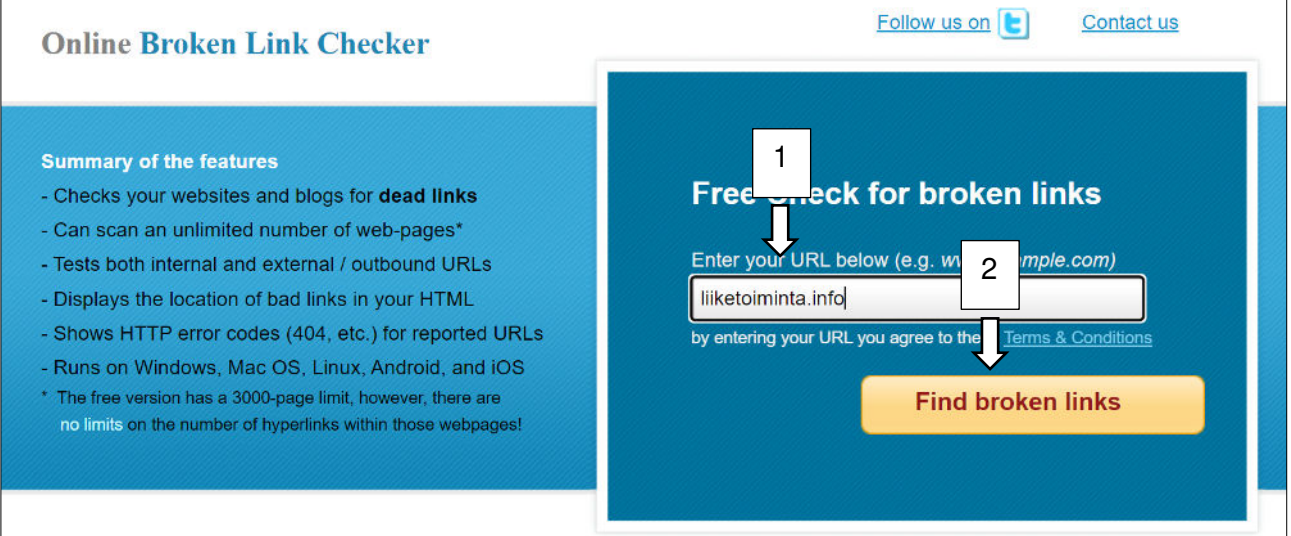

1. Kirjoita yrityksen verkko-osoite tai testattava sivu, 2. valitse **Find broken link.**

Kuva 36. Brokenlinkcheck.com ohjelman avulla saat selville, onko sivuillasi rikkinäisiä linkkejä.

- 3. Vahvista vielä Security Codella, että olet ihminen
- 4. Valitse Find broken links now.

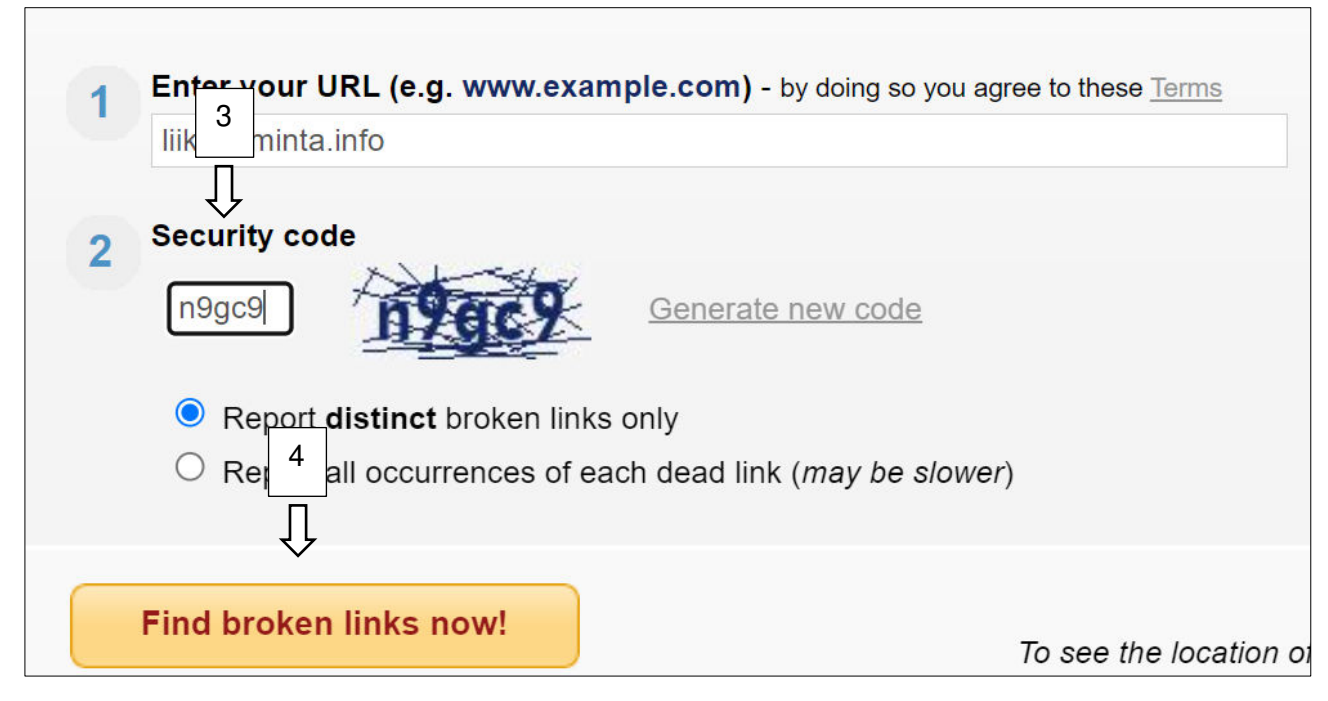

Kuva 37. Brokenlinkcheck.com ohjelman avulla saat selville, onko sivuillasi rikkinäisiä linkkejä.

Tulosten avulla pääset selville, kuinka monta rikkinäistä linkkiä sivuillasi on, millä sivulla ne sijaitsevat ja mihin sanaan rikkinäinen linkki sijoittuu. Linkkivirheiden selitykset löytyvät osoitteesta <http://www.deadlinkcity.com/>

#### **Tyypillisiä virheilmoituksia ovat:**

404 Page Not Found: the page/resource doesn't exist on the server – 404 Sivua ei löydy: sivua/resurssia ei ole palvelimella

400 Bad Request: the host server cannot understand the URL on your page - Virheellinen pyyntö: isäntäpalvelin ei ymmärrä sivusi URL-osoitetta

Bad host: Invalid host name: the server with that name doesn't exist or is unreachable - Virheellinen isäntä: Virheellinen isäntänimi: palvelinta tällä nimellä ei ole olemassa tai siihen ei saada yhteyttä

Bad URL: Malformed URL (e.g. a missing bracket, extra slashes, wrong protocol, etc.) - Virheellinen URL-osoite: Väärin muotoiltu URL-osoite (esim. puuttuva hakasulku, ylimääräiset vinoviivat, väärä protokolla jne.)

Timeout: Timeout: HTTP requests constantly timed out during the link check - Aikakatkaisu: Aikakatkaisu: HTTP-pyynnöt aikakatkaistiin jatkuvasti linkin tarkistuksen aikana

| #              | <b>Broken link</b> (you can scroll this field left-right)                                     | <b>Link Text</b>       | Page<br>where<br>found | <b>Server</b><br>response |
|----------------|-----------------------------------------------------------------------------------------------|------------------------|------------------------|---------------------------|
|                | http://www.visitfinland.fi/tuoteteemat-ja-tyokalut/visit-finland-akatemia-valmentajaverkosto/ | Visit Finland Akatemia | url src                | 404                       |
| $\overline{2}$ | http://tilaajavastuu-rebranding-rules-a-s.s3-website.eu-central-1.amazonaws.com/fi/luote      |                        | url src                | 404                       |
| 3              | http://www.digikunto.fi/                                                                      | Digikunto              |                        | url src   bad host        |
|                | http://www.laatutonni.fi/                                                                     | Laatutonni             | url src                | 404                       |

Kuva 38. Esimerkki sivuston liiketoiminta.info sivustojen rikkinäiset linkit -tulos Brokenlinkcheck.com ohjelmalla.

#### **Linkit sosiaalisesta mediasta**

Vaikka sosiaalisen median suora vaikutus hakukoneoptimointiin on kiistanalainen, on selvää, että

aktiivinen läsnäolo sosiaalisessa mediassa voi auttaa kasvattamaan **brändin tunnettavuutta** ja **houkuttelemaan** enemmän **liikennettä** verkkosivustolle

Sosiaaliset mediat mahdollistavat usein linkin lisäämisen profiiliin. Nämä ovat kuitenkin lähes aina ns. "nofollow" -linkkejä, jotka eivät vaikuta sivustosi sijoitukseen hakutuloksissa.

Joidenkin uskomusten mukaan Google kuitenkin "luottaa" sivustoon enemmän, jos sen ympärille on rakennettu sosiaaliset mediat. Tästä en ole kuitenkaan lukenut mitään varmaa tietoa.

Jos yritykselläsi kerran on jo tilit sosiaalisissa medioissa, niin linkki kannattaa ehdottomasti lisätä. Sen sijaan kymmenien someprofiilin

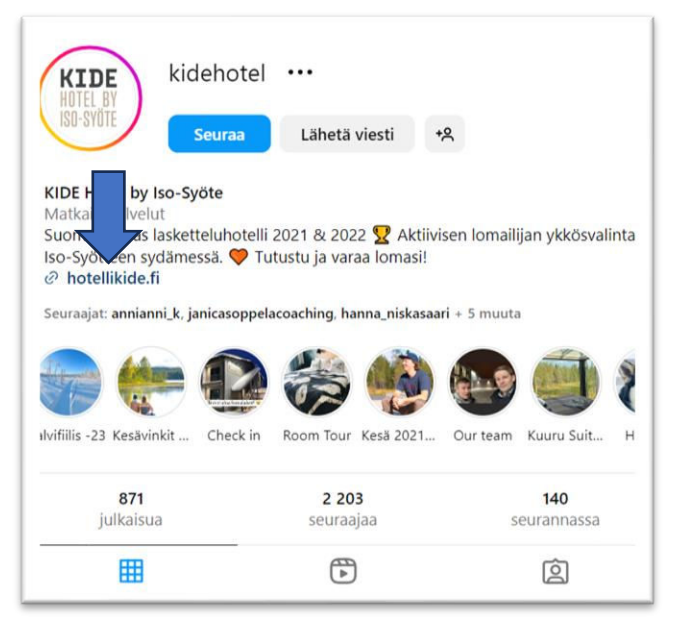

luominen eri palveluihin linkkien toivossa on todennäköisesti ajanhaaskausta.

#### **Google Yritystili**

<span id="page-50-0"></span>Google Yritystilin luominen ja optimointi sekä arvostelujen hankkiminen auttavat parantamaan näkyvyyttä paikallisissa hakutuloksissa. Google Yritystilin perustaminen -aihetta käsitellään kappaleessa [3.12. Google Yritysprofiili.](#page-50-0)

### **3.8 Google Yritysprofiili**

Googlen yritysprofiili on maksuton palvelu, jolla voit esitellä yrityksestäsi, tuotteita, palveluja, pyytää arviointeja ja vastata niihin sekä pitää yhteyttä uusiin ja olemassa oleviin asiakkaisiin. **Google Yritysprofiili tarjoaa erinomaiset keinot ylläpitää digitaalista löydettävyyttä**. Voit tehdä profiilistasi yksilöllisen muun muassa kuvien, tarjousten ja postausten avulla.

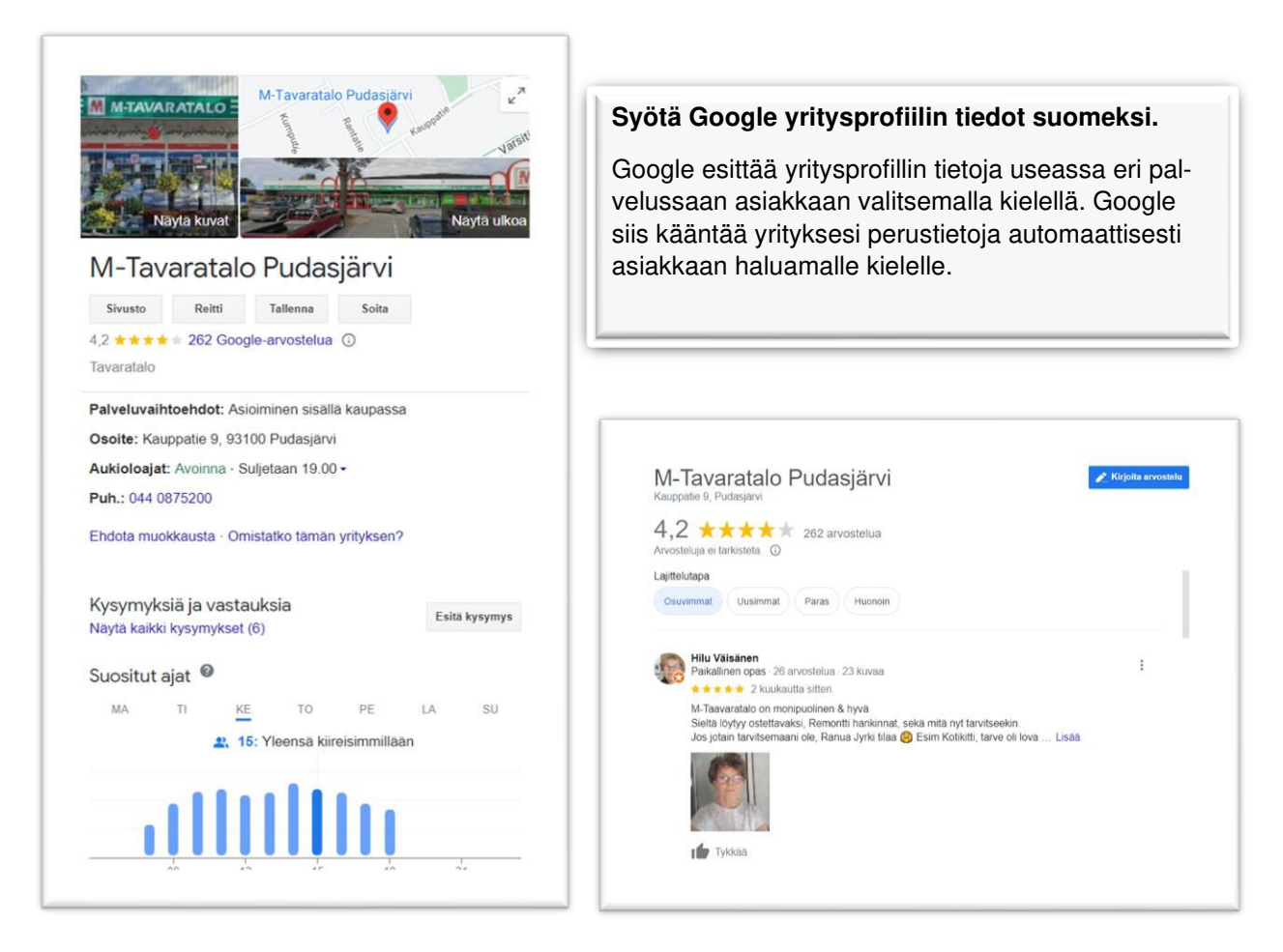

Kuva 39. Google yritysprofiilin avulla saat lisä näkyvyyttä hakukoneessa ja voi ylläpitää yrityksen tietoja, tuotteita, palveluja, asiakasarviointeja ja tehdä erilaisia sisältöjä asiakkaan tavoittamiseksi.

# **3.8.1 Yritysprofiilin perustaminen**

Varmista Googlessa näkyvien yritystietojesi paikkansapitävyys ja ajantasaisuus perustamalla yritysprofiili tai useita yritysprofiileita sekä muokkaamalla niitä Googlessa niiden todentamisen jälkeen. Voit muuttaa esimerkiksi yrityksesi osoitetta, aukioloaikoja, yhteystietoja ja kuvia. Näin autat potentiaalisia asiakkaita löytämään yrityksen ja saamaan siitä lisätietoja.

Lisää yrityksesi tai ilmoittaudu sen omistajaksi, jos et ole vielä tehnyt niin. Todenna sitten Yritysprofiilisi, jotta se voi näkyä Haussa, Mapsissa ja muissa Googlen palveluissa.

#### **Yrityksen lisääminen Google Mapsin kautta**

- 1. Kirjaudu Google Mapsiin tietokoneella gmail-tililläsi.
- 2. Voit lisätä yrityksesi jollakin seuraavista tavoista:

#### **TAPA 1**

- 1. Lisää yrityksen osoite hakukenttään.
- 2. Klikkaa vasemmalla olevasta yritysprofiilista Lisää yrityksesi.

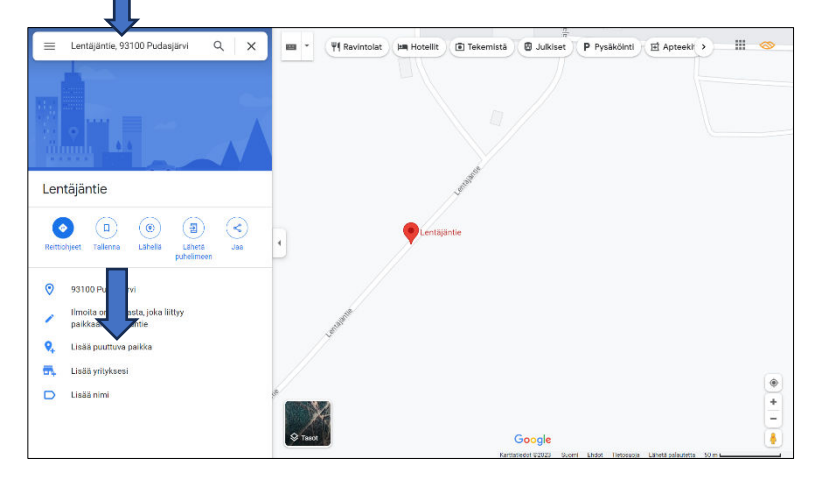

# **TAPA 2.**

- **1.** Klikkaa kartalta mitä tahansa kohtaa hiiren kakkospainikkeella
- **2.** Valitse Lisää yrityksesi.

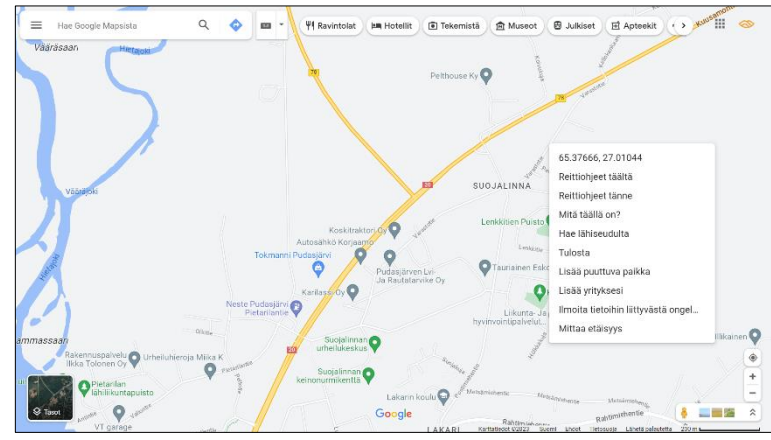

**3.** Kirjoita avautuvaan ikkunaan **yrityksen nimi** ja valitse Yrityksen **toimiala** listasta yrityksesi toimiala.

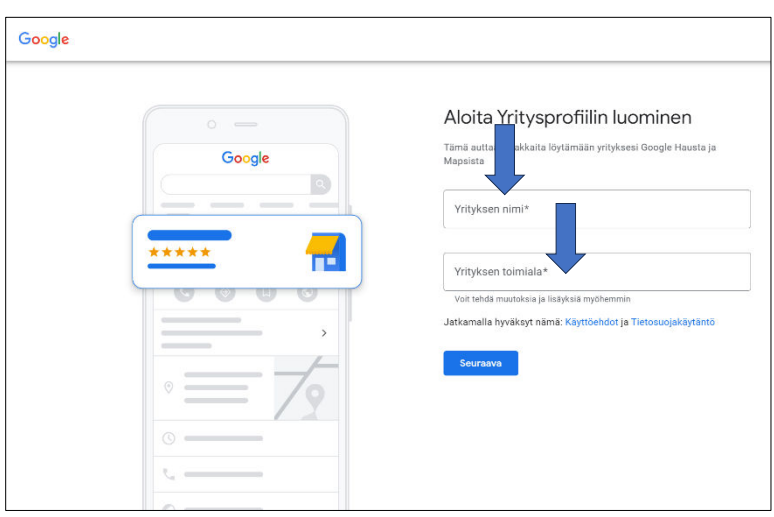

**4.** Jos yritykselläsi on käyntiosoite / toimipiste, jossa asiakkaat voivat vierailla valitse Kyllä ja valitse Seuraava.

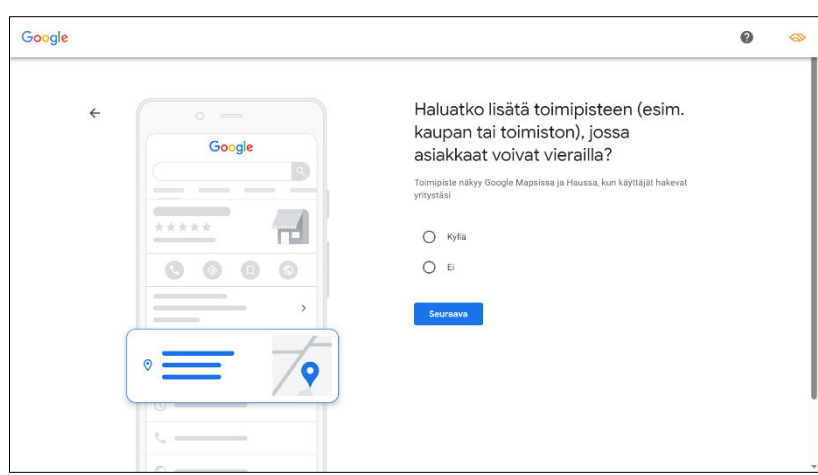

- **5.** Kirjoita yrityksen osoite ja Valitse Seuraava.
- **6.** Google saattaa kysyä onko yrityksesi jo Googlessa, erityisesti silloin, jos samassa osoitteessa on myös muita yrityksiä tai yrityksesi on jo lisätty Googleen. Tee valinta ja valitse Seuraava.
- **7.** Jos esimerkiksi käyt asiakkaiden luona tai toimitat heille tilauksia, voit kertoa, mitä alueita käynnit ja toimitukset koskevat.

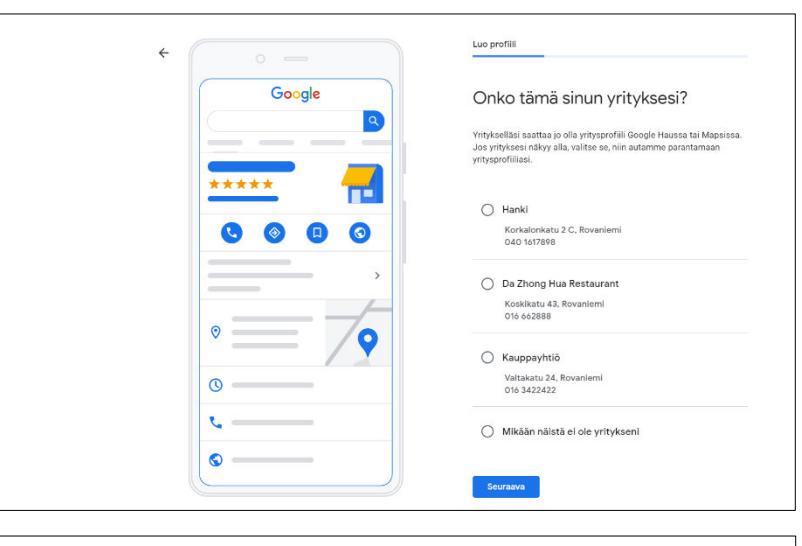

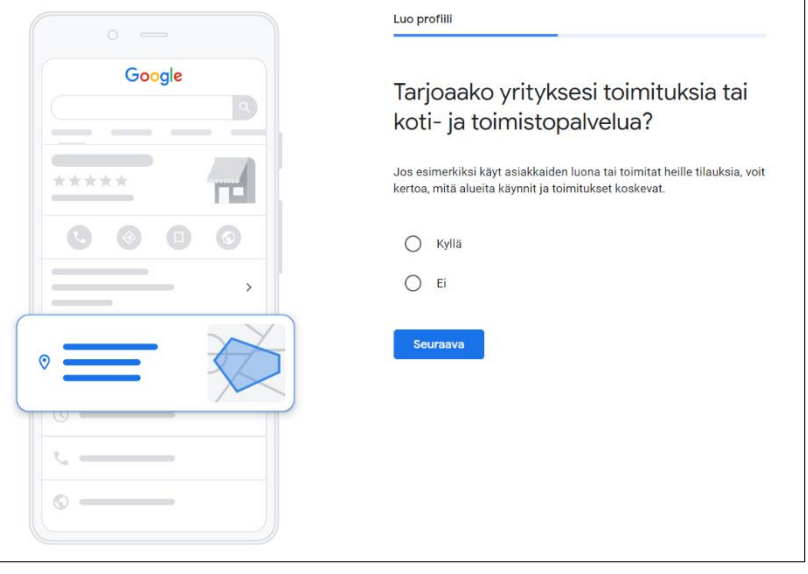

**8.** Jos vastasit edelliseen Kyllä, voit lisätä alueet, joilla yrityksesi tarjoaa toimituksia tai palveluita kotiin tai työpaikalle. Alueet näkyvät yritysprofiilissasi. Siirry eteenpäin valitsemalla Seuraava.

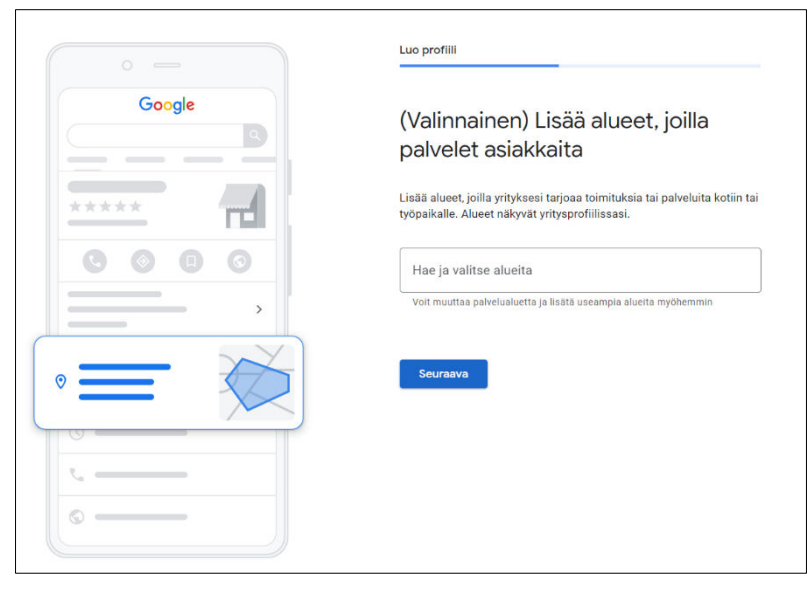

**9.** Lisää puhelinnumero ja verkkosivusto, jos yrityksellä on sellaiset. Tämä vaihe on vapaaehtoinen. Siirry eteenpäin valitsemalla Seuraava.

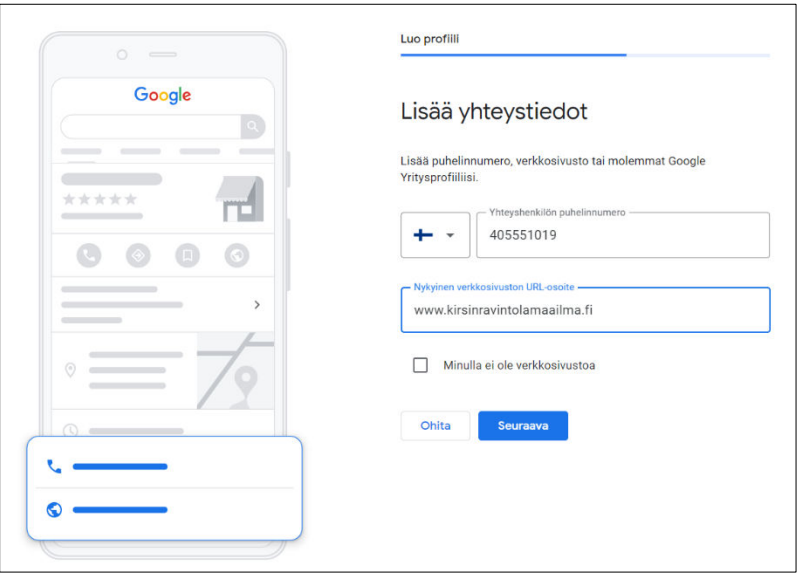

### **Omistajuuden vahvistaminen**

Mikäli tee ensimmäistä yrityksen sijaintia, Google pyytää vahvistamaan omistajuuden. Kun lisäät profiilin tai ilmoittaudut sen omistajaksi, voit todentaa sen **puhelimitse**, **tekstiviestillä**, **sähköpostitse** tai **videon** kautta.

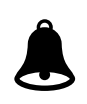

#### **Voit joutua tekemään todennuksen usealla tavalla.**

Käytettävissä olevat todennustavat riippuvat yrityksen toimialasta, julkisista tiedoista, alueesta, tukipalveluajoista ja määristä.

**Lue ohjeet eri todennustapojen valintaan ja käyttöön [https://support.google.com/busi](https://support.google.com/business/answer/7107242#standardmethods)[ness/answer/7107242#standardmethods.](https://support.google.com/business/answer/7107242#standardmethods)** 

Todennettavat tiedot täytyy usein tarkastaa manuaalisesti. Näin voidaan varmistaa, että profiilien tiedot pitävät paikkansa. **Tarkastukseen menee enintään seitsemän arkipäivää**.

Kun tiedot on todennettu, saat siitä ilmoituksen yritysprofiilissa olevaan sähköpostiin.

Jos Google ei voi todentaa yritystäsi ensimmäisellä tavalla, Aloita todennus ‐painike tulee uudelleen näkyviin. Jos näin käy, kokeile toista vahvistustapaa.

Vahvistuksen jälkeen voi mennä muutama viikko, ennen kuin päivitetyt yritystiedot näkyvät Googlen palveluissa. Voit päivittää tiedot ja tehdä niihin lisäyksiä milloin vain. Katso ohjeet profiilin muokkaamiseen.

# **3.8.2 Yritysprofiilin tietojen muokkaaminen**

Varmista Googlessa näkyvien yritystietojesi paikkansapitävyys ja ajantasaisuus muokkaamalla Yritysprofiiliasi Googlessa sen todentamisen jälkeen. Voit muuttaa esimerkiksi yrityksesi osoitetta, aukioloaikoja, yhteystietoja ja kuvia. Näin autat potentiaalisia asiakkaita löytämään yrityksen ja saamaan siitä lisätietoja.

Voit muokata yritysprofiili Google Mapsin tai Google haun kautta. **Jotkin Yritysprofiilin ylläpitoominaisuudet voivat olla erilaisia Google Mapsissa ja Haussa ja eri käyttöjärjestelmissä**.

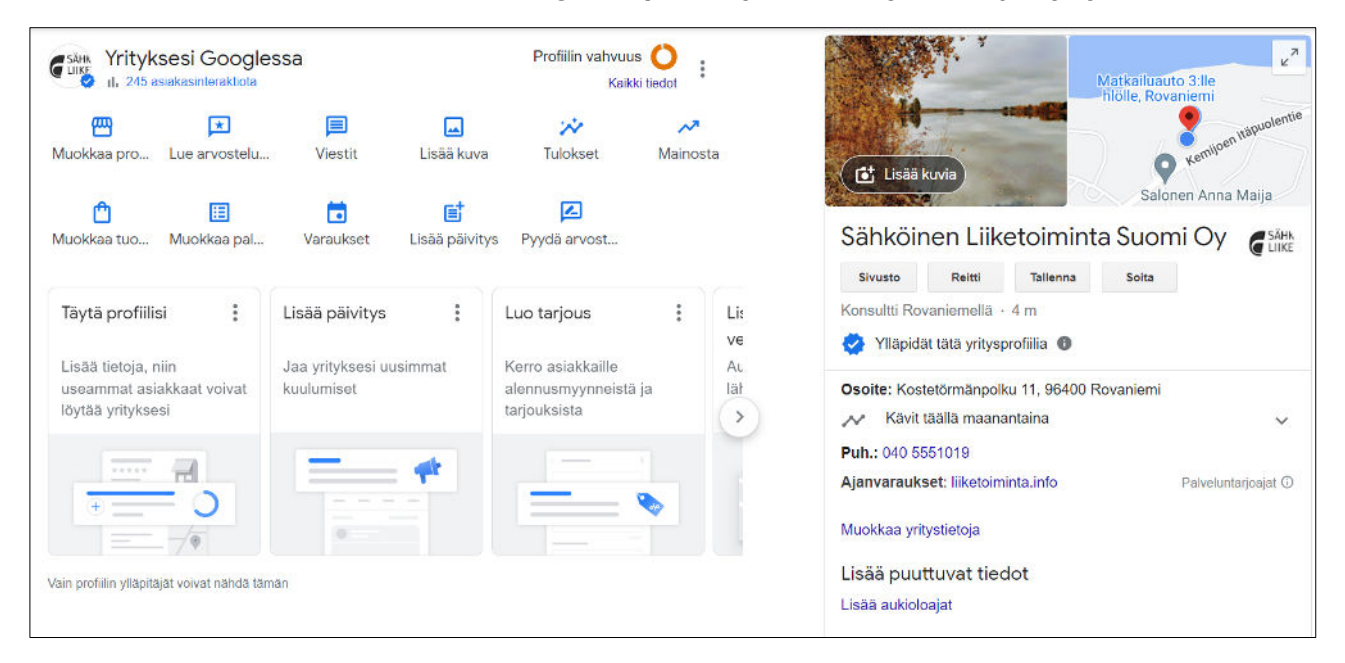

Kuva 40. Yritysprofiilin muokkausnäkymä Googlen haussa.

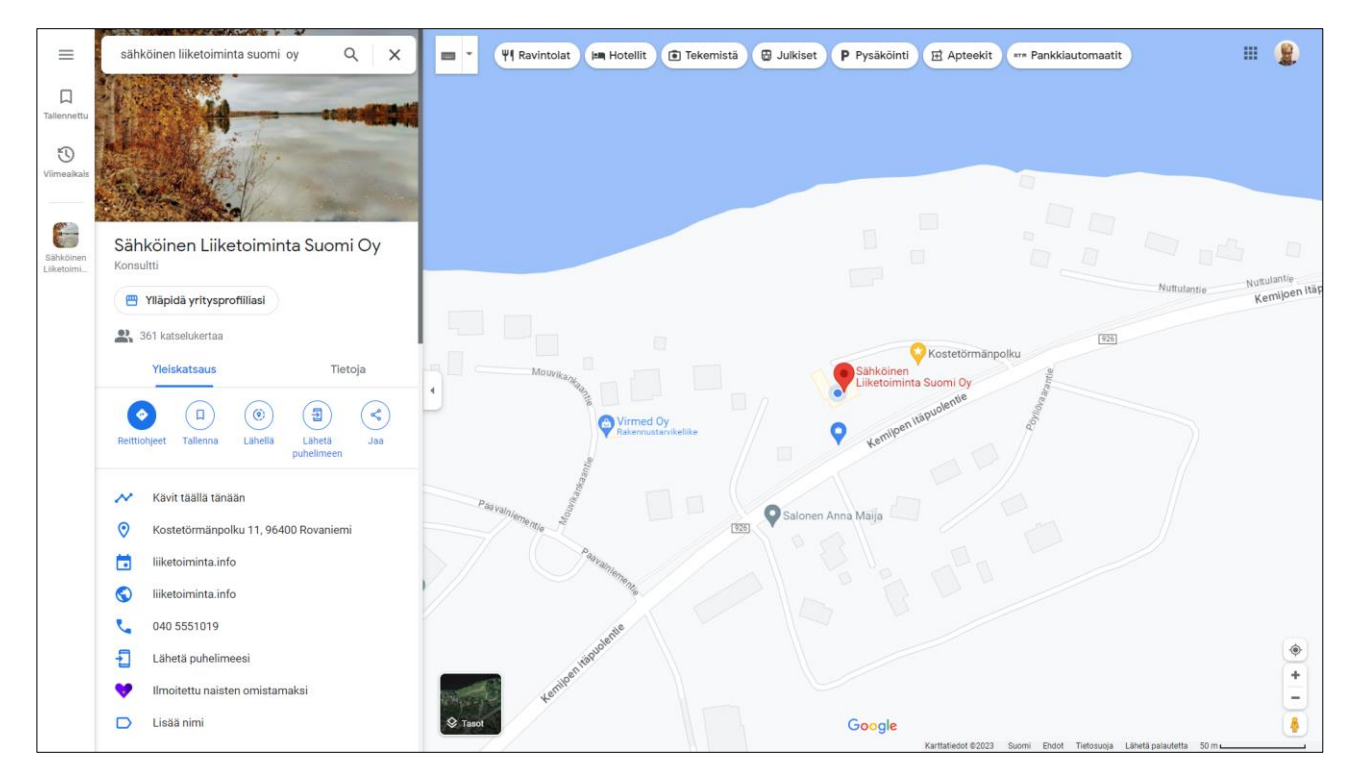

Kuva 41. Voit ylläpitää Google yritysprofiilia Google Mapsin kautta.

**Tarkasta ainakin nämä tiedot Google yritysprofiilista valitsemalla muokkaa profiilia:** 

### **3.8.2.1 Täydennä yritystiedot: yrityksen ensisijainen toimiala ja kuvaus**

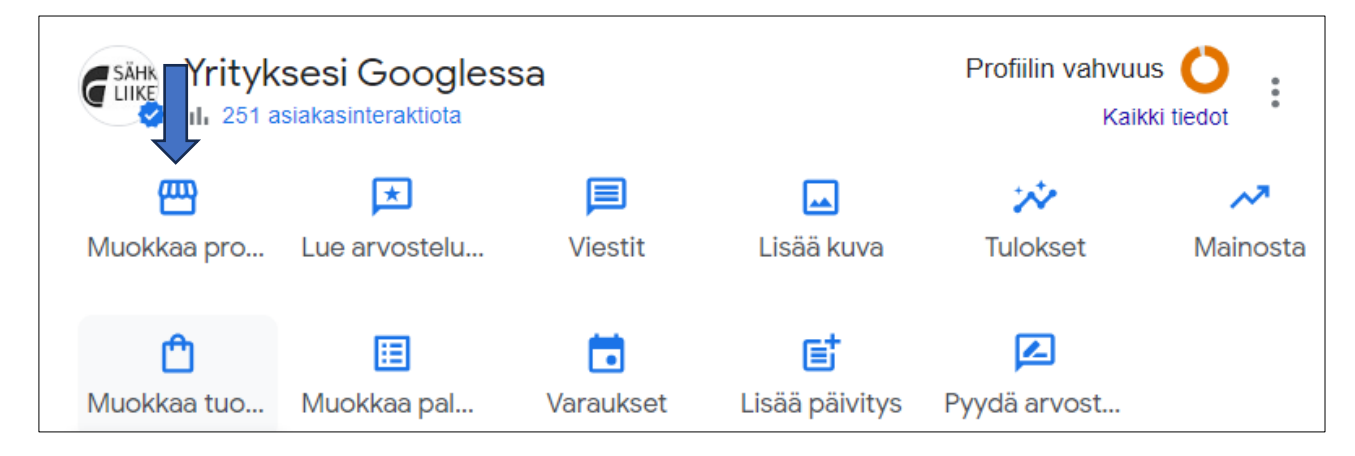

Kuva 42. Google yritysprofiilin päivittämiseen sisältyvät toiminnot vaihtelevat toimialoittain. Esimerkiksi majoittajilla yritysprofiilin hallinnasta puuttuu Muokkaa tuotteita...

### **3.8.2.2 Lisää kuvia**

Lisää Yritysprofiiliin ainakin yrityksen logo, kansikuva ja 40 hyvä laatuista kuvaa, jossa on mukana myös asiakkaita.

Kuvien muoto: JPG tai PNG Koko: 10 kt–5 Mt Suositusresoluutio: Korkeus 720 pikseliä, leveys 720 pikseliä Vähimmäisresoluutio: Korkeus 250 pikseliä, leveys 250 pikseliä Laatu: Kuvan on oltava tarkka ja hyvin valaistu, ja muokkauksia ja suodattimia tulisi käyttää maltilla. Kuvan on siis oltava todenmukainen.

Lue lisää ohjeita yritykseen liittyvistä kuvista, lisäämisestä, poistamisesta ja käyttötarkoituskesta: [https://bit.ly/googleyritysprofiili-kuvat.](https://bit.ly/googleyritysprofiili-kuvat)

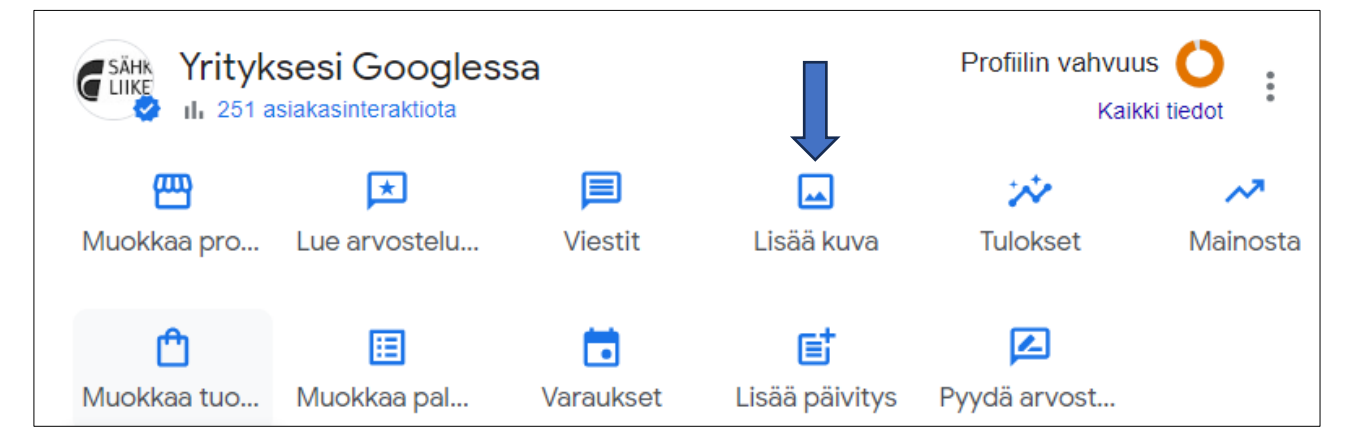

Kuva 43. Lisää kuvia yritysprofiilista.

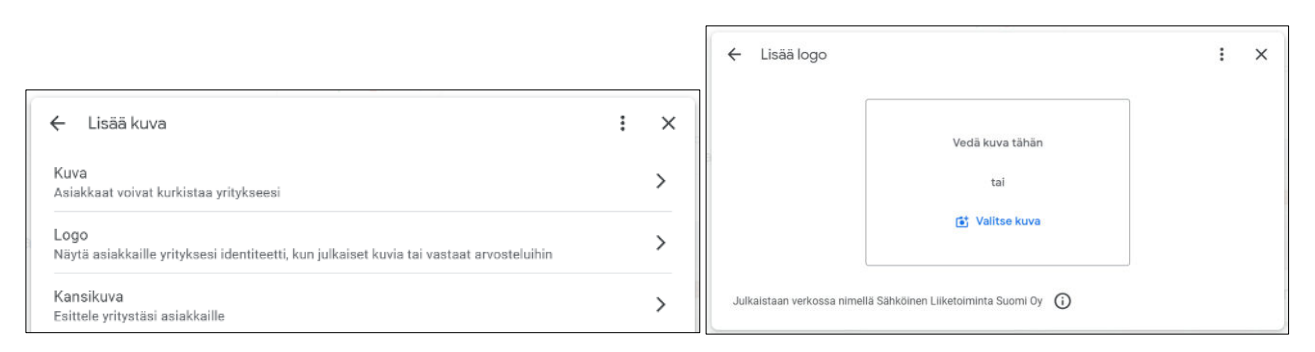

Kuva 44. Lisää yritysprofiiliin ainakin yrityksen logo, profiilissa käytettävä taustakuva ja hyvä laatuisia kuvia yrityksen toimitiloista, tuotteista, miljööstä ja henkilökunnasta.

# **3.8.2.3 Pyydä arvosteluja**

Kopio Pyydä arvosteluja linkki ja sijoita se kotisivuillesi sekä sähköpostiohjelman allekirjoitukseen.

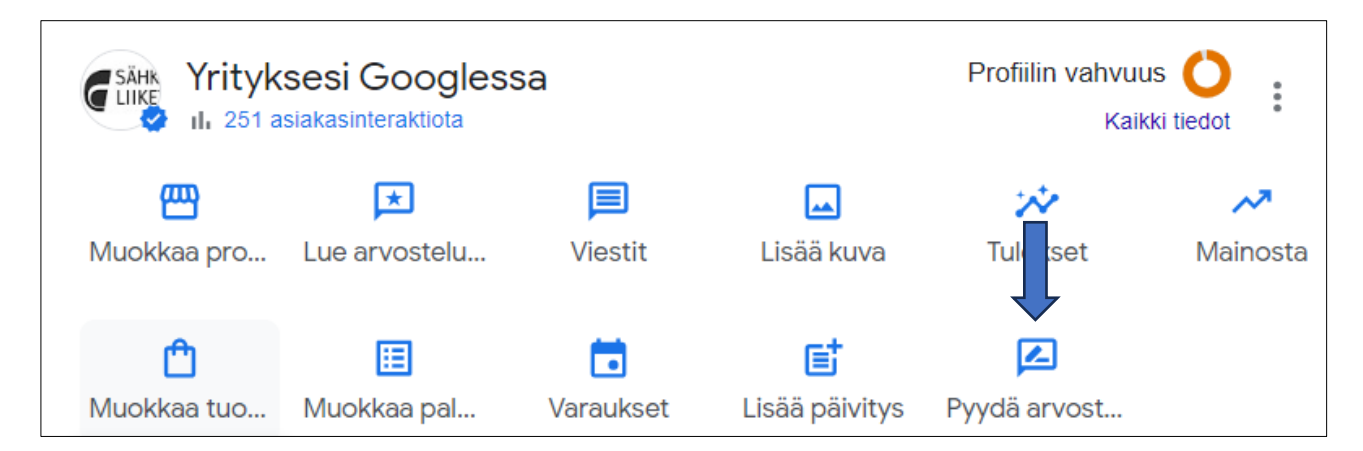

Kuva 45. Kopio Pyydä arvosteluja linkki ja sijoita se kotisivuillesi ja sähköpostiallekirjoitukseen.

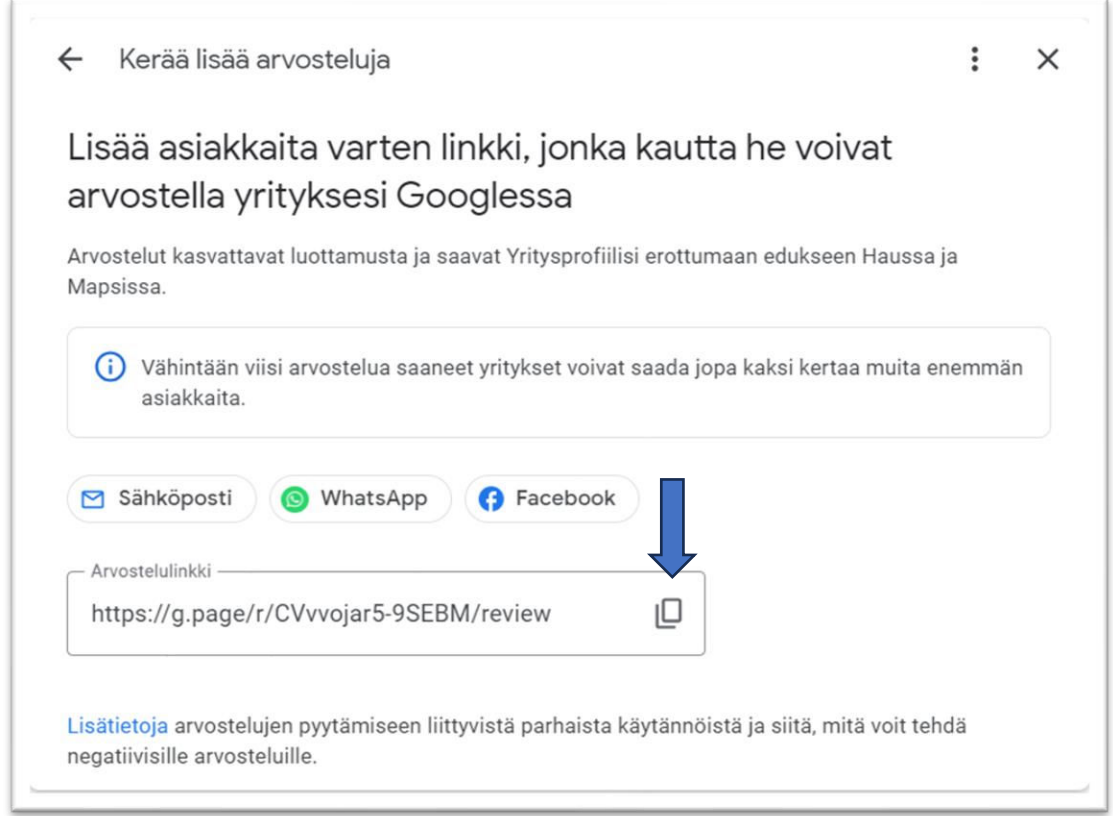

Kuva 46. Kopio Arvostelulinkki ja sijoita se kotisivuille sekä sähköpostin allekirjoitukseen. - Pyydä arvosteluja!

# **3.8.2.4 Käytä asiakasarviointeja kotisivuilla, tarjouksissa ja digimarkkinoinnissa.**

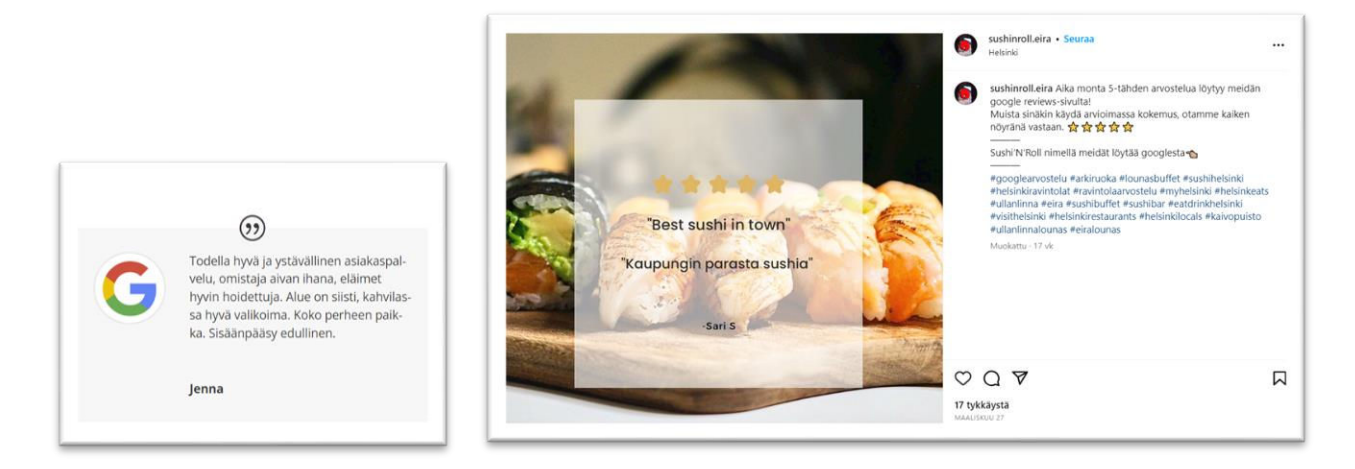

Kuva 47. Käytä Google arviointeja kotisivuilla ja digimarkkinoinnissa.

#### **3.8.2.5 Lue ja vastaa Arvosteluihin.**

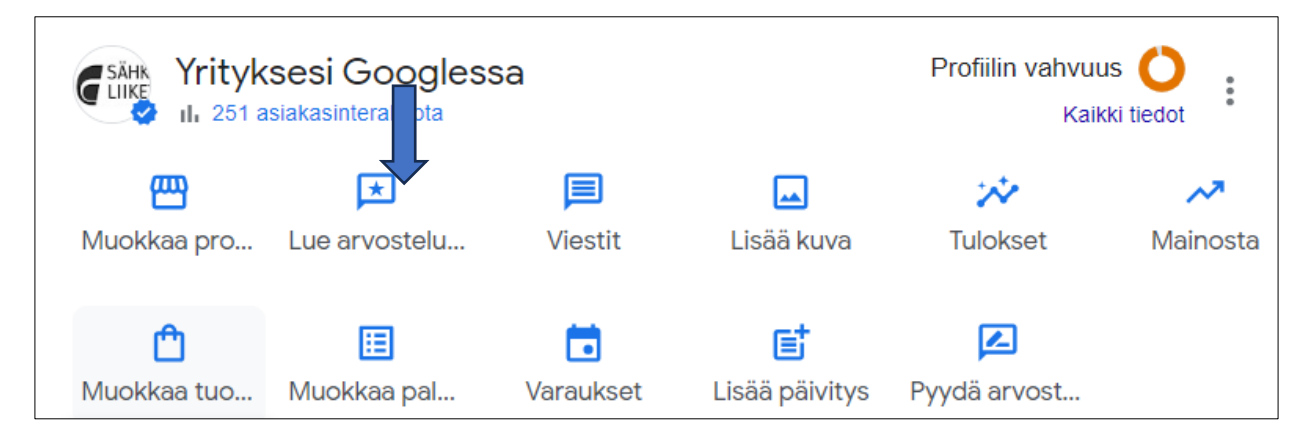

Kuva 48. Lue ja vastaa arviointeihin mahdollisimman pian. Kirjoita vastauksesi Yritysprofiilin hallinnasta.

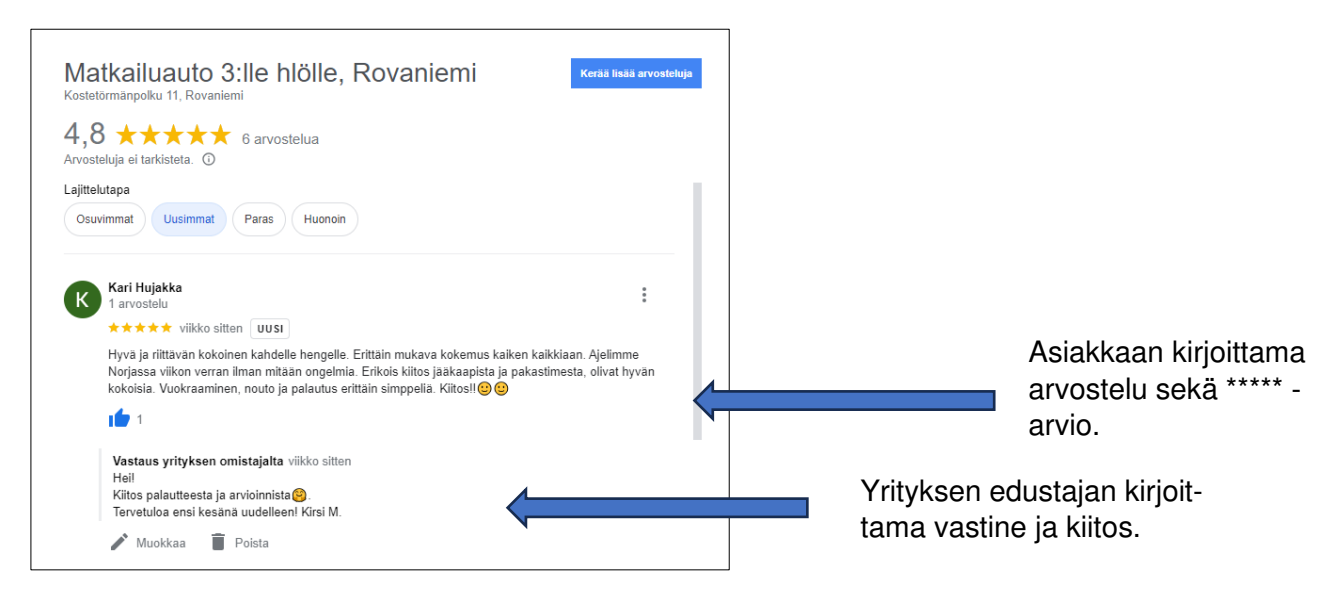

### **3.8.2.6 Tee päivityksiä**

Postausten avulla voit julkaista tarjouksesi, tapahtumasi, tuotteesi ja palvelusi suoraan Google Haussa ja Mapsissa **maksutta**. Lue lisää postausten tekemisestä [https://bit.ly/googleyritysprofiili](https://bit.ly/googleyritysprofiili-postaukset)[postaukset.](https://bit.ly/googleyritysprofiili-postaukset)

- 1. Siirry Yritysprofiiliisi
- 2. Valitse **Lisää päivitys**.

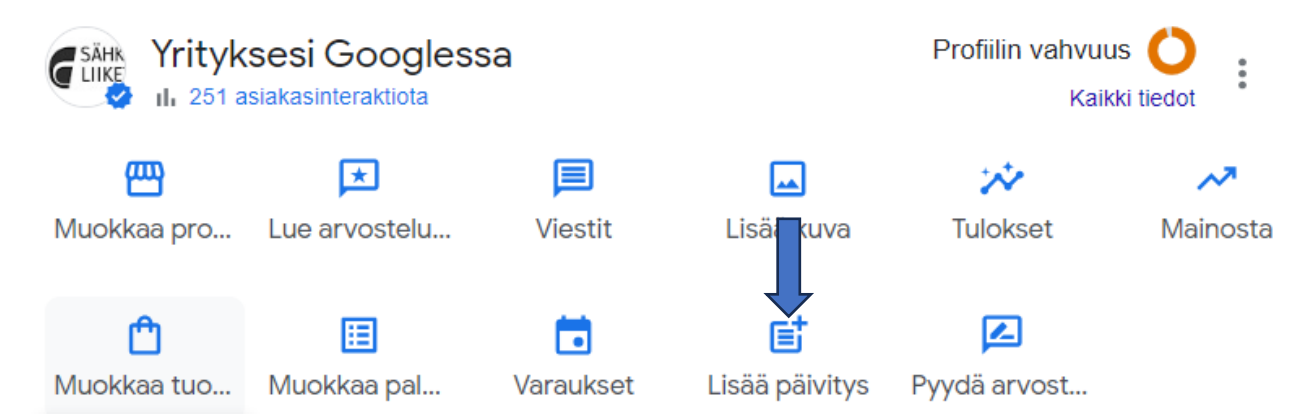

Kuva 49. Käytä hyödyksi Google Yritysprofiilin Päivitykset -toiminto. Sillä saat näkyvyyttä Google haussa ja Mapsissa.

3. Valitse luotavan postauksen tyyppi.

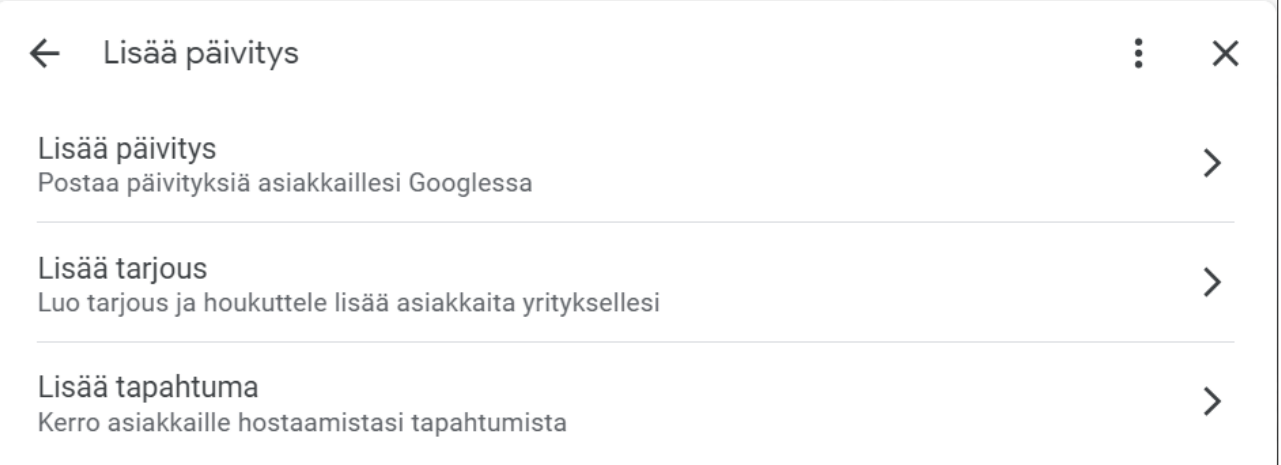

Kuva 50. Google yritysprofiilista voi tehdä postauksia, jotka voivat olla tapahtumia, tarjouksia tai muita uutisia asiakkaille.

- 4. Lisää tiedot valintaikkunaan.
- 5. Valitse, haluatko julkaista postauksen vai esikatsella sitä.

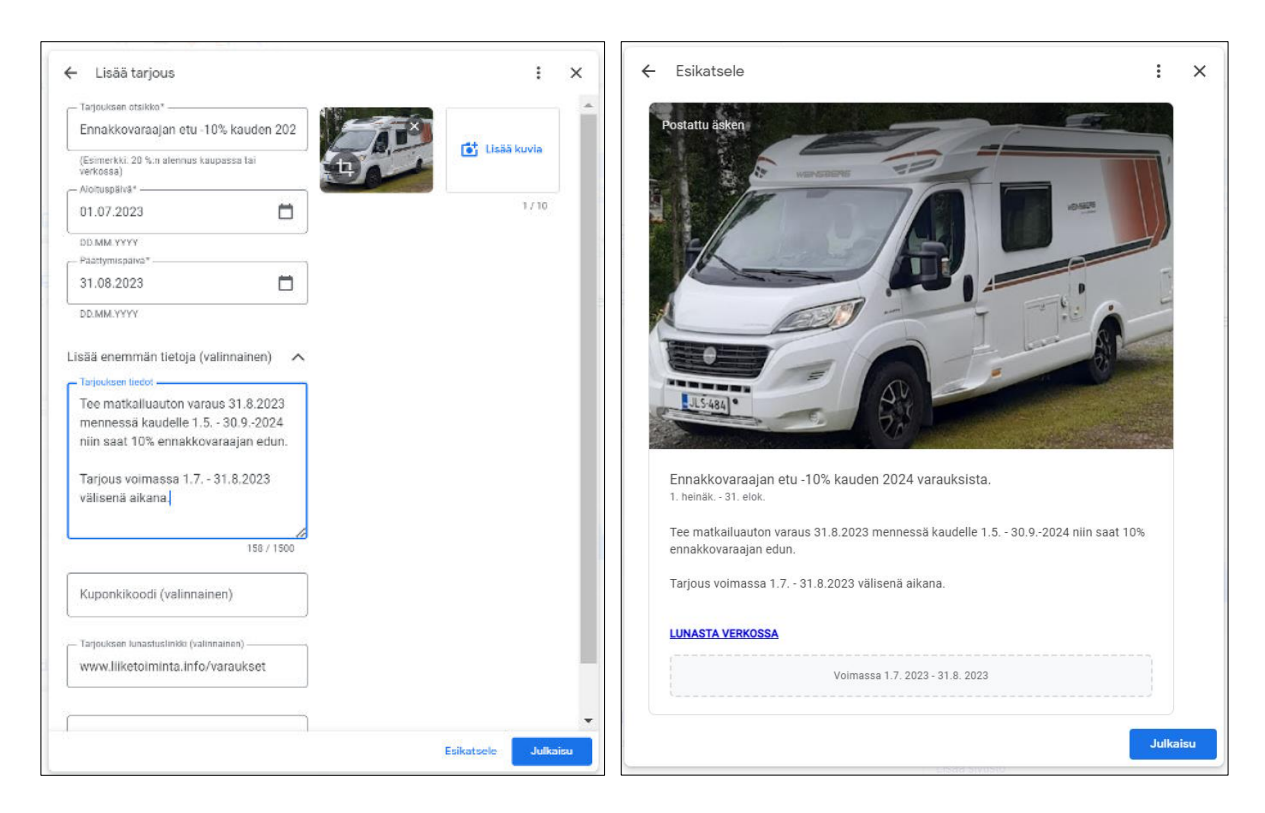

Kuva 51. Tuotekorteilla voit tehdä tarjouksia, uutisia ja tapahtumakortteja.

6. Google tarkastaa postauksen ennen julkaisua. Saat julkaisuta ilmoituksen yritysprofiilissa olevaan sähköpostiin. Valitse Valmis.

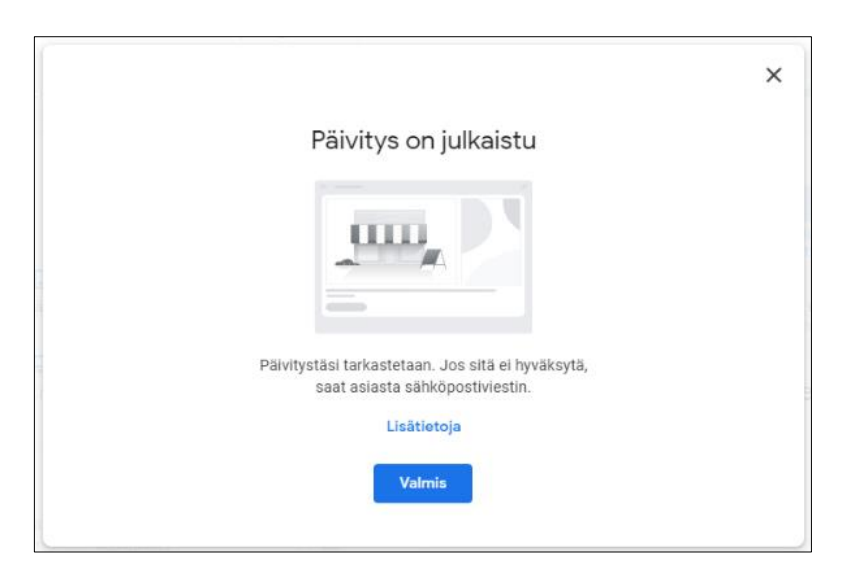

### **3.8.2.7 Lisää tuotteita**

Tuotetietojen muokkaustyökalun avulla **voit lisätä näkyvyyttä** mobiililaitteilla ja tietokoneilla esittelemällä tuotteita ja aktivoimalla asiakkaita. Asiakkaat näkevät huolellisesti valitun otoksen kaupan

valikoimasta yritysprofiilin **Tuotteet-välilehdeltä** (mobiililaitteella) ja **Tuotteiden esittely** ‐moduulista (tietokoneella).

Tuotetietojen muokkaustyökalun kautta lisätyt tuotteet näkyvät yritysprofiileissa Google Haun tietokone- ja mobiiliversiossa.

**Tuotetietojen muokkaustyökalu on suunnattu pienille ja keskisuurille itsenäisille yrityksille**. Lähes kaikkien alojen yritykset voivat esitellä tuotteitaan potentiaalisille asiakkaille Tuotetietojen muokkaustyökalun avulla. Muuta poikkeus kuitenkin on: **Majoitusta tarjoavilla yrityksillä Tuotetietojen muokkaustyökalu ei ole käytössä.**

Ravintola-alan yritykset voivat esitellä tuotteitaan lisäämällä niitä suosittuihin annoksiin tai hyödyntämällä **Ruokalistan** muokkaustyökalua.

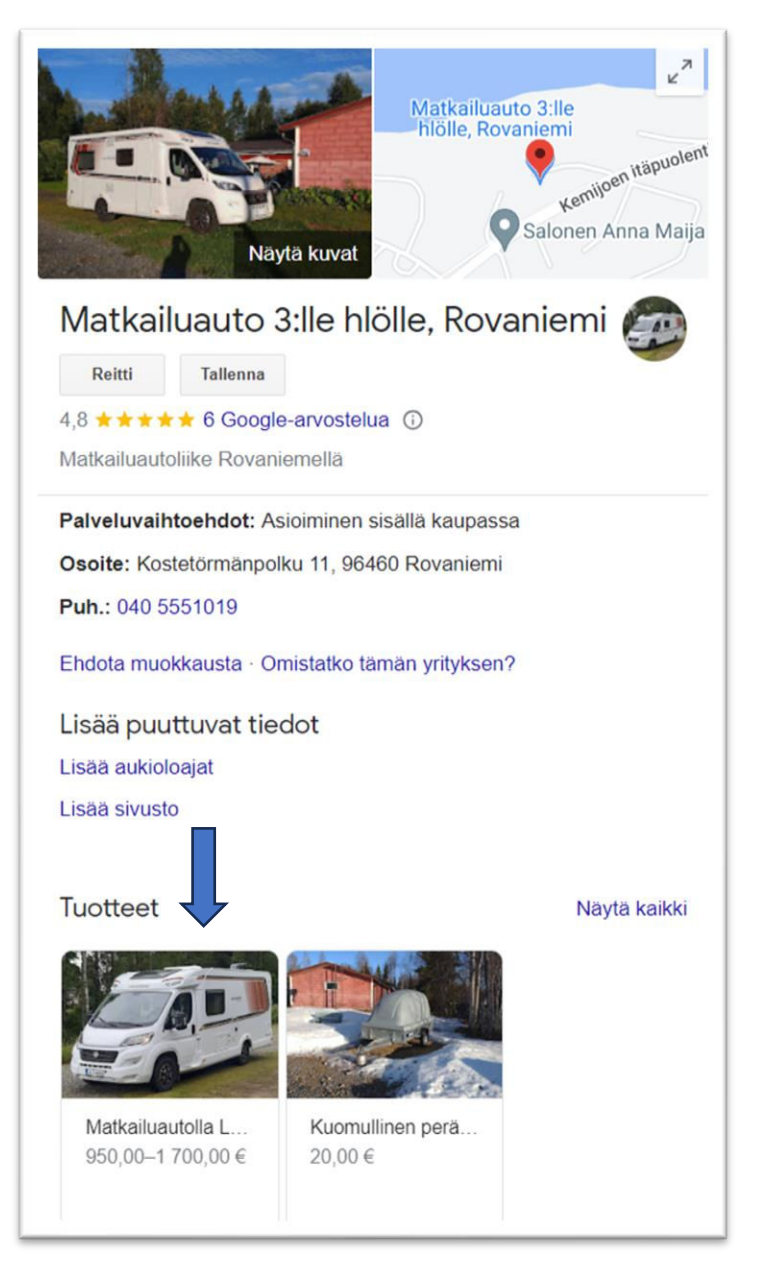

Kuva 52. Lähes kaikkien alojen yritykset voivat esitellä tuotteitaan potentiaalisille asiakkaille Tuotetietojen muokkaustyökalun avulla. Muuta poikkeus kuitenkin on: Majoitusta tarjoavilla yrityksillä Tuotetietojen muokkaustyökalu ei ole käytössä.

1. Voit lisätä tuotteita valitsemalla Muokkaa tuotteita.

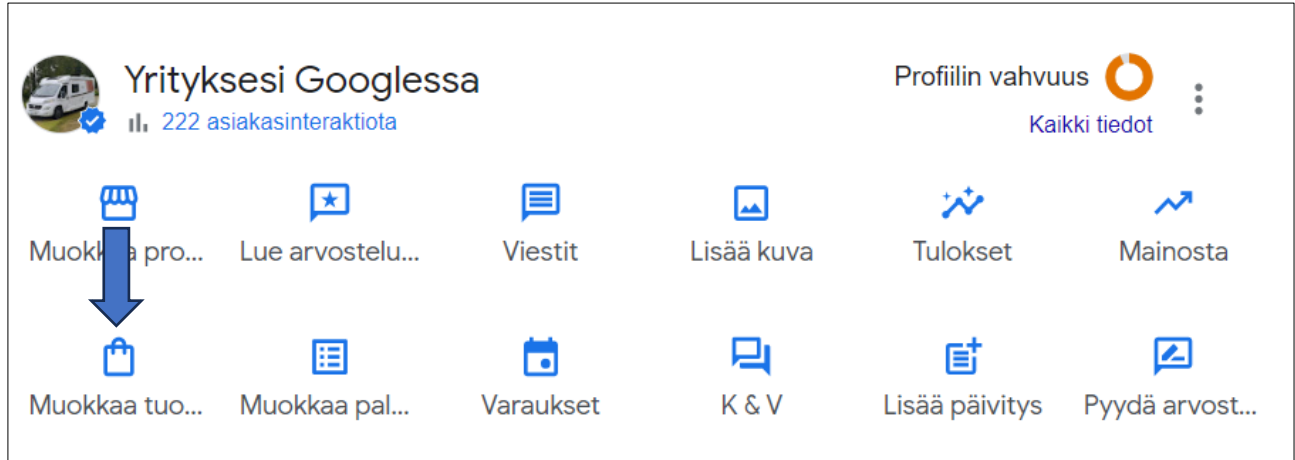

Kuva 53. Tuotetietojen muokkaustyökalu löytyy yritysprofiilista.

2. Tuotteiden muokkaustyökalu avautuu Google Yritysprofiilissa.

#### 3. Valitse Lisää tuote.

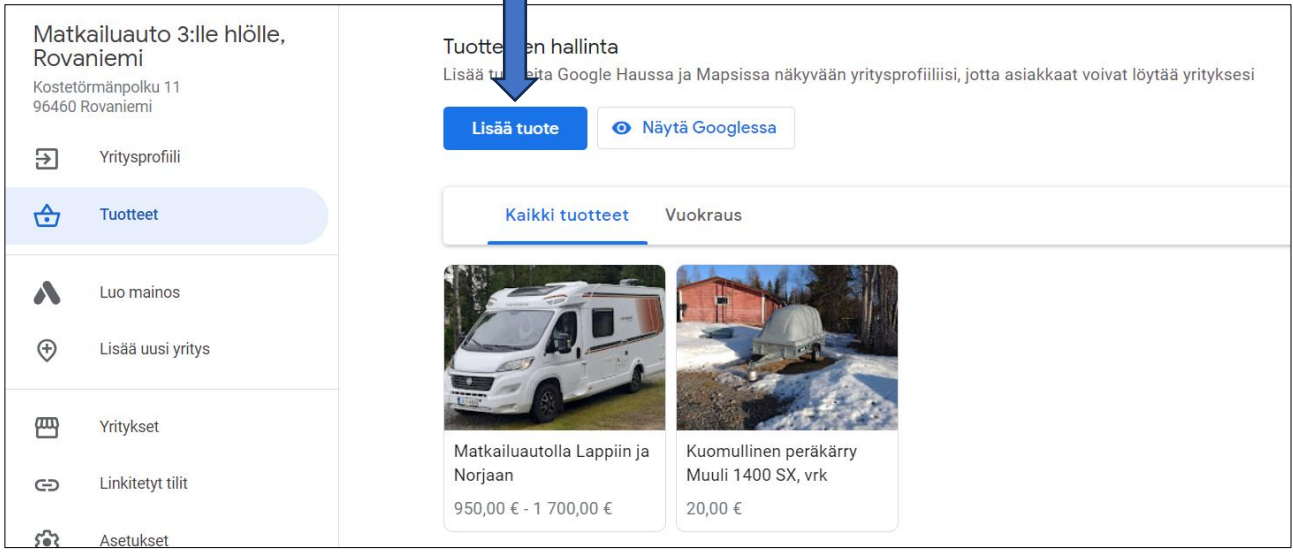

Kuva 54. Tuotteiden lisäys tehdään tuotteiden muokkaustyökalussa.

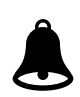

#### **Tuotteiden muokkaustyökalun avulla lisättyjen tuotteiden on oltava Google Shopping-mainoksia koskevan käytännön mukaisia** - [https://support.google.com/busi](https://support.google.com/business/answer/10786874)[ness/answer/10786874.](https://support.google.com/business/answer/10786874)

Google ei salli sisältöä, joka liittyy säänneltyihin tuotteisiin ja palveluihin. Näitä ovat esimerkiksi alkoholi, tupakkatuotteet, rahapelit, rahoituspalvelut, lääkkeet ja hyväksymättömät lisäravinteet sekä terveydenhoitoon tarkoitetut ja lääketieteelliset laitteet. Googlen käytäntöä rikkovien tuotteiden lähettäminen voi johtaa tuotteiden, poistamiseen.

- 4. Täytä lomakkeen kentät, lataa tuotekuva, anna tuotteelle nimi, valitse tuotteen luokka (luokka määräytyy yrityksesi toimialoista), anna tuotteelle hinta, kirjoita tuotteen kuvaus ja liitä tuotteeseen linkki, josta asiakas saa lisätietoa tai tehdä tuotteeseen liittyvän varauksen tai oston.
- 5. Valitse tallenna.

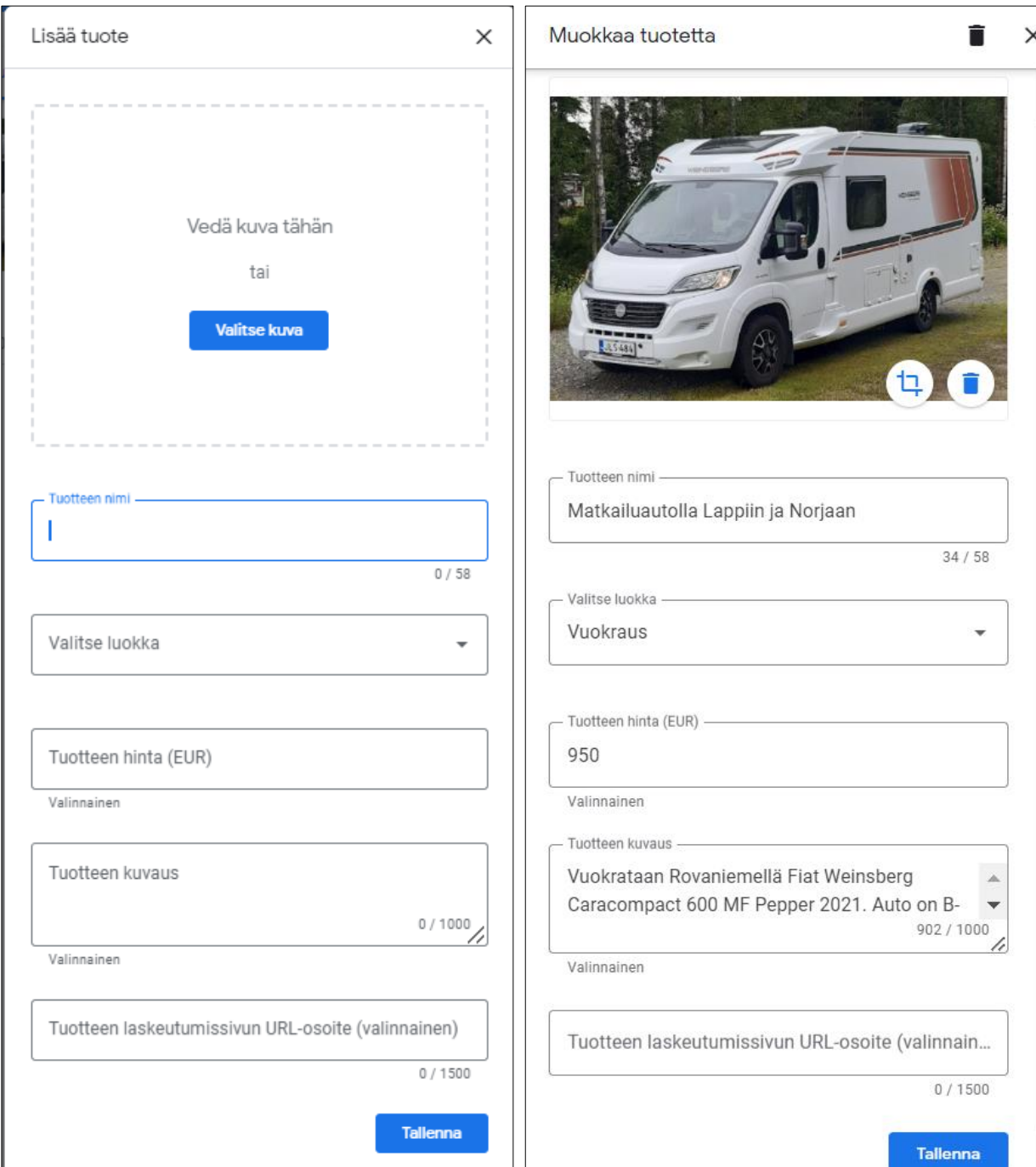

### **3.8.2.8 Varaukset**

Yritysprofiilissa voi olla kahdentyyppisiä linkkejä, joiden avulla asiakkaat voivat lukea lisää yrityksestäsi tai ryhtyä toimiin suoraan Google Mapsin tai Haun kautta.

#### **Voit lisätä yhden linkin, jonka kautta asiakkaat voivat**

- tutustua ruokalistaan
- lukea lisää COVID-19:ään liittyviä tietoja
- katsoa palvelulistaa (esim. etähoitopalveluita tai muita virtuaalisia palveluita).
- Voit myös lisätä jopa 10 linkkiä kategoriaa kohden.

#### **Linkkien kautta asiakkaat voivat**

- tehdä ajanvarauksia
- tehdä varauksen
- tehdä ruokatilauksen
- tilata tuotteita.

Linkit kolmansien osapuolten varauspalveluihin eivät välttämättä näy automaattisesti Yritysprofiileissa. Näitä linkkejä ei voi muokata Yritysprofiilissa. Lue miten voit poistaa kolmansien osapuolten linkkejä yritysprofiilistasi:<https://support.google.com/business/answer/6218037#3p>

#### **Linkkien lisääminen yritysprofiiliin**

1. Mene Yritysprofiiliisi

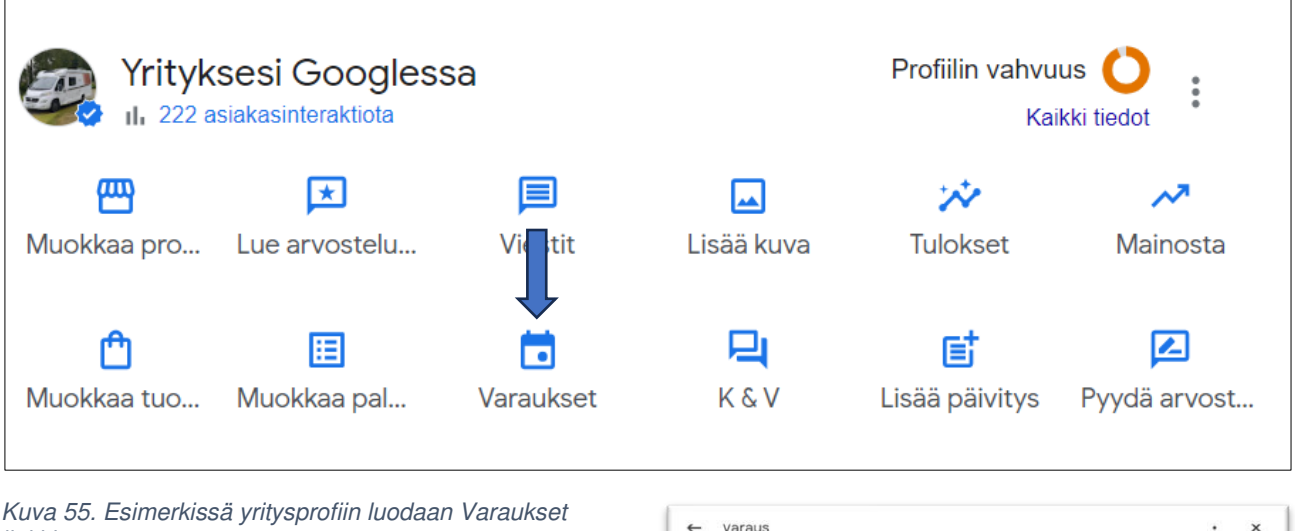

linkki.

- 2. Valitse Varaus, Ruoan tilaaminen tai Nouto ja kotiinkuljetus.
- 3. Valitse **Lisää linkki**.
- 4. Lisää URL-osoite, johon haluat ohjata painikkeen klikkaajat ja Valitse **Tallenna**.

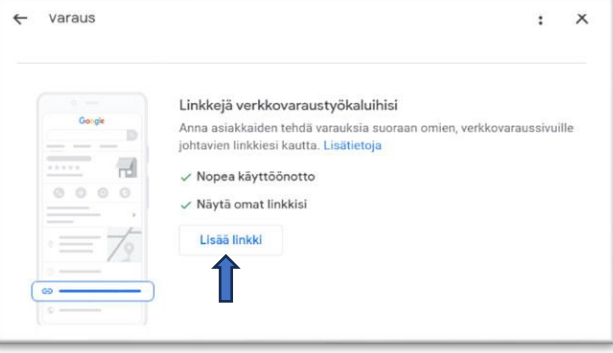

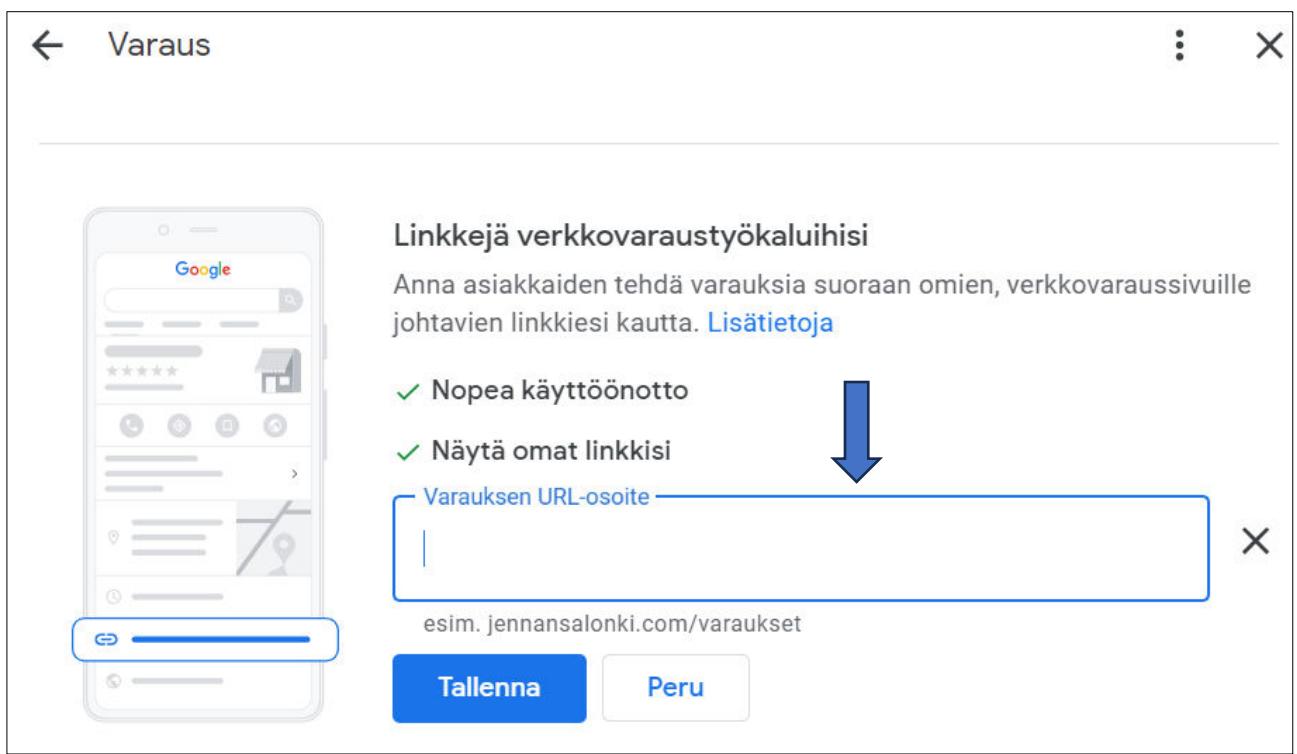

Kuva 56. Voit lisätä yritysprofiiliisi linkkejä, joista asiakas voi siirtyä suoraan esim. verkkokauppaan tai yhteydenottolomakkeeseen.

5. Jos Yritysprofiilissasi on jo linkkejä, valitse Lisää toinen linkki.

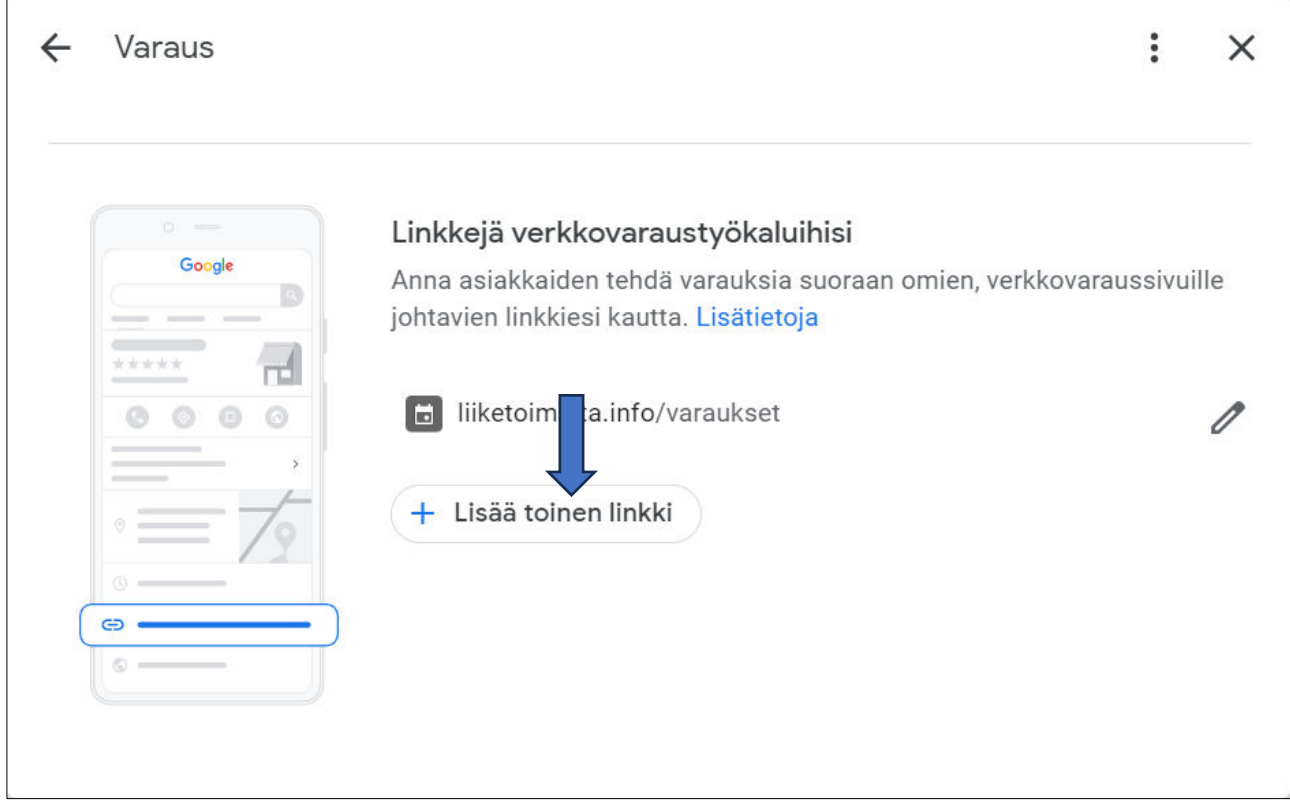

Kuva 57. Voit lisätä yritysprofiilisi useita linkkejä.

Google tekee yhteistyötä valikoitujen kolmansien osapuolten kanssa tarjotakseen palveluita paikallisille yrityksille. Linkit johtavat kolmannen osapuolen verkkosivustolle, jolla asiakas voi esimerkiksi tehdä tilauksen tai ajanvarauksen.

Lue lisää yritysprofiilin linkkien ylläpitämisestä, muokkaamisesta ja poistamisesta: [https://sup](https://support.google.com/business/answer/6218037?hl=fi&sjid=14139900901241158674-EU)[port.google.com/business/answer/6218037?hl=fi&sjid=14139900901241158674-EU](https://support.google.com/business/answer/6218037?hl=fi&sjid=14139900901241158674-EU) 

## **3.8.2.9 Yritysprofiilin tulosten seuraaminen**

Voit seurata yritysprofiilisi toimivuutta tietyllä ajanjaksolla. Voit valita ajanjakson ja katsoa tilastoja siitä, miten yrityksesi saa käyttäjät aktivoitumaan Googlessa.

- 1. Mene Yritysprofiiliisi
- 2. Valitse Tulokset.

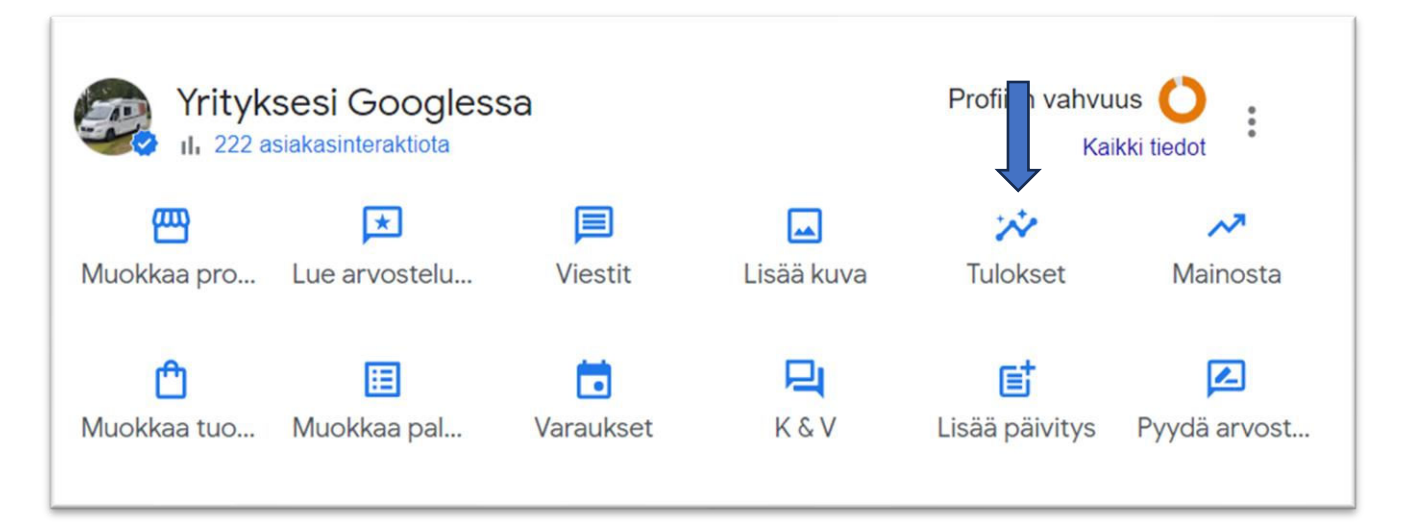

3. Valitse yläreunasta raportin aikaväli ja valitse sitten **Käytä**.

П

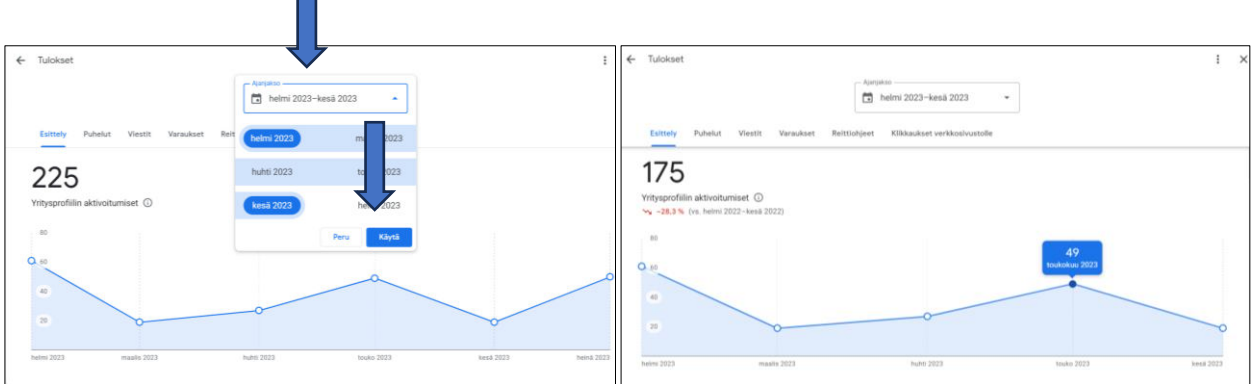

<span id="page-67-0"></span>4. Voit tarkastella Tuloksia **Puhelut** (Yritysprofiilisi kautta soitetut puhelut), **Viestit** (Yritysprofiilisi kautta lähetetyt viestit), **Varaukset** (Yritysprofiilisi kautta tehtyä varausta) , **Reittiohjeet** (Yritysprofiilistasi tehdyt reittiohjepyynnöt) ja **Klikkaukset** verkkosivustoille (Yritysprofiilistasi tehdyt klikkaukset verkkosivustolle) välilehdillä.

# **4 Sivustojen kävijätietojen seuranta GA4 tai muulla ohjelmistolla**

[GA4] Uuden sukupolven Analytics: Google Analytics 4 kerää tapahtumapohjaista dataa sivustoilta ja sovelluksista. GA4 on uudenlainen mittauskokonaisuus, joka on suunniteltu tulevaisuuden tarpeita varten:

- Se kerää dataa sekä verkkosivustoilta että sovelluksista ymmärtääkseen asiakaspolkua paremmin.
- Se käyttää istuntopohjaisen datan sijaan tapahtumapohjaista dataa.
- Se sisältää yksityisyysasetuksia, kuten evästeettömän mittauksen, sekä toiminnan mallintamisen ja konversiomallinnuksen.

Jos olet muokkaaja tai järjestelmänvalvoja, voit aloittaa Googel Analyticsin käytön kolmella eri tavalla:

#### **Vaihtoehto 1: Ota Analyticsin datankeruu ensimmäistä kertaa käyttöön**

Ensimmäiseksi sinun on luotava Analytics‐tili, jos sinulla ei vielä ole sitä. Siirry mittauskokonaisuuden luomiseen, ellet halua luoda tälle verkkosivustolle tai sovellukselle erillistä tiliä. Voit esimerkiksi luoda toisen tilin, jos tämä verkkosivusto tai sovellus kuuluu toiselle yritykselle.

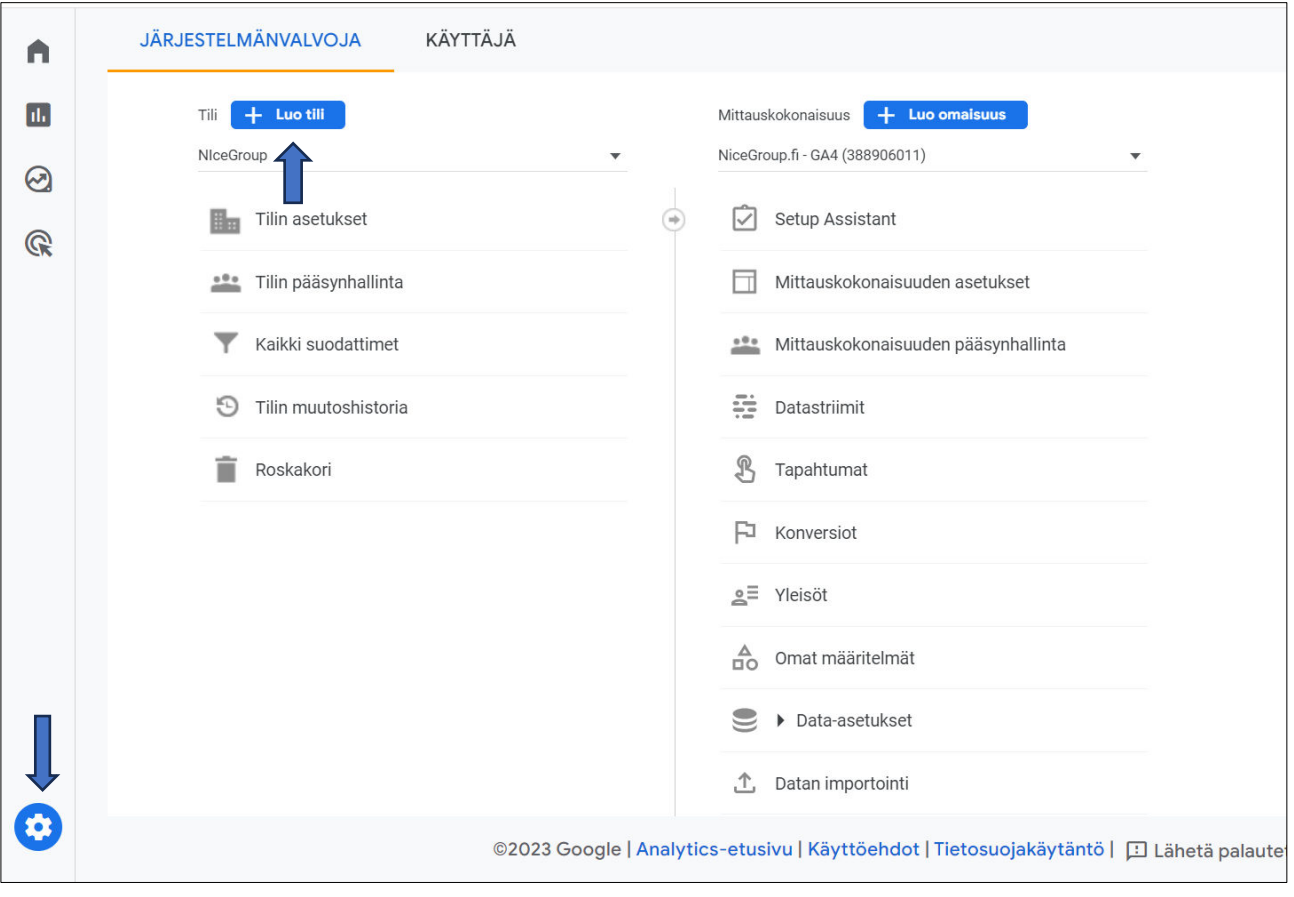

1. Klikkaa Järjestelmänvalvoja-sivun Tili-sarakkeesta Luo tili.

Kuva 58. GA4 käyttö aloitetaan Luomalla tili Järjestelmänvalvojana.

2. Lisää tilin nimi ja valitse sivun alareunasta Seuraava.

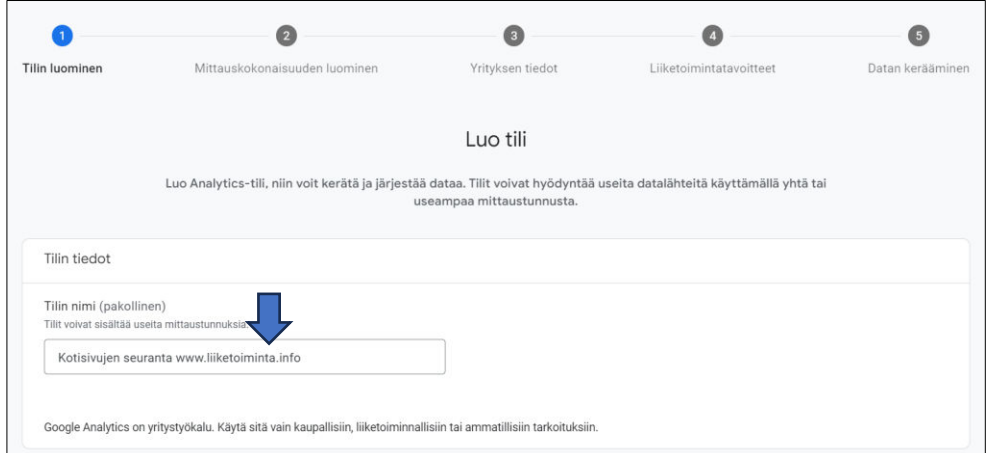

3. Täytä Mittauskokonaisuuden ja yrityksen tiedot

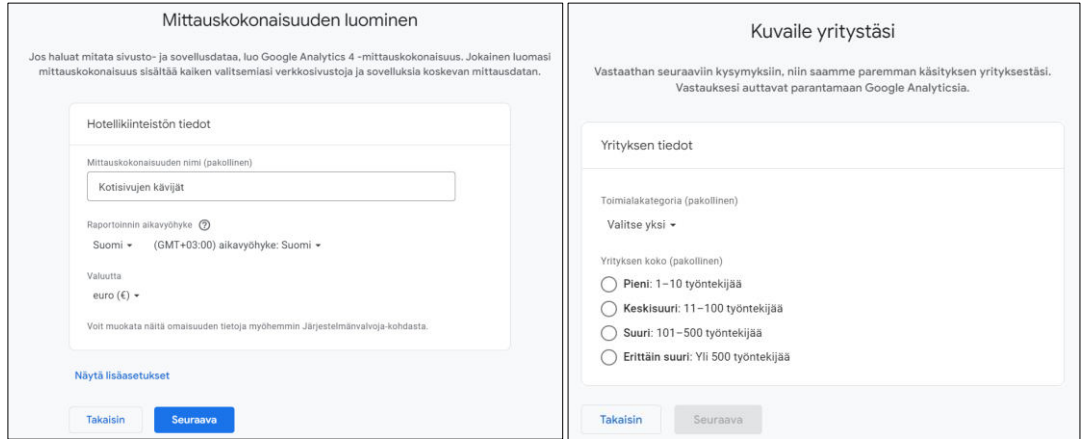

4. Valitse liiketoimintatavoitteet ja hyväksy Google Analyticsin käyttöehtosopimus.

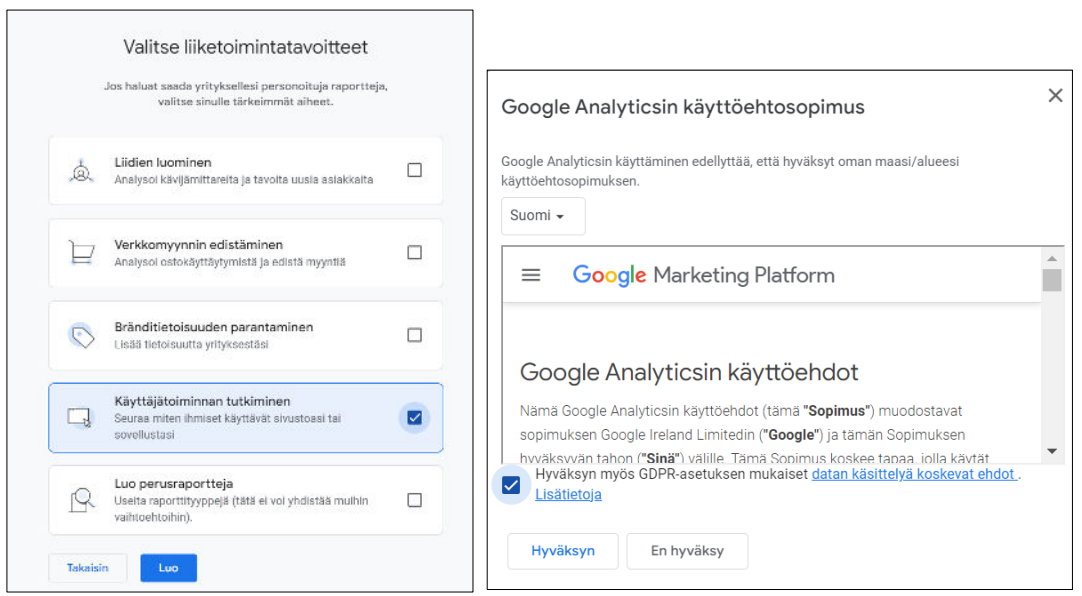

- 5. Valitse, mitä dataa haluat jakaa Googlelle, määrittämällä datan jakamisasetukset.
- 6. Valitse Sivusto ja määritä datastriimi.

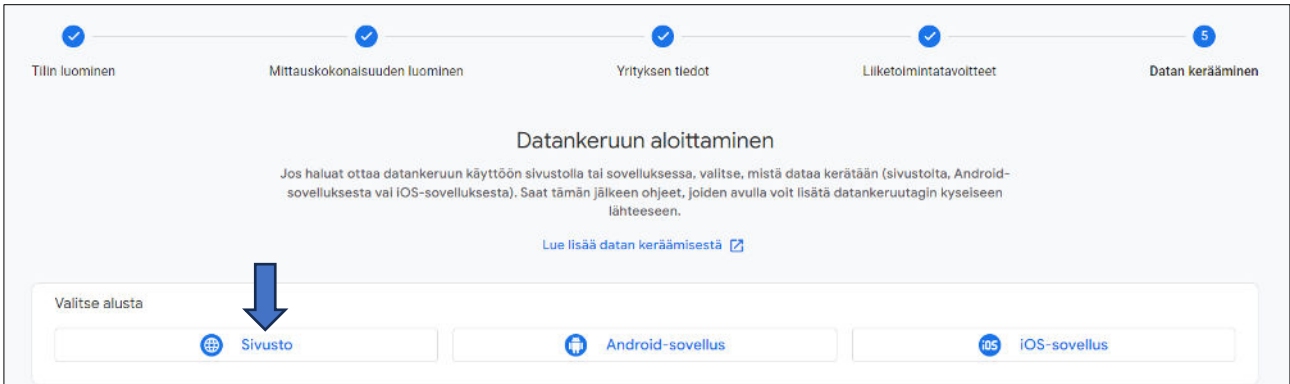

7. Kirjoita seurattavan kotisivun osoite ja striimin nimi sekä napauta Luo striimi.

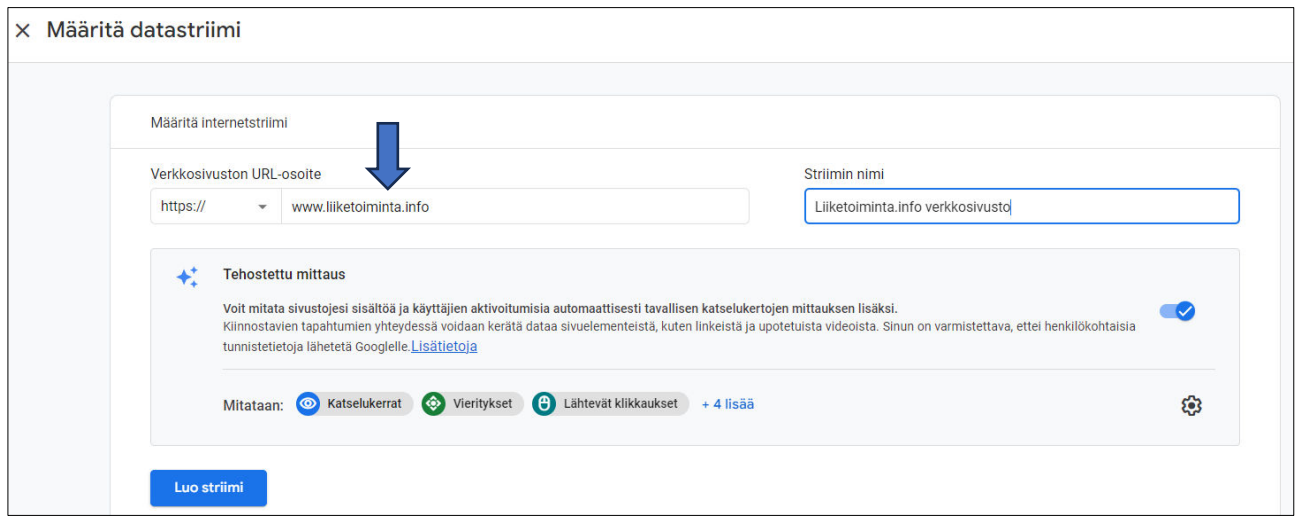

8. Asenna tai pyydä kotisivujen tekijää asentamaan GA4 mittaustunnus kotisivuillesi. Hyvät ohjeet löydät avautuvasta ikkunasta napauttamalla Katso Tagin ohjeet.

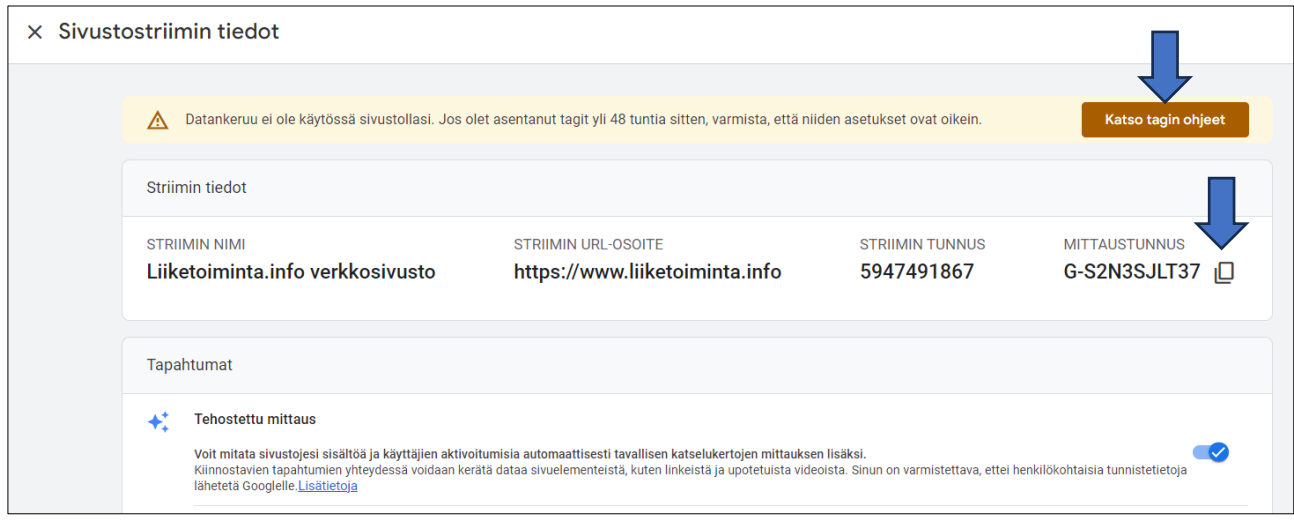

#### **Vaihtoehto 2. Uuden Google Analytics 4** ‐**mittauskokonaisuuden luominen**

Mittauskokonaisuuksien lisäämiseksi Google Analytics ‐tilille sinulla pitää olla **muokkaajan** rooli. Jos olet luonut tämän tilin, sinulla on automaattisesti muokkaajan rooli.

Voit lisätä Analytics‐tilille enintään 2 000 mittauskokonaisuutta (minkä tahansa Universal Analytics‐ ja Google Analytics 4 ‐mittauskokonaisuuksien yhdistelmän). Jos haluat lisätä useampia mittauskokonaisuuksia, ota yhteyttä tukitiimin edustajaan.

#### **Näin luot mittauskokonaisuuden:**

- 1. Varmista Järjestelmänvalvoja-sivun Tili-sarakkeesta, että olet valinnut oikean tilin.
- 2. Klikkaa Mittauskokonaisuus‐sarakkeesta Luo mittauskokonaisuus.
- 3. Nimeä mittauskokonaisuus (esim. "Kotisivujen seuranta") ja valitse raportoinnin aikavyöhyke ja valuutta. Jos kävijä tulee verkkosivustollesi oman aikavyöhykkeensä mukaan tiistaina mutta sinun aikavyöhykkeesi mukaan maanantaina, käynti tallennetaan raportoinnissa maanantaille.

Jos valitset aikavyöhykkeen, jolla käytetään kesäaikaa, Analytics mukautuu automaattisesti ajan muutoksiin. Jos et halua Analyticsin mukautuvan kesäaikaan, valitse Greenwich Mean Time ‐aikavyöhyke.

- 4. Klikkaa Seuraava. Valitse yrityksen toimiala ja koko.
- 5. Klikkaa Seuraava. Valitse, miten aiot käyttää Google Analyticsia.
- 6. Klikkaa Luo ja (jos olet luomassa uutta tiliä) hyväksy Analyticsin käyttöehdot ja datankäsittelyä koskeva muutos. Kun haluat aloittaa datan keräämisen, siirry kohtaan Datastriimin lisääminen.

#### **Datastriimin lisääminen**

- 1. Klikkaa Mittauskokonaisuus-sarakkeesta Datastriimit > Lisää striimi.
- 2. Klikkaa iOS-sovellus, Android-sovellus tai Sivusto.
- 3. GA4:n Setup Assistant lisää Google Analytics 4 ‐mittauskokonaisuuden

#### **Vaihtoehto 3**:

Lisää Google Analytics 4 verkkosivuston luontityökaluun tai sisällönhallintajärjestelmään (CMS-järjestelmään). Tee näin, jos sinulla on sisällönhallintajärjestelmään perustuva verkkosivusto. Tällaisia sisällönhallintajärjestelmiä ovat esimerkiksi Wix, WordPress, Drupal, Squarespace, GoDaddy, WooCommerce, Shopify, Magento, Awesome Motive ja HubSpot.

Voit lisätä Google Analytics -seurantakoodin sivustollesi tägejä tai lisäosia hyödyntämällä. Lue täältä Googlen ohjeen uuden GA4:sen käyttöönottoon - [https://support.google.com/analytics/ans](https://support.google.com/analytics/answer/9304153#zippy=%2Cgoogle-tagin-lis%C3%A4%C3%A4minen-suoraan-verkkosivuille)[wer/9304153#zippy=%2Cgoogle-tagin-lis%C3%A4%C3%A4minen-suoraan-verkkosivuille.](https://support.google.com/analytics/answer/9304153#zippy=%2Cgoogle-tagin-lis%C3%A4%C3%A4minen-suoraan-verkkosivuille)

#### **Kotisivujen kävijämäärän seurantaan on useita erilaisia vaihtoehtoja. Tässä on joitakin yleisimpiä:**

**Google Analytics**: Tämä on yksi suosituimmista ja monipuolisimmista ilmaisista työkaluista, joka tarjoaa kattavat analytiikkatiedot verkkosivustosi kävijöistä. Google Analytics seuraa liikennettä, kävijämääriä, demografisia tietoja, käyttäytymistä, lähteitä ja paljon muuta.

**Hotjar: Hotjar** on työkalu, joka tarjoaa lämpökarttoja, kävijäseurantaa, käyttäytymisanalytiikkaa ja kävijäkyselyitä. Se auttaa sinua ymmärtämään, miten kävijät toimivat sivustollasi.

**Piwik/Matomo**: Tämä on avoimen lähdekoodin web-analytiikkatyökalu, joka toimii samankaltaisesti kuin Google Analytics. Voit asentaa sen omalle palvelimellesi ja hallita tietoja itse.

**Clicky**: Clicky on reaaliaikainen web-analytiikkapalvelu, joka tarjoaa reaaliaikaista kävijäseurantaa, lämpökarttoja, konversioseurantaa ja muita ominaisuuksia.

**WordPressin omat lisäosat**: Jos käytät WordPressiä, on olemassa useita lisäosia, kuten Jetpack tai MonsterInsights, jotka helpottavat Google Analyticsin integroimista sivustollesi.
**Huomaa, että monissa tapauksissa sinun on asennettava seurantakoodi sivustollesi, jotta nämä työkalut toimivat oikein**. Valitse seurantatyökalu, joka sopii parhaiten tarpeisiisi ja tavoitteisiisi, ja muista noudattaa soveltuvia tietosuojamääräyksiä ja kävijöiden yksityisyydensuojaa koskevia sääntöjä.

## **4.1 Kävijätietojen seuraaminen**

Kävijäseurantaohjelmistojen avulla voit seurata mm.

- millä laitteilla sivuja luetaan (luetaanko paljon esimerkiksi matkapuhelimella)
- mihin aikaan päivästä sivuillanne on käyty
- kuinka paljon yksittäisiä ihmisiä sivuilla on vieraillut
- kuinka monta kertaa sama kävijä on käynyt sivuilla
- kuinka kauan kävijät viihtyivät sivuilla
- kuinka monta sivua kävijä on katsonut läpi
- millaista polkua kävijä on sivuilla edennyt

Näiden lisäksi kävijäseurantaohjelmaan voi asettaa myös tavoitteita. Tavoite voi olla esimerkiksi siirtyminen etusivulta palveluesittelyjen kautta varausohjelmaan tai tietyn hakusanan käyttöön.

**Hyvä tapa olisi seurata analytiikkaa vähintään kerran kuussa**. Hakukoneoptimoinnin kannalta erityisen **tärkeää on seurata hakusanoja**, joilla päädytään sivuille, sillä samalla selviää, kuinka moni tulee ylipäätään sivuille hakukoneen kautta ja kuinka kauan tietyillä hakusanoilla sivuille päätyvät viettävät aikaa sivulla.

**Kävijäseurantaan liittyy keskeisesti myös tavoitteiden asettaminen.** Sivujen kävijämäärää on pyrittävä kasvattamaan, jotta kauppaa syntyisi enemmän. Kun kävijäseurantaohjelman kautta saadaan ensimmäisen kerran tietoa kävijämäärästä, voidaan asettaa esimerkiksi seuraavalle puolelle vuodelle tavoite kasvattaa kävijämäärää 10 prosentilla**. Hakukoneoptimointi auttaa tavoitteiden saavuttamisessa**.

Erinomaisia oppaita löytyy verkosta paljon, joiden avulla voi tutustua GA4 toimintaan:

<https://santerikallio.com/google-analytics-perusteet/>

<https://santerikallio.com/google-analytics-4-opas/>

<https://www.karhuhelsinki.fi/blogi/9-tarkeinta-google-analytics-mittaria/>

# **5 Sivustokartta ja sivustojen indeksointi Google Search Console**

Ohjeet sivustokartan (Sitemap) lähettäminen Googlen Search Consoleen

#### **Sitemap, tai suomalaisittain sivustokartta, on helpoin tapa kertoa hakukoneille, mitä sisältöä verkkosivustolta löytyy ja miten se tulee indeksoida hakutuloksia varten.**

Hakukoneet käyttävät nk. crawler-botti -apuohjelmia kartoittaessaan verkkosivustoja hakutuloksiaan varten, ja niiden tehtävänä on luoda kokonaisesta sivustosta aina mahdollisimman selkeä lyhennelmä hakukoneelle esitettäväksi hakutuloksissaan.

#### **Sivustokartan avulla voidaan kertoa esimerkiksi**

- **mitkä yksittäiset sivuosoitteet (URL) kyseisen verkko-osoitteen alta löytyvät**
- **milloin sivustoa on viimeksi päivitetty**
- **millaisin aikavälein sisältö uudistuu**
- **kuinka tärkeää eri sivujen sisältö on muihin sivuihin nähden ja miten sivut liittyvät toisiinsa**.

Eli kyseessä on varsin käyttökelpoinen työkalu esitettävän informaation kannalta.

#### **5.1 Sivustokartta luo hakukoneille opaskartan siitä, mitä sivusto pitää sisällään**

Hakukoneet päätyvät uusille sivustoille usein muilta sivustoilta löytyvien linkkien kautta tai uusille yksittäisille sivuille myös sivuston sisäisten linkitysten kautta. **Uuden sivuston ensimmäinen indeksointi kestää usein useamman kuukauden sen verkkoon tulosta**, mutta oikeanlainen sivustokartta ja Googlen Search Console voivat vauhdittaa sivun indeksointia jonkin verran.

**Sivustokartan avulla hakukoneet myös löytävät uudet sivut**, kuten vaikkapa uudet tuotteet, nopeammin hakuindeksiinsä. Search Console (aiemmin selkeämmin nimellä Webmaster Tools) on hakukoneen työkalupaketti verkkosivustojen ja -kauppojen hallinnoijille.

### **5.2 Sivukartan lähettäminen Search Consoleen**

- 1. Varmista, että kotisivuillesi on luotu sivukartta ja selvitä missä osoitteessa sivustokartta on julkaistu. Usein kotisivujen tekijät tai – ohjelmistot laativat sen automaattisesti puolestasi ja sinun tehtäväksi jää lähinnä sen liittäminen Google Search Consoleen. Esimerkiksi WordPress julkaisujärjestelmässä sivustokartta on luotu osoitteeseen yrityksenverkkosivu.fi/sitemap.xml.
- 2. Tarvitset Google-tunnukset ja sivustoltasi Analytics-tunnisteen, jotta sivuston aktivoiminen onnistuu Search Consolessa.
- 3. Siirry osoitteeseen<https://search.google.com/>

4. Avautuvasta näkymästä löydät keskeiseltä paikalta painikkeen "**Lisää ominaisuus**", jota painamalla pääset syöttämään kotisivusi tai verkkokaupan osoitteen Search Consoleen ja valitsemaan JATKA.

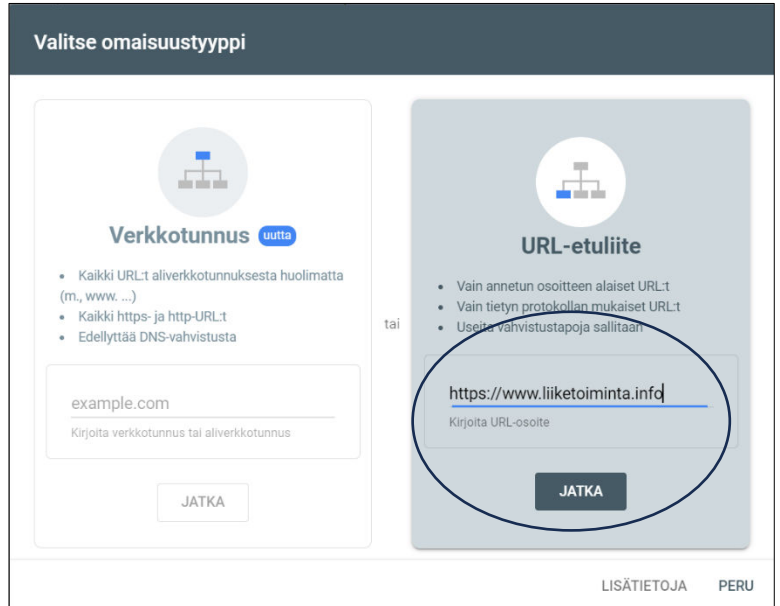

Kuva 59. Lisää Google Search Console ominaisuuteen verkkosiuvsto, jonka haluat indeksoida.

5. Voit valita vahvistus tavaksi **Analytics**-tunnisteen kautta, **mikäli Analytics-seuranta on käyttämälläsi sivulla saman Google-tilin alla**. Jos erillistä Analytics-tunnistetta ei löydy sivustolta, palvelu tarjoaa mahdollisuutta asettaa kotisivujen juurikansioon erillisen google (kirjain-numeroyhdistelmä).html -tiedoston tai sivuston head-osioon erillisen koodinpätkän, joiden kautta voit vahvistaa sivuston sinulle kuuluvaksi. Muut kuin Analytics vahvistustavat vaativat usein kotisivujen tekijän tai kotisivujen hosting palvelutarjoajan apua.

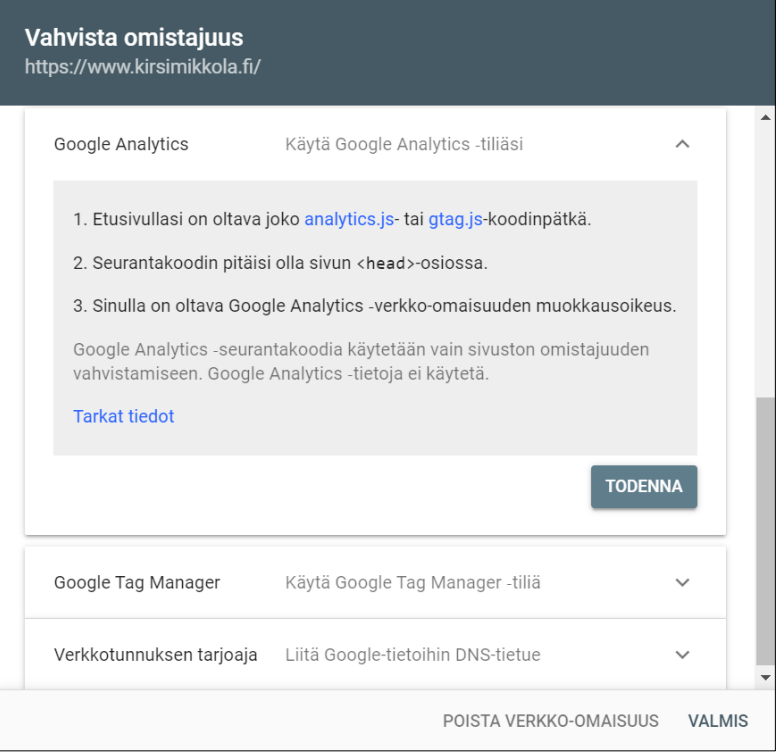

6. Vahvistuksen jälkeen kotisivusi näkyy Search Consolen valikossa ja pääset antamaan Googlelle polun sivustokartan hyödyntämiseen.

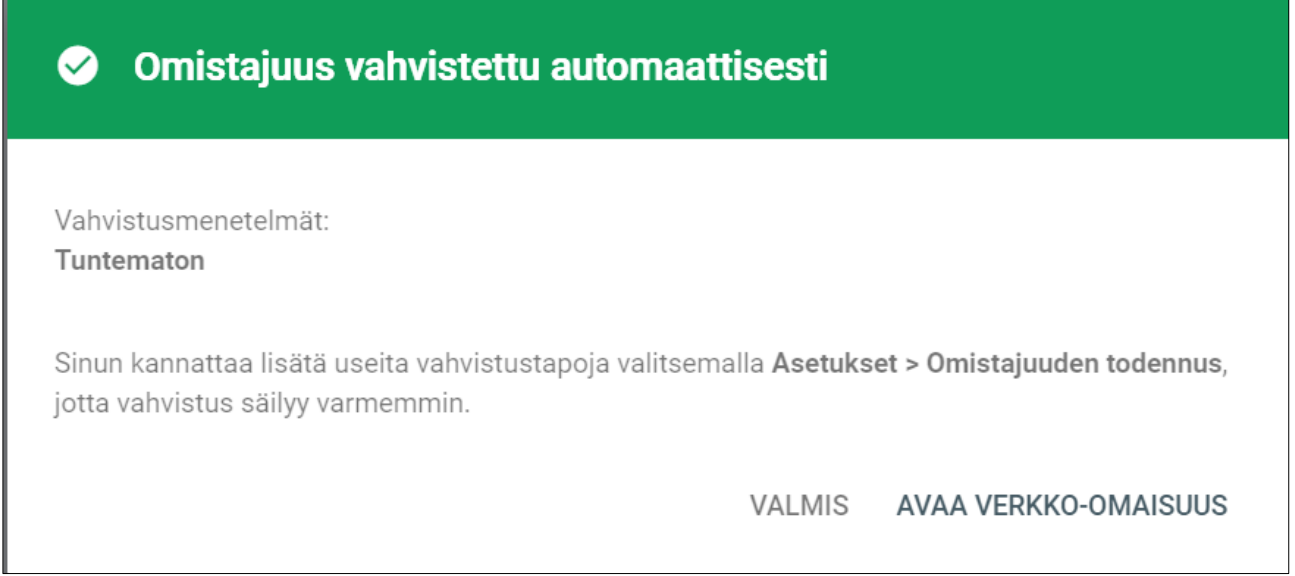

Kuva 60. Saat ilmoituksen kun verkkosivustosi omistajuus on vahvistettu.

- 7. Klikkaamalla sivustosi nimeä vasemman reunan valikosta, pääset hallintanäkymään, jonka vasemmasta reunasta löydät Indeksointi -> Sivustokartat -linkin. Sen alta paljastuu Sivustokartat -valinta, josta päästään sivustokartan indeksointiin.
- 8. Lisää sivustokartan osoite ja napauta **LÄHETÄ**.

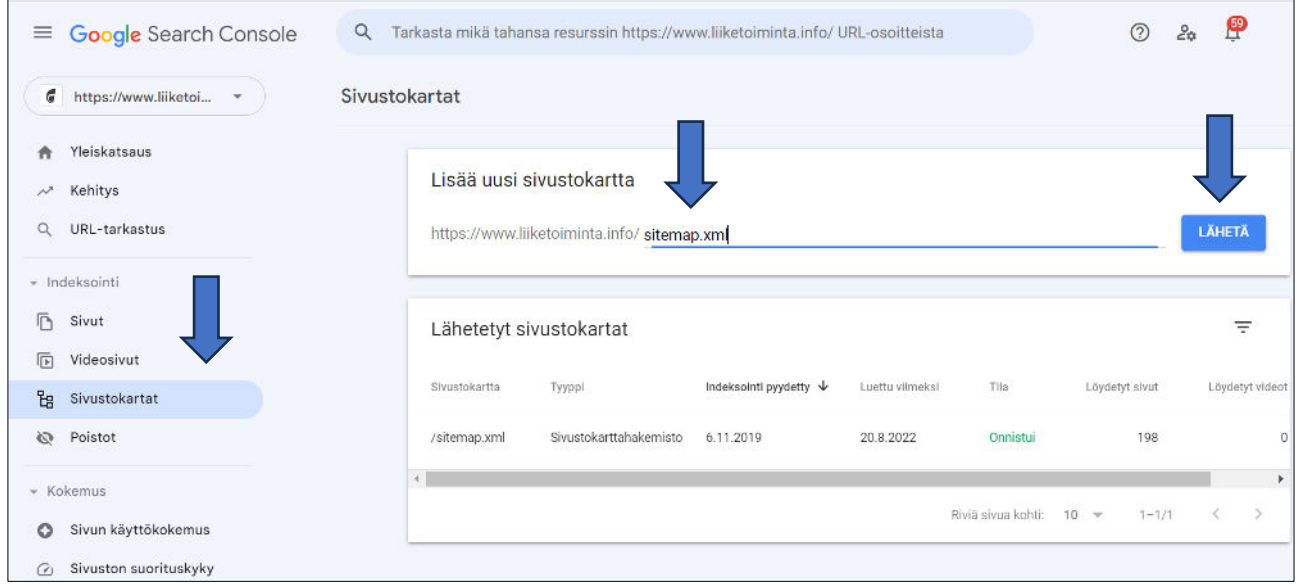